# **ZCU208 Evaluation Board User Guide**

**UG1410 (v1.0) July 8, 2020**

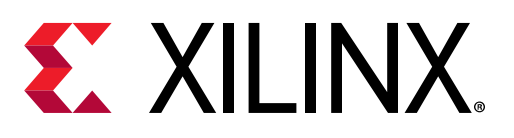

<span id="page-1-0"></span>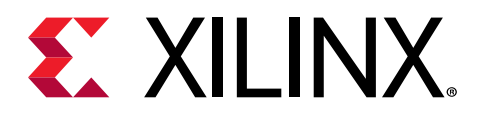

# Revision History

The following table shows the revision history for this document.

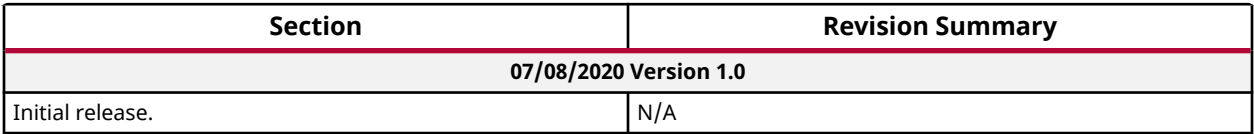

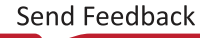

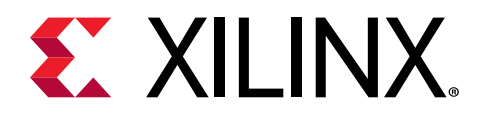

# **Table of Contents**

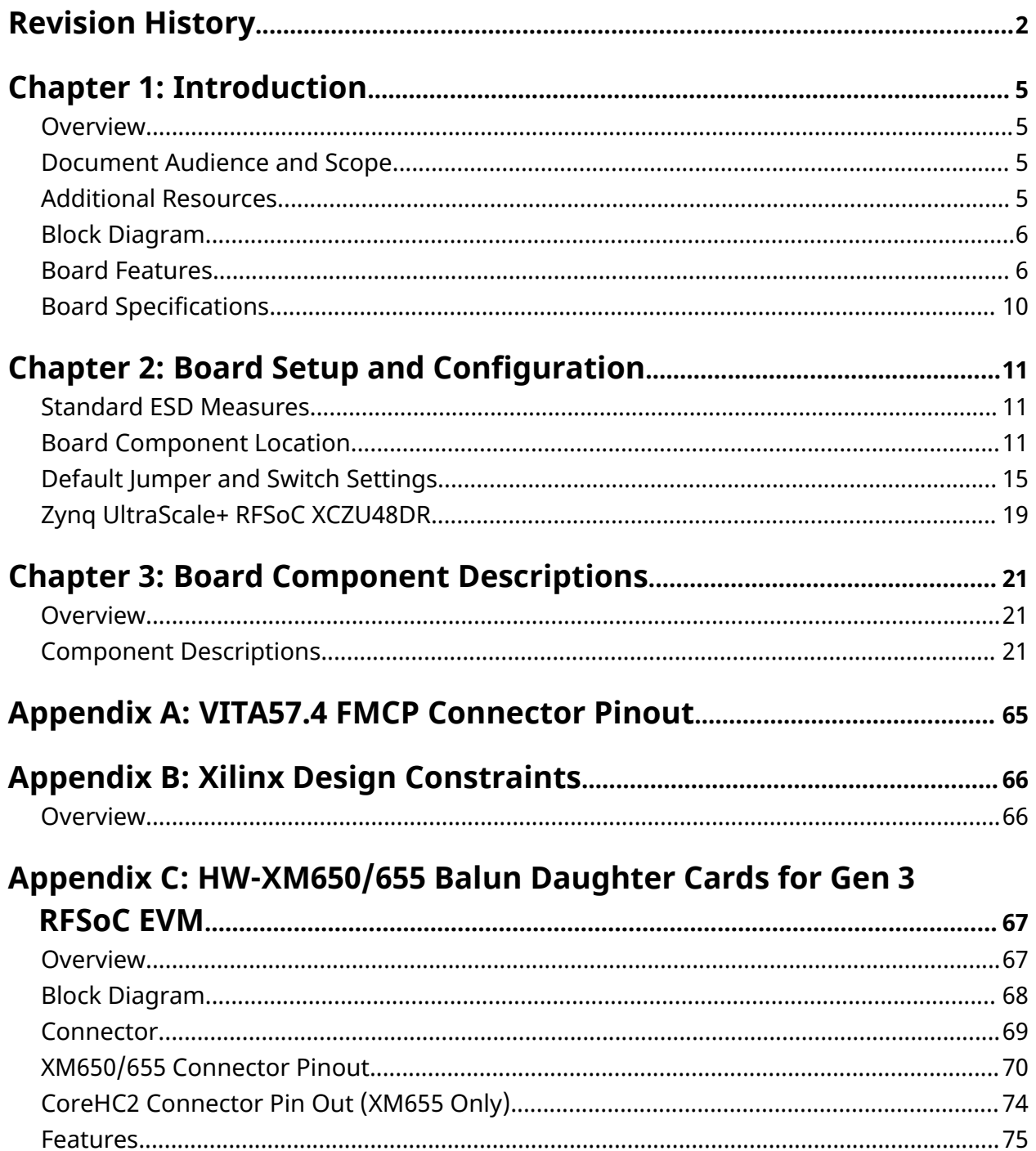

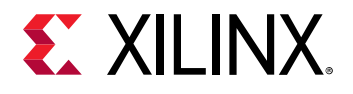

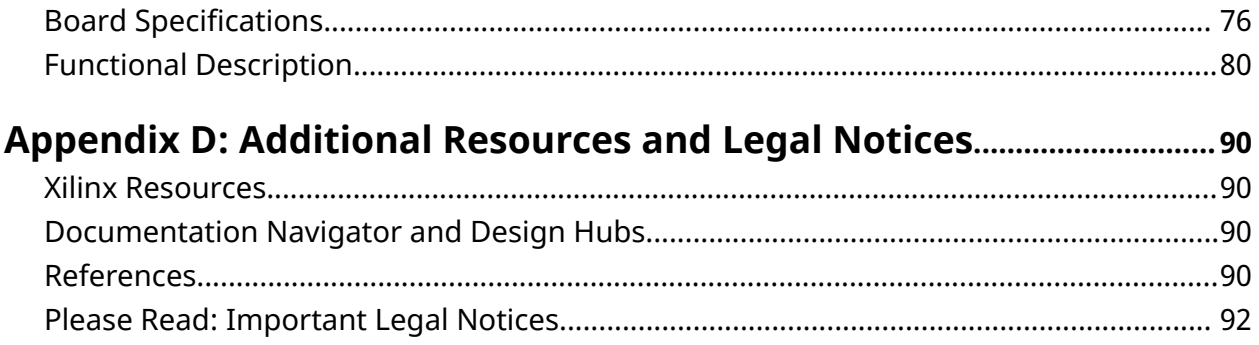

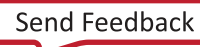

<span id="page-4-0"></span>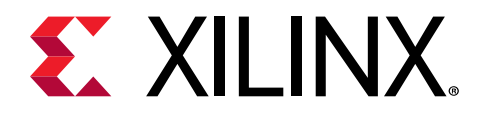

# *Chapter 1*

# Introduction

# **Overview**

The ZCU208 is an evaluation board featuring the ZU48DR Zynq® UltraScale+™ RFSoC Gen 3 device. This board enables the evaluation of applications requiring sub-6 GHz bands for radio, mmWave, and full L-band and S-Band in phased array radar. The ZCU208 board is equipped with all the common board-level features needed for design development, such as DDR4 memory, networking interfaces, an FMC+ expansion port, as well as access to the RFMC 2.0 interface.

## **Document Audience and Scope**

The purpose of this guide is to familiarize system architects, software developers, and hardware designers with the ZCU208 evaluation board. The ZCU208 board enables the demonstration, evaluation, and development of numerous applications.

# **Additional Resources**

See [Appendix D: Additional Resources and Legal Notices](#page-89-0) for references to documents, files, and resources relevant to the ZCU208 evaluation board.

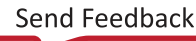

<span id="page-5-0"></span>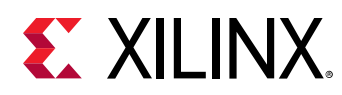

# **Block Diagram**

A block diagram of the ZCU208 evaluation board is shown in the following figure.

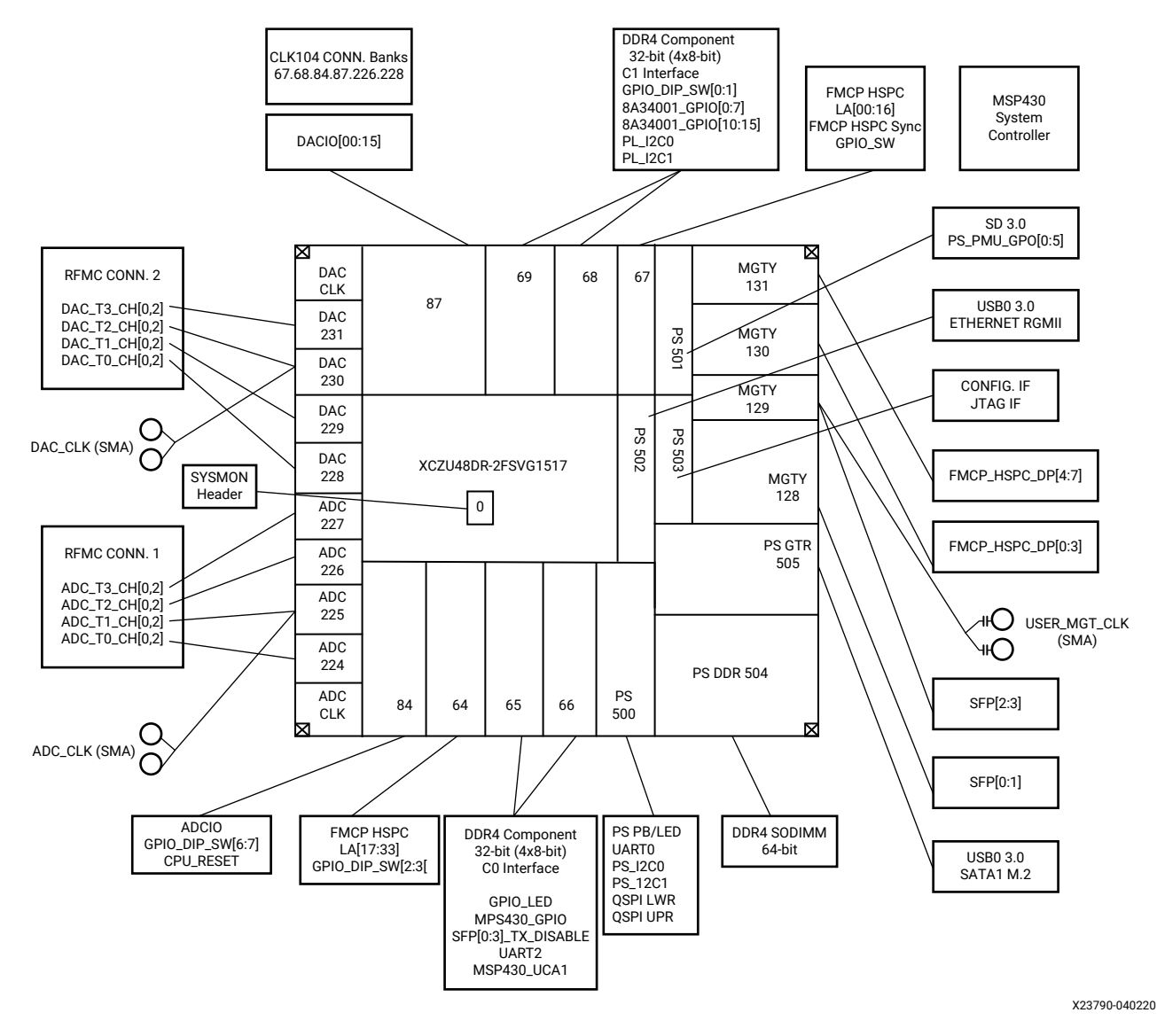

#### *Figure 1:* **Evaluation Board Block Diagram**

# **Board Features**

The ZCU208 evaluation board features are listed here. Detailed information for each feature is provided in [Chapter 3: Board Component Descriptions](#page-20-0).

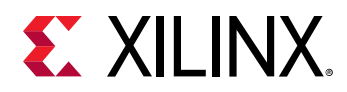

- ZU48DR-2, FSVG1517 package
- Form factor: see [Board Specifications](#page-9-0)
- Configuration from:
	- Dual QSPI
	- Micro-SD card
	- **JTAG** bridge
	- o PC4 2x7 2 mm JTAG pod flat cable header
- Clocks
	- 6 GTR\_REF\_CLK\_USB3 26 MHz
	- 6 GTR\_REF\_CLK\_SATA 125 MHz
	- . CLK104 (various frequencies):
		- CLK104\_PL\_CLK
		- CLK104\_PL\_SYSREF
		- CLK104\_AMS\_SYSREF
		- CLK104\_DDR\_PLY\_CAP\_SYNC
		- CLK104 ADC REFCLK
		- CLK104\_DAC\_REFCLK
	- 8A34001 IEEE 1588, Synchronous Ethernet (SyncE), and eCPRI clock (various frequencies):
		- 8A34001\_Q1\_OUT
		- 8A34001\_Q2\_OUT
		- 8A34001\_Q3\_OUT
		- 8A34001\_Q7\_OUT
		- 8A34001\_Q8\_OUT
		- 8A34001\_Q11\_OUT
	- CLK\_100 100 MHz
	- CLK\_125 125 MHz
	- PS\_REF\_CLK 33.33 MHz
	- USER\_MGT\_SI570 (default 156.25 MHz)
	- USER\_SI570\_CO (default 300 MHz)
	- USER\_SI570\_C1 (default 300 MHz)

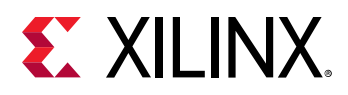

- ADC\_CLK\_225 (direct connect SMAs)
- . DAC\_CLK\_230 (direct connect SMAs)
- . USER\_MGT\_SMA\_CLK (series capacitor connected SMAs)
- PS DDR4 4 GB 64-bit SODIMM
- PL DDR4 C0 I/F 2 GB 32-bit component (4x8-bit)
- PS GTR (bank 505) assignment
	- $-$  USB3 (1 GTR)
	- **SATA with M2 connector (1 GTR)**
	- 2 GTRs not used
- PL GTY assignment (4 quads, 16 total GTY)
	- $\overline{a}$  zSFP+ (4 GTY, 2 on quad GTY128 and 2 on quad GTY129)
	- 8A34001 (1 GTY, quad GTY128)
	- Carlisle CoreHC2 J128 (1 GTY, quad GTY129)
	- FMCP HSCP DP (4 GTY, bank GTY130)
	- FMCP HSCP DP (4 GTY, bank GTY131)
	- 1 GTY not used (quad GTY128)
	- o 1 GTY not used (quad GTY129)
- PL FMCP HSCP (FMC+) connectivity full LA[00:33] bus
- PS MIO connectivity
	- $\blacksquare$  PS MIO[0:5, 7:12]: dual QSPI
	- $\delta$  PS MIO[13]: PS\_GPIO2
	- $\therefore$  PS MIO[14:17]: 2 channels of I2C
	- PS MIO[18:19]: UARTO (1 of 3 FT4232 UART channels)
	- PS MIO[22:23]: PS\_PB, PS\_LED I/F
	- $\cdot$  PS MIO[26]: PMU
	- PS MIO[32:37]: PMU\_GPO[0:5]
	- $\,$  PS MIO[38]: PS\_GPIO1
	- PS MIO[40:42, 45:51]: SD I/F
	- PS MIO[52:63]: USB3.0

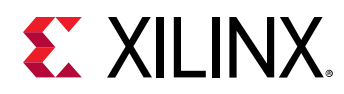

- . PS MIO[64:77]: Ethernet RGMII
- PL I/O connections
	- **PL user DIP switch (8-position)**
	- $\blacksquare$  PL user pushbuttons (5, geographic N, S, E, W, C)
	- **PL CPU reset pushbutton**
	- PL user green LEDs (24)
- Security—PSBATT button battery backup
- SYSMON header
- Operational switches (power on/off, PS\_PROG\_B, boot mode DIP switch)
- Operational status LEDs (INIT, DONE, PS STATUS, PGOOD)
- Power management
- System controller (MSP430)

The ZCU208 provides a rapid prototyping platform that uses the XCZU48DR-2FSVG1517 device. The ZU48DR contains many useful processor system (PS) hard block peripherals exposed through the multi-use I/O (MIO) interface and a variety of FPGA programmable logic. The following table lists a brief summary of the resources available within the ZU48DR. Feature set overview, description, and ordering information is provided in the *Zynq UltraScale+ RFSoC Data Sheet: Overview* [\(DS889\)](https://www.xilinx.com/cgi-bin/docs/ndoc?t=data_sheets;d=ds889-zynq-usp-rfsoc-overview.pdf).

#### *Table 1:* **Zynq UltraScale+ RFSoC ZU48DR Features and Resources**

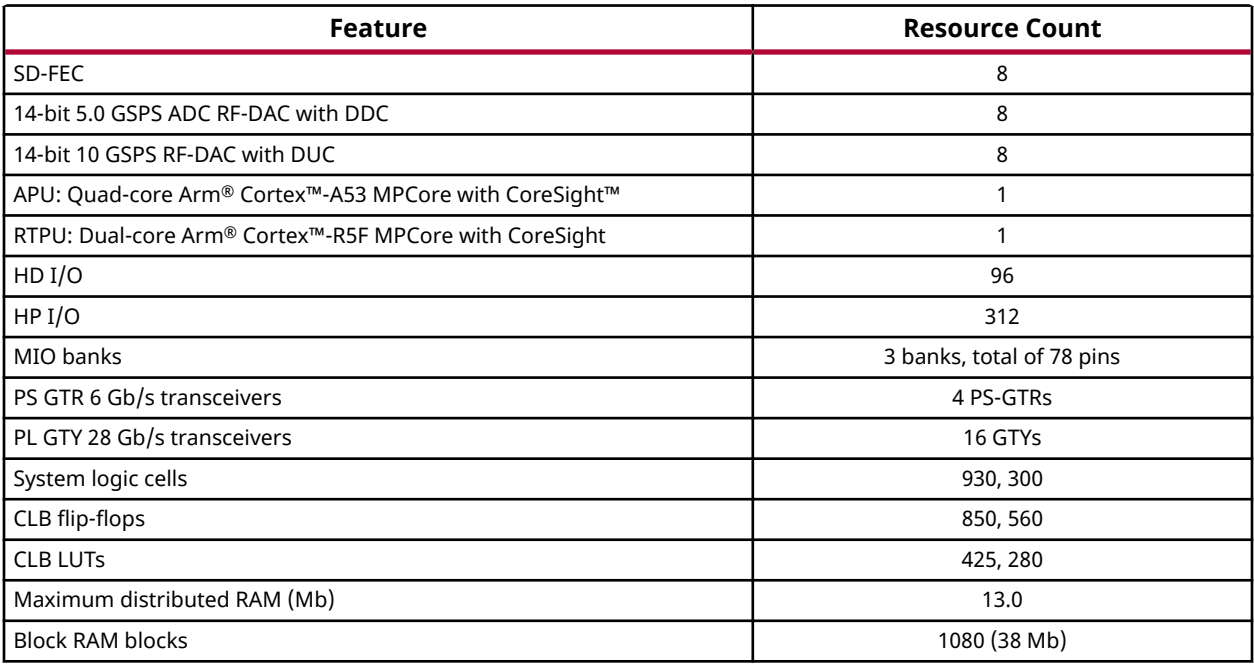

<span id="page-9-0"></span>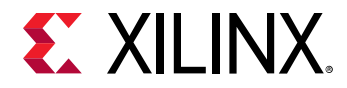

#### *Table 1:* **Zynq UltraScale+ RFSoC ZU48DR Features and Resources** *(cont'd)*

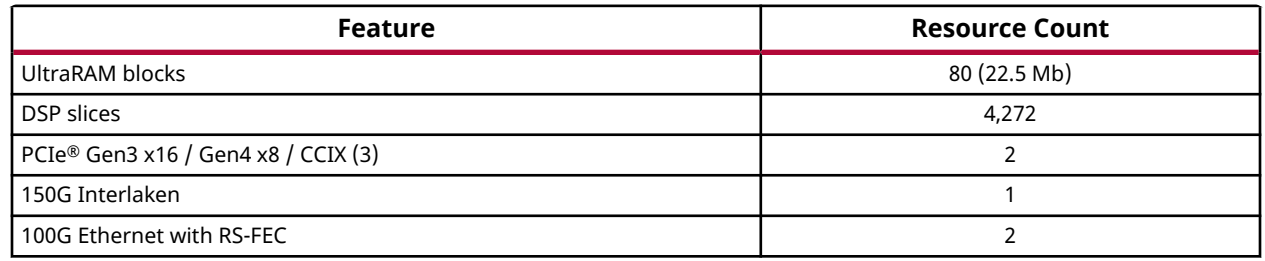

# **Board Specifications**

#### **Dimensions**

Height: 12.225 inches (31.05 cm)

Width: 10.675 inches (27.11 cm)

Thickness: 0.119 inches (0.302 cm)

*Note***:** A 3D model of this board is not available.

See the [ZCU208 Evaluation Board website](https://www.xilinx.com/ZCU208) for the XDC listing and board schematics.

#### **Environmental**

• **Temperature:** 

Operating: 0°C to +45°C

Storage: –25°C to +60°C

• **Humidity:** 10% to 90% non-condensing

#### **Operating Voltage**

 $+12$  V<sub>DC</sub>

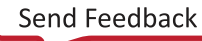

<span id="page-10-0"></span>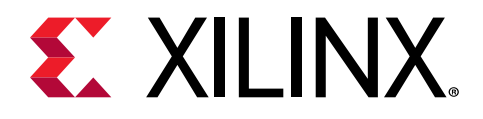

# *Chapter 2*

# Board Setup and Configuration

# **Standard ESD Measures**

**CAUTION!** *ESD can damage electronic components when they are improperly handled, and can result in total or intermittent failures. Always follow ESD-prevention procedures when removing and replacing components.*

To prevent ESD damage:

A

- Attach a wrist strap to an unpainted metal surface of your hardware to prevent electrostatic discharge from damaging your hardware.
- When you are using a wrist strap, follow all electrical safety procedures. A wrist strap is for static control. It does not increase or decrease your risk of receiving electric shock when you are using or working on electrical equipment.
- If you do not have a wrist strap, before you remove the product from ESD packaging and installing or replacing hardware, touch an unpainted metal surface of the system for a minimum of five seconds.
- Do not remove the device from the antistatic bag until you are ready to install the device in the system.
- With the device still in its antistatic bag, touch it to the metal frame of the system.
- Grasp cards and boards by the edges. Avoid touching the components and gold connectors on the adapter.
- If you need to lay the device down while it is out of the antistatic bag, lay it on the antistatic bag. Before you pick it up again, touch the antistatic bag and the metal frame of the system at the same time.
- Handle the devices carefully to prevent permanent damage.

# **Board Component Location**

The following figure shows the ZCU208 board component locations. Each numbered component shown in the figure is keyed to [Table 2](#page-12-0).

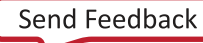

<span id="page-11-0"></span>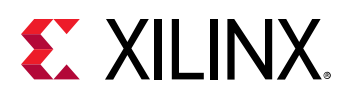

 $\boldsymbol{\hat{\mathbb{Z}}}$ 

含

**IMPORTANT!** *The following figure is for visual reference only and might not reflect the current revision of the board.*

**IMPORTANT!** *There could be multiple revisions of this board. The specific details concerning the differences between revisions are not captured in this document. This document is not intended to be a reference design guide and the information herein should not be used as such. Always refer to the schematic, layout, and XDC files of the specific ZCU208 version of interest for such details.*

#### *Figure 2:* **ZCU208 Component Locations**

**on** Square callout references a completed on the back side of the board

Square callout references a component

 Round callout references a component on the front side of the board

 $\left( 1111\right) 1111$   $(15)$  T Ō. 211032107834.8985  $\odot$  $\mathbf{G}$   $\mathbf{O}$  $\bigcirc$  $\circledast$ 

X23771-062520

<span id="page-12-0"></span>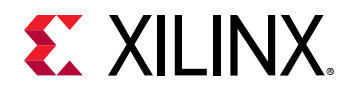

### **Board Component Descriptions**

The following table identifies the components and references the respective schematic (038-05023-01) page numbers.

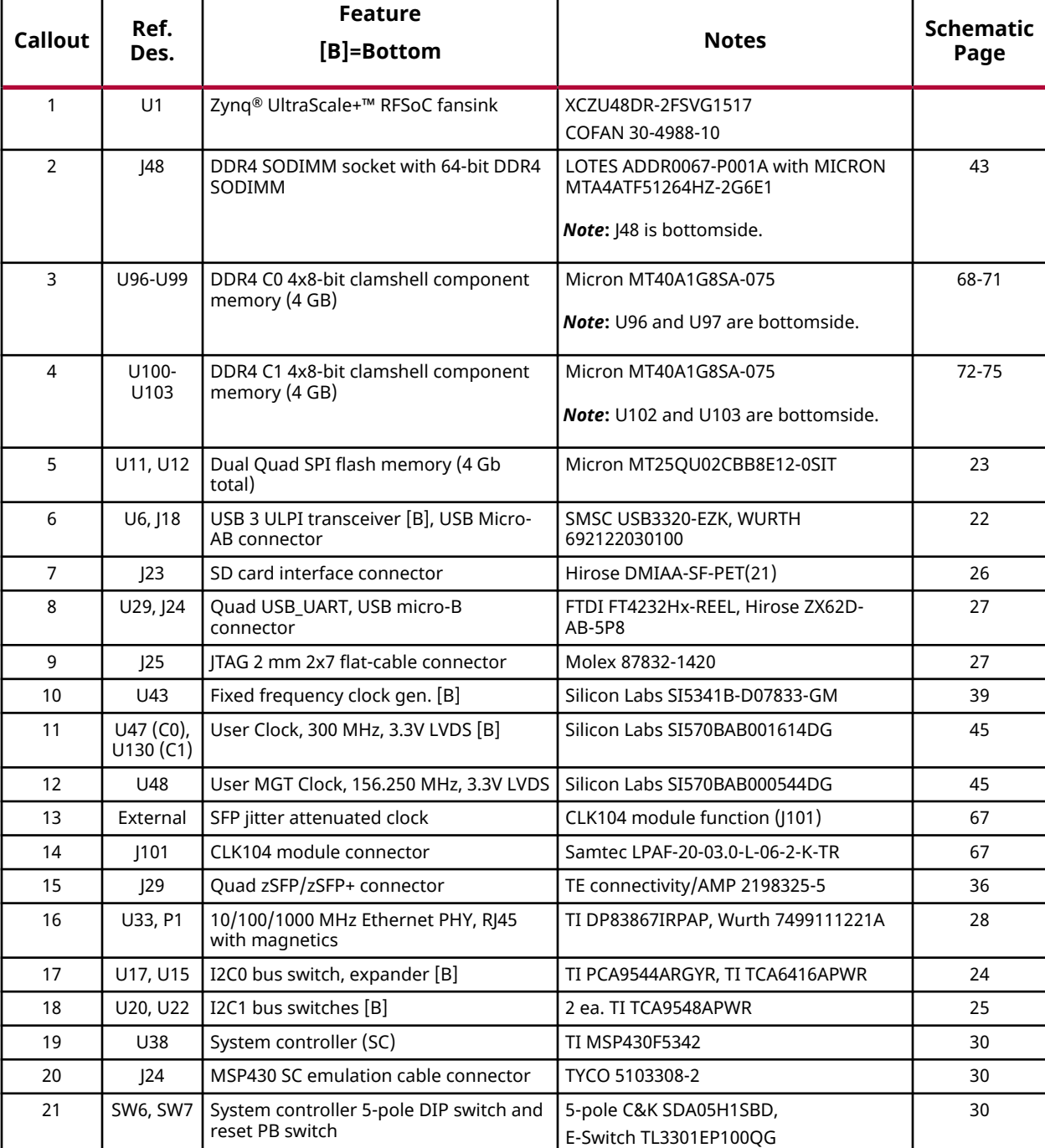

#### *Table 2:* **ZCU208 Board Component Locations**

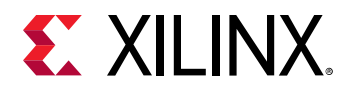

#### *Table 2:* **ZCU208 Board Component Locations** *(cont'd)*

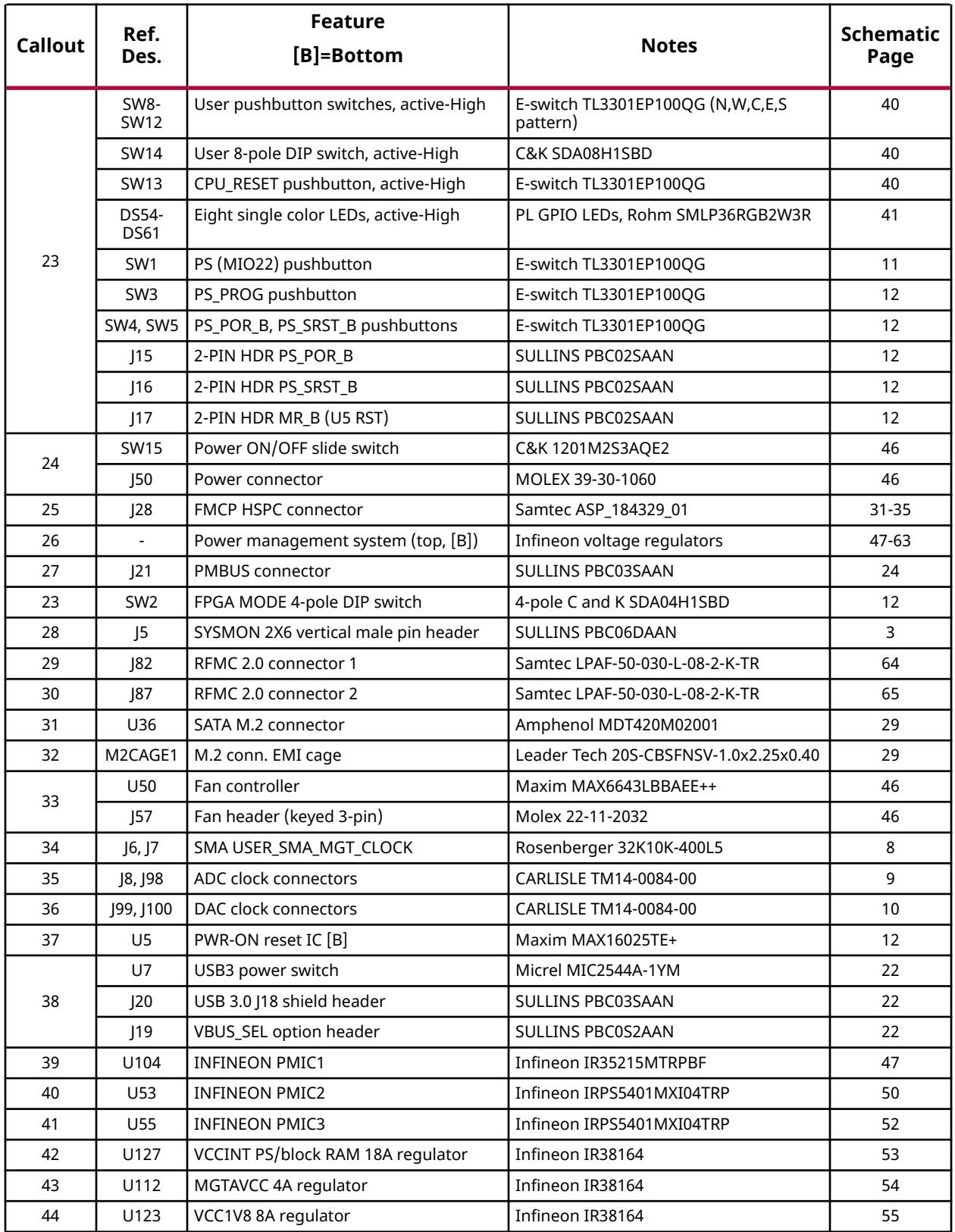

<span id="page-14-0"></span>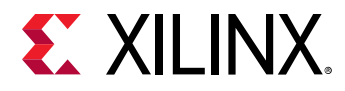

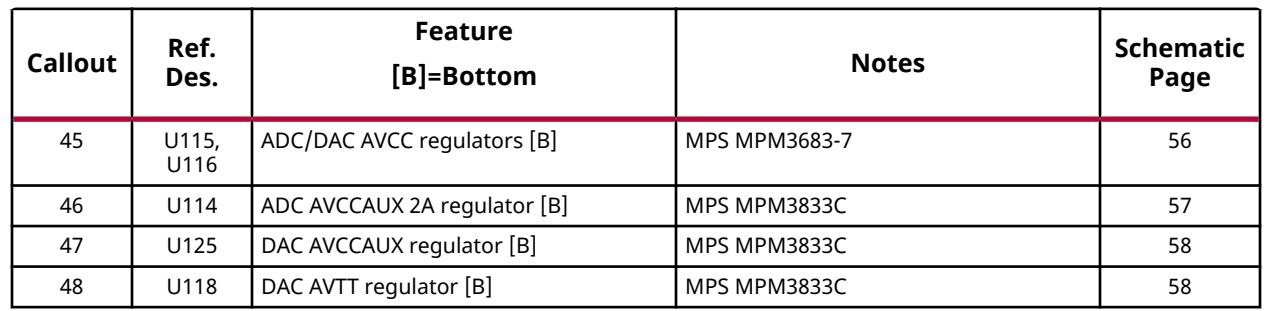

#### *Table 2:* **ZCU208 Board Component Locations** *(cont'd)*

# **Default Jumper and Switch Settings**

The following figure shows the ZCU208 board jumper header and switch locations. Each numbered component shown in the figure is keyed to the applicable table in this section. Both tables reference the respective schematic page numbers.

<span id="page-15-0"></span>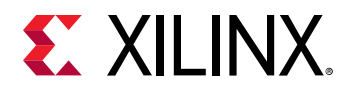

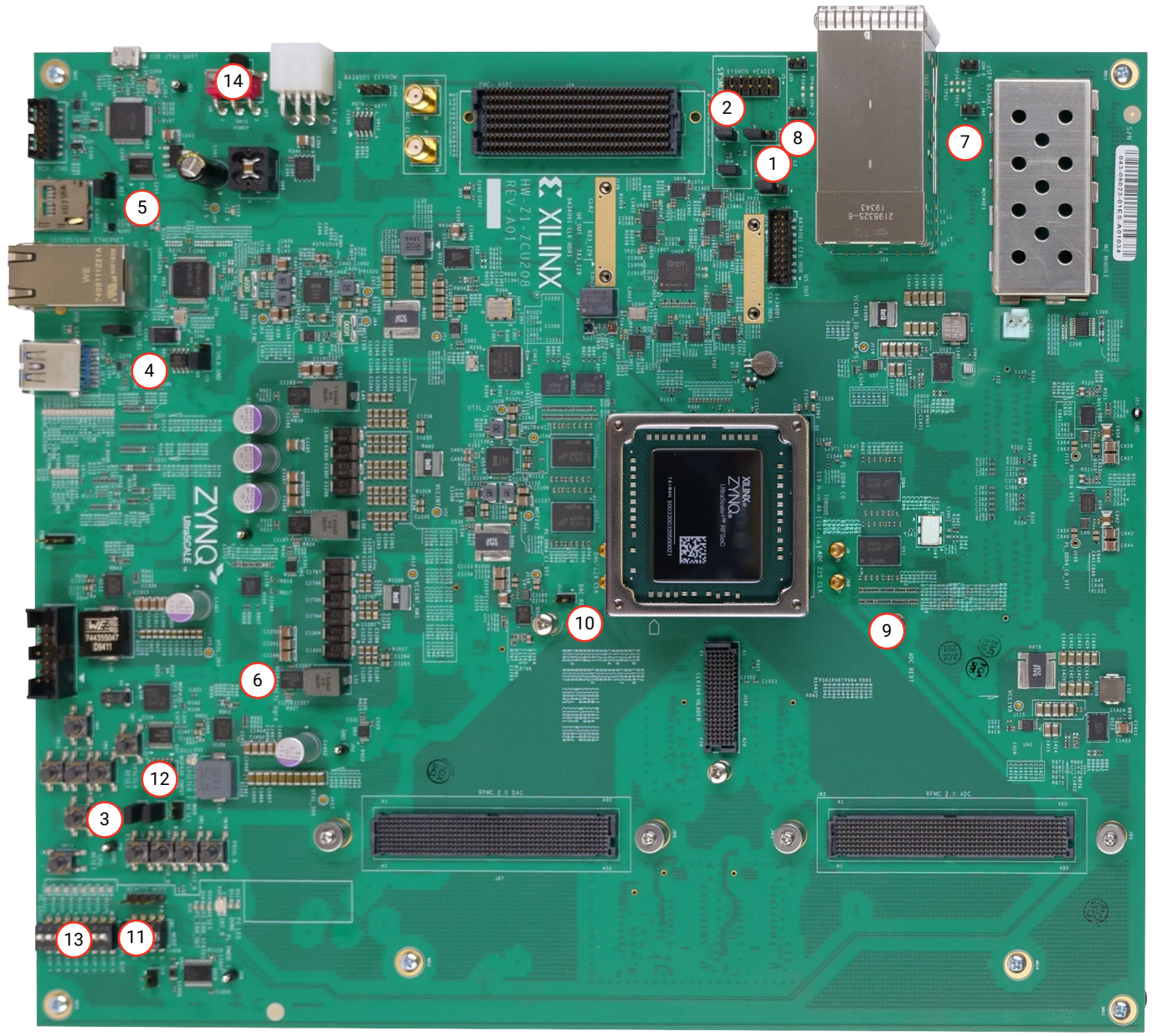

*Figure 3:* **Board Jumper Header and Switch Locations**

X23508-062520

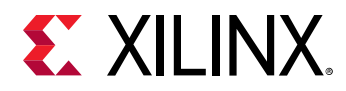

### **Jumpers**

The following table lists the default jumper settings.

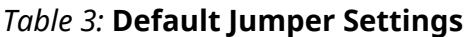

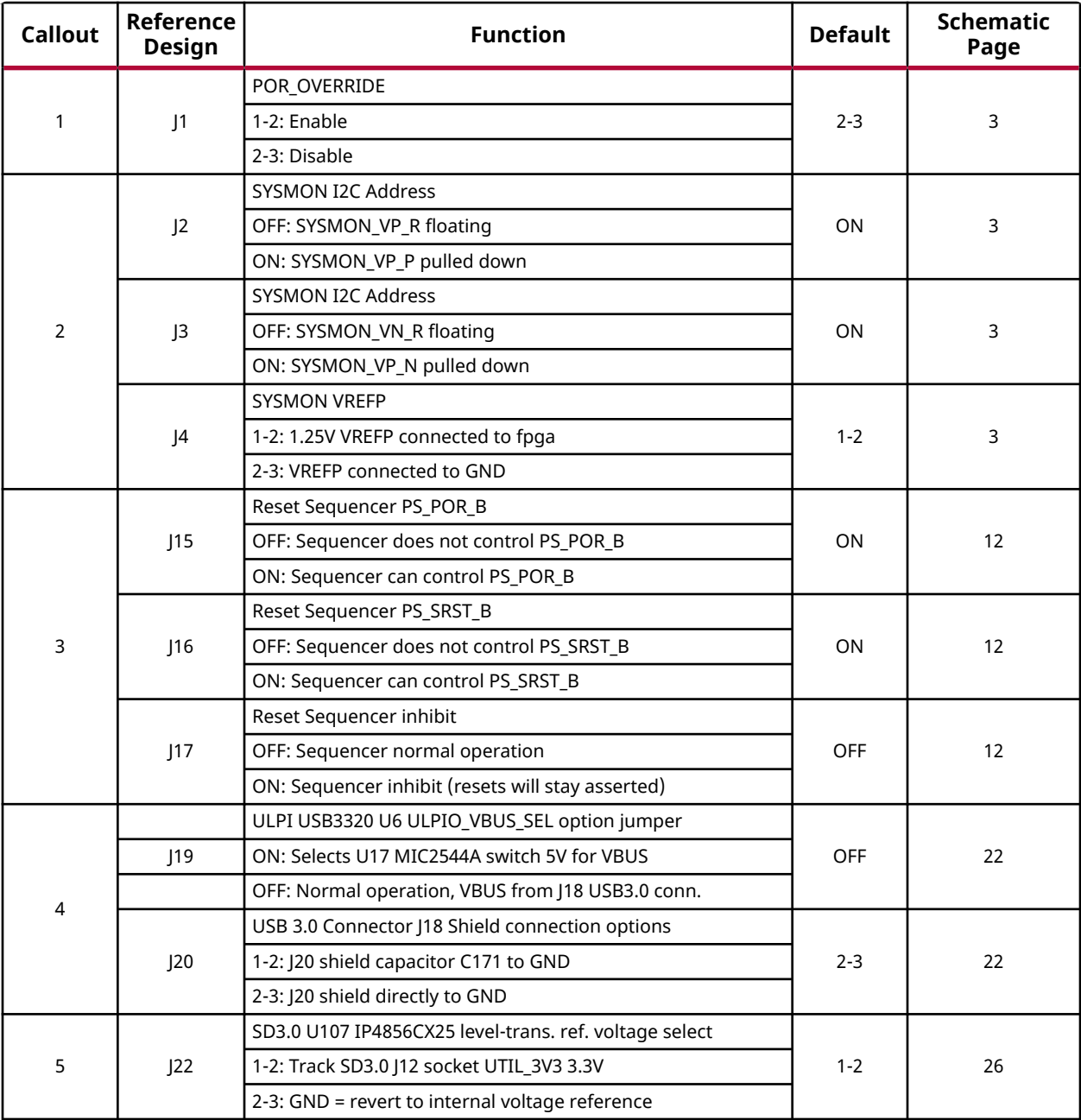

<span id="page-17-0"></span>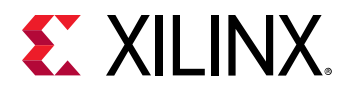

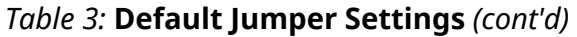

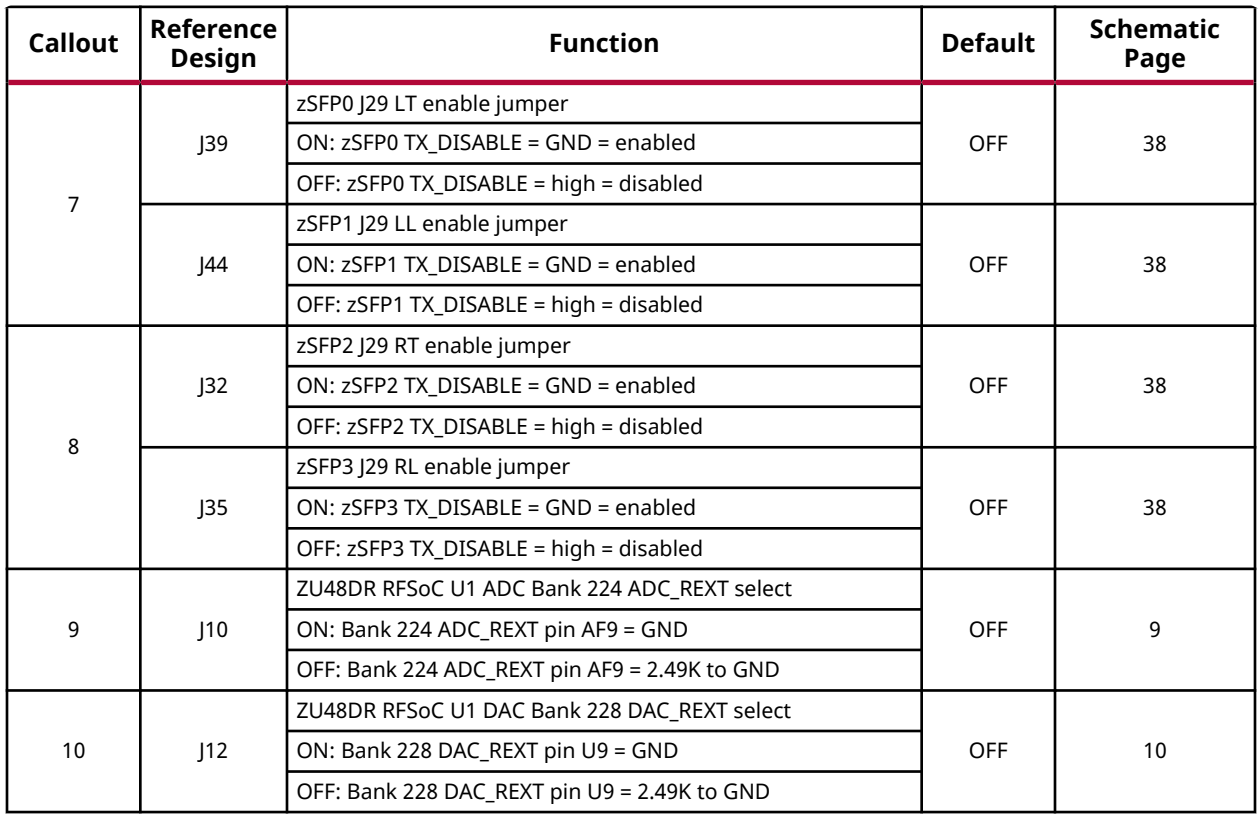

### **Switches**

The following table lists the default switch settings.

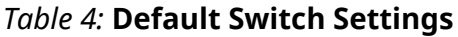

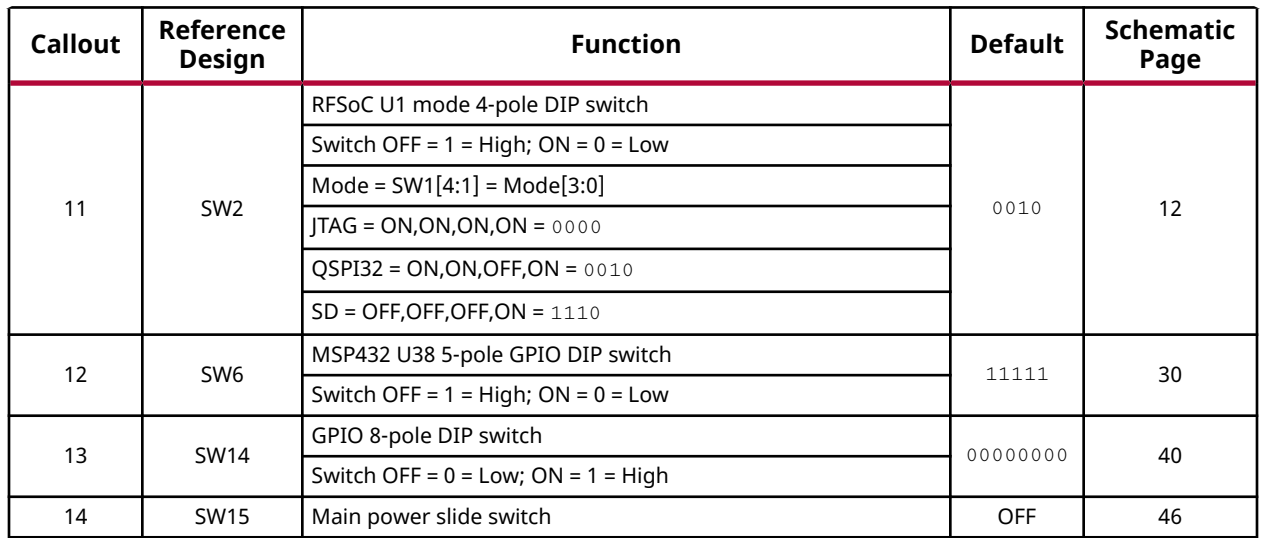

<span id="page-18-0"></span>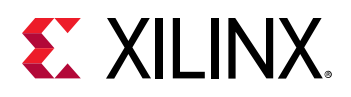

**CAUTION!** *Do NOT plug a PC ATX power supply 6-pin connector into the ZCU208 board power connector* A *J50. The ATX 6-pin connector has a different pinout than J50. Connecting an ATX 6-pin connector into J50 damages the ZCU208 board and voids the board warranty.*

See [Power On/Off Slide Switch](#page-59-0) for more information.

# **Zynq UltraScale+ RFSoC XCZU48DR**

Zynq UltraScale+ RFSoC ZU48DR uses a multi-stage boot process documented in the Boot and Configuration chapter of the *Zynq UltraScale+ Device Technical Reference Manual* ([UG1085](https://www.xilinx.com/cgi-bin/docs/ndoc?t=user_guides;d=ug1085-zynq-ultrascale-trm.pdf)).

Switch SW2 configuration option settings are identified in the following table.

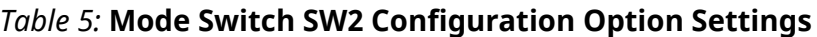

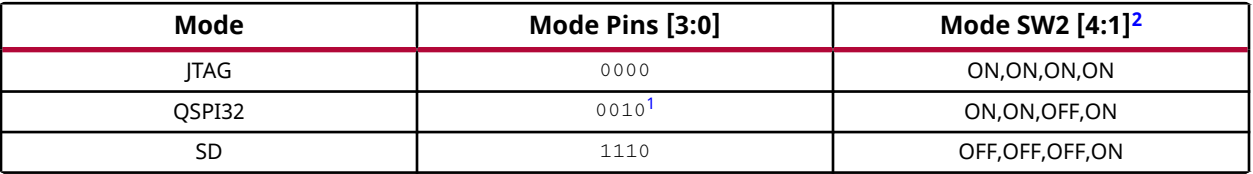

**Notes:**

2. Switch OFF =  $1$  = High; ON =  $0$  = Low. See callout 11 in [Table 4](#page-17-0).

#### **JTAG**

Vivado® Design Suite or third-party tools can establish a JTAG connection to the Zynq UltraScale + RFSoC through the FTDI FT4232 USB-to-JTAG/USB UART device (U29) connected to micro-USB connector (J24).

#### **QSPI**

Use the following steps to boot from the dual QSPI non-volatile configuration memory.

- 1. Store a valid Zynq UltraScale+ RFSoC boot image into the QSPI flash devices (U11, U12, MIO[0:12] QSPI interface).
- 2. Set the boot mode pins SW2 [4:1] as indicated in the table above for QSPI32.
- 3. Either power-cycle or press the power-on reset (POR) pushbutton. SW2 is callout 11 in [Figure 3](#page-15-0).

#### **SD**

Use the following steps to boot from an SD card.

<sup>1.</sup> Default switch setting.

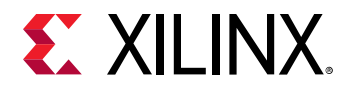

- 1. Store a valid Zynq UltraScale+ RFSoC boot image file onto an SD card (plugged into SD socket J23) connected to the MIO[39:51] SD interface.
- 2. Set the boot mode pins SW3 [4:1] as indicated in the table above for SD.
- 3. Either power-cycle or press the power-on reset (POR) pushbutton. SW2 is callout 11 in [Figure 3](#page-15-0).

See the *Zynq UltraScale+ Device Technical Reference Manual* ([UG1085](https://www.xilinx.com/cgi-bin/docs/ndoc?t=user_guides;d=ug1085-zynq-ultrascale-trm.pdf)) for more information about Zynq UltraScale+ RFSoC configuration options.

<span id="page-20-0"></span>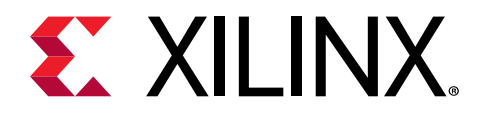

# *Chapter 3*

# Board Component Descriptions

# **Overview**

This chapter provides a description of the board's components and features. [Table 2](#page-12-0) identifies the components and references the respective schematic page numbers. Component locations are shown in [Figure 2.](#page-11-0)

# **Component Descriptions**

## **Zynq UltraScale+ RFSoC XCZU48DR**

[\[Figure 2,](#page-11-0) callout 1]

The ZCU208 board is populated with the Zynq® UltraScale+<sup>™</sup> RFSoC XCZU48DR-2FSVG1517, which combines a powerful processing system (PS) and user-programmable logic (PL) in the same device. The processing system in a Zynq® UltraScale+™ RFSoC features the Arm® flagship Cortex™- A53 64-bit quad-core processor and Cortex™-R5F dual-core real-time processor.

The  $V_{\text{CCINT}}$  supplies are user adjustable through the PMBus with the voltage ranges to support whichever Zynq UltraScale+ RFSoC speed grade is on the evaluation board. See the *Zynq UltraScale+ RFSoC Data Sheet: DC and AC Switching Characteristics* [\(DS926\)](https://www.xilinx.com/cgi-bin/docs/ndoc?t=data_sheets;d=ds926-zynq-ultrascale-plus-rfsoc.pdf) for more information.

#### *Top-level Block Diagram*

The following figure shows the top-level block diagram for the Zynq UltraScale+ RFSoC.

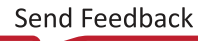

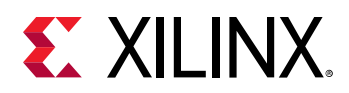

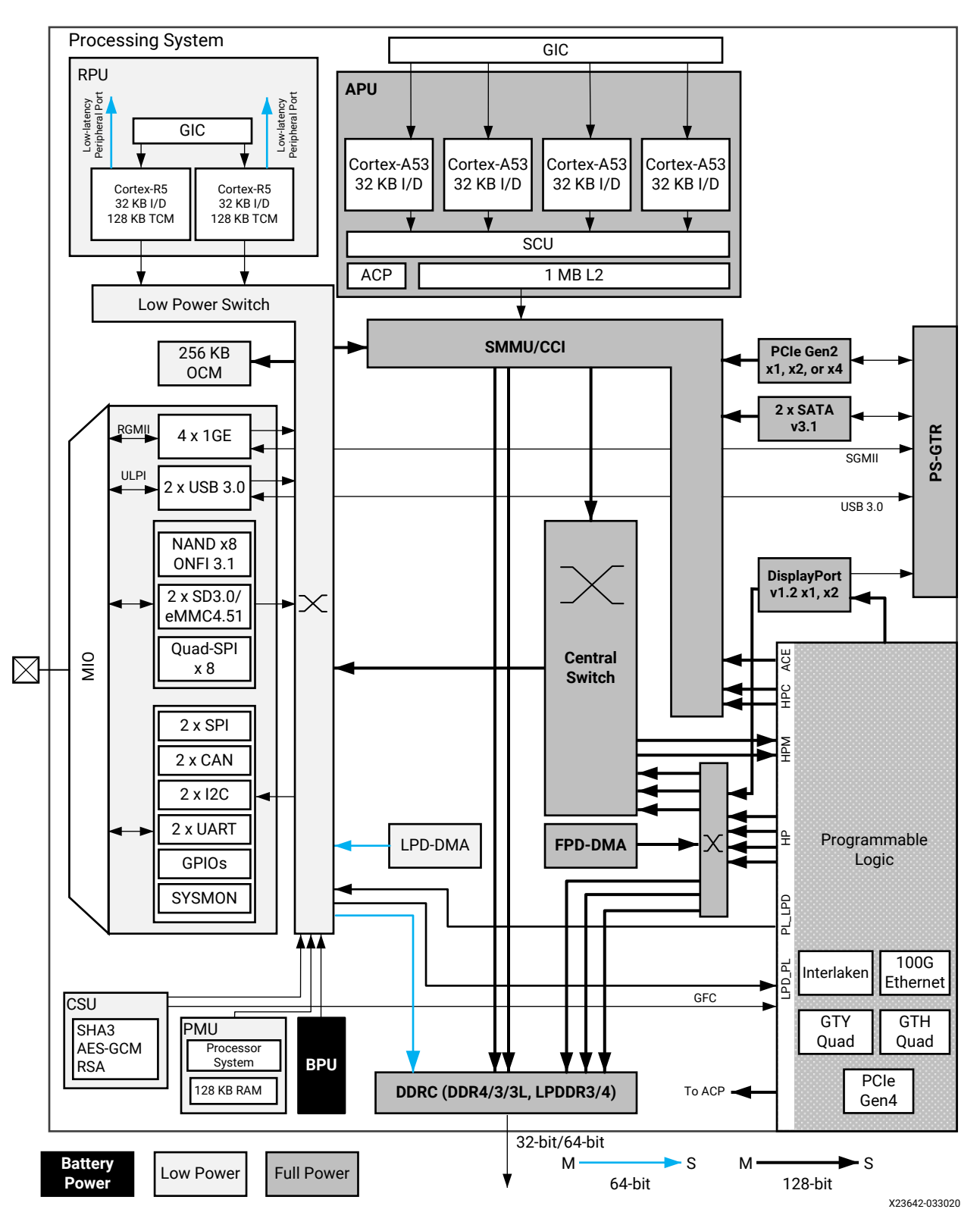

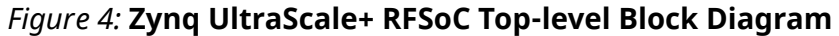

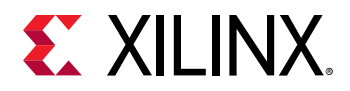

The Zynq UltraScale+ RFSoC PS block has three major processing units:

- Cortex-A53 application processing unit (APU)-ARM v8 architecture-based 64-bit quad-core multiprocessing CPU.
- Cortex-R5F real-time processing unit (RPU)-ARM v7 architecture-based 32-bit dual real-time processing unit with dedicated tightly coupled memory (TCM).
- Mali-400 graphics processing unit (GPU)-graphics processing unit with pixel and geometry processor and 64 KB L2 cache.

The Zynq UltraScale+ RFSoC PS has four high-speed serial I/O (HSSIO) interfaces supporting the following protocols:

- Integrated block for PCI Express<sup>®</sup> interface-PCIe<sup>®</sup> base specification version 2.1 compliant.
- SATA 3.1 specification compliant interface.
- USB 3.0 interface-compliant to USB 3.0 specification implementing a 5 Gb/s line rate.
- Serial GMII interface-supports a 1 Gb/s SGMII interface.

The PS and PL can be coupled with multiple interfaces and other signals to effectively integrate user-created hardware accelerators and other functions in the PL logic that are accessible to the processors. They can also access memory resources in the processing system. The PS I/O peripherals, including the static/flash memory interfaces share a multiplexed I/O (MIO) of up to 78 MIO pins. Zynq UltraScale+ RFSoCs can also use the I/O in the PL domain for many of the PS I/O peripherals. This is done through an extended multiplexed I/O interface (EMIO) and boots at power-up or reset.

For additional information on Zynq UltraScale+ RFSoC, see the *Zynq UltraScale+ RFSoC Data Sheet: Overview* [\(DS889\)](https://www.xilinx.com/cgi-bin/docs/ndoc?t=data_sheets;d=ds889-zynq-usp-rfsoc-overview.pdf) and the *Zynq UltraScale+ Device Technical Reference Manual* [\(UG1085\)](https://www.xilinx.com/cgi-bin/docs/ndoc?t=user_guides;d=ug1085-zynq-ultrascale-trm.pdf) for more information about configuration options for the Zynq UltraScale+ RFSoC.

### **Encryption Key Battery Backup Circuit**

The Zynq UltraScale+ RFSoC ZU48DR U1 implements bit stream encryption key technology. The ZCU208 board provides the encryption key backup battery circuit shown in the figure below.

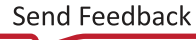

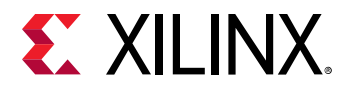

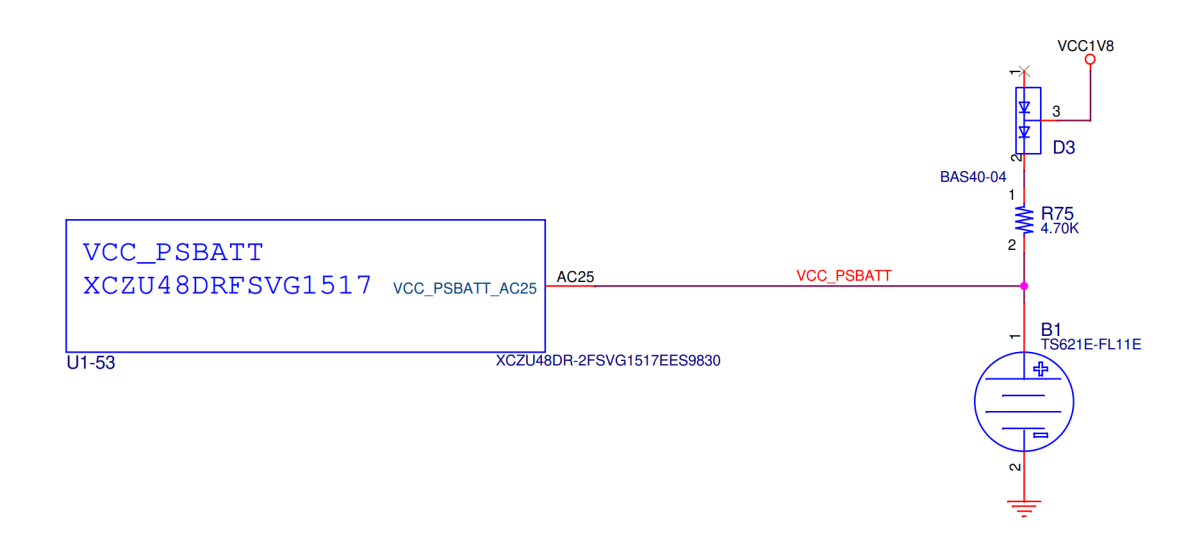

#### *Figure 5:* **Encryption Key Battery Backup Circuit**

The Seiko TS621E rechargeable 1.5V lithium button-type battery B1 is soldered to the board with the positive output connected to the ZU48DR RFSoC U1 VCC\_PSBATT pin AE29. The battery supply current IBATT specification is 150 nA maximum when board power is off. B1 is charged from the VCC1V8 1.8V rail through a series diode with a typical forward voltage drop of 0.38V and 4.7 ΩK current limit resistor. The nominal charging voltage is 1.42V.

#### *I/O Voltage Rails*

The ZU48DR RFSoC PL I/O bank voltages on the ZCU208 board are listed in the following table.

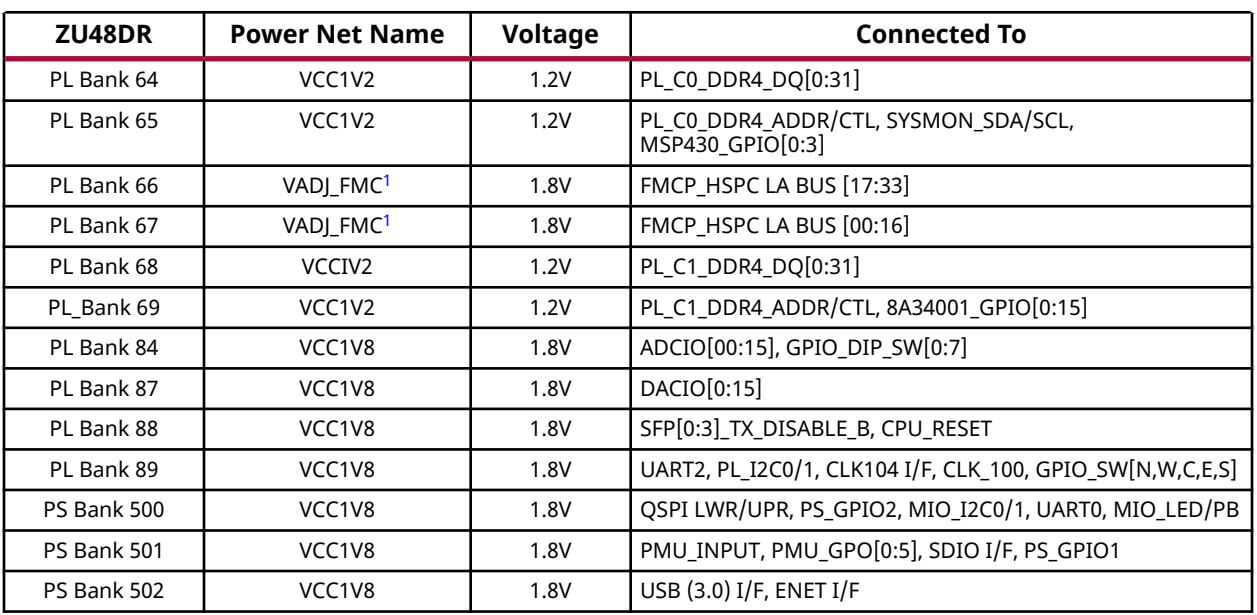

#### *Table 6:* **I/O Voltage Rails**

<span id="page-24-0"></span>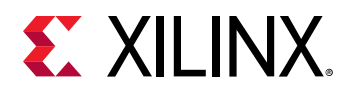

#### *Table 6:* **I/O Voltage Rails** *(cont'd)*

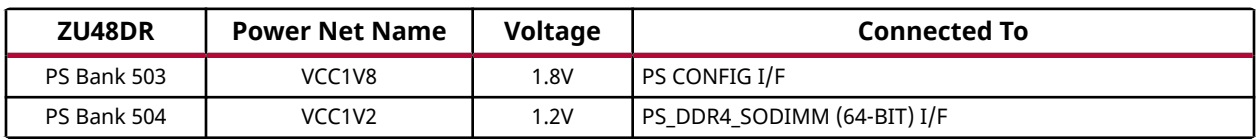

**Notes:**

1. The ZCU208 board is shipped with VADJ\_FMC set to 1.8V by the MSP430 system controller.

### **PS DDR4 SODIMM Socket**

[\[Figure 2,](#page-11-0) callout 2]

The PS-side memory is wired to the Zynq UltraScale+ RFSoC DDRC Bank 504 hard memory controller. A 64-bit single rank DDR4 SODIMM is inserted into socket J48. The ZCU208 is shipped with a DDR4 SODIMM installed:

- Manufacturer: Micron
- Part Number: MTA4ATF51264HZ-2G6E1
- Description:
	- $-4$  GByte DDR4 260-Pin SODIMM
	- Single Rank (x 16-bit components)
	- $512$  Mb x 64-bit
	- $\frac{2666 \text{ MT/s}}{2000 \text{ m}}$

The ZCU208 ZU48DR RFSoC (ZU48DR supports 2400MT/s) PS DDR interface performance is documented in the *Zynq UltraScale+ RFSoC Data Sheet: DC and AC Switching Characteristics* ([DS926](https://www.xilinx.com/cgi-bin/docs/ndoc?t=data_sheets;d=ds926-zynq-ultrascale-plus-rfsoc.pdf)).

The ZCU208 DDR4 SODIMM interface adheres to the constraints guidelines documented in the PCB guidelines for DDR4 section of the *UltraScale Architecture PCB Design User Guide* [\(UG583](https://www.xilinx.com/cgi-bin/docs/ndoc?t=user_guides;d=ug583-ultrascale-pcb-design.pdf)). The DDR4 SODIMM interface is a 40Ω impedance implementation. Other memory interface details are also available in the *UltraScale Architecture-Based FPGAs Memory IP LogiCORE IP Product Guide* [\(PG150\)](https://www.xilinx.com/cgi-bin/docs/ipdoc?c=ultrascale_memory_ip;v=latest;d=pg150-ultrascale-memory-ip.pdf).

For additional details, see the Micron MTA4ATF51264HZ-2G6E1 data sheet on the [Micron](https://www.micron.com/) [Technology](https://www.micron.com/) website.

The detailed RFSoC connections for the feature described in this section are documented in the ZCU208 board XDC file, referenced in [Appendix B: Xilinx Design Constraints.](#page-65-0)

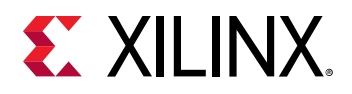

### **PL C0 I/F DDR4 Component Memory**

[\[Figure 2,](#page-11-0) callout 3]

The 4 GB, 32-bit wide DDR4 memory system is comprised of four 1 Gb x 8 SDRAM (Micron MT40A1G8SA-075), U96-U99. This memory system is connected to PL-side ZU48DR banks 64 and 65. The DDR4 0.6V PL\_DDR4\_C0\_VTT termination voltage is supplied from IR3897 sinksource regulator U79.

- Manufacturer: Micron
- Part Number: MT40A1G8SA-075
- Description:
	- $8$  Gb (1 Gb x 8)
	- <sup>3</sup> 1.2V 78-ball FBGA
	- $\degree$  DDR4-2666

The ZCU208 ZU48DR RFSoC PL DDR interface performance is documented in the *Zynq UltraScale+ RFSoC Data Sheet: DC and AC Switching Characteristics* [\(DS926\)](https://www.xilinx.com/cgi-bin/docs/ndoc?t=data_sheets;d=ds926-zynq-ultrascale-plus-rfsoc.pdf).

The ZCU208 board DDR4 32-bit component memory interface adheres to the constraints guidelines documented in the PCB guidelines for DDR4 section of *UltraScale Architecture PCB Design User Guide* ([UG583\)](https://www.xilinx.com/cgi-bin/docs/ndoc?t=user_guides;d=ug583-ultrascale-pcb-design.pdf). The ZCU208 DDR4 component interface is a 40Ω impedance implementation. Other memory interface details are also available in the *UltraScale Architecture-Based FPGAs Memory IP LogiCORE IP Product Guide* ([PG150](https://www.xilinx.com/cgi-bin/docs/ipdoc?c=ultrascale_memory_ip;v=latest;d=pg150-ultrascale-memory-ip.pdf)).

For additional details, see the Micron MT40A1G8SA-075 data sheet on the [Micron Technology](http://www.micron.com) website.

The detailed RFSoC connections for the feature described in this section are documented in the ZCU208 board XDC file, referenced in [Appendix B: Xilinx Design Constraints.](#page-65-0)

### **PL C1 I/F DDR4 Component Memory**

[\[Figure 2,](#page-11-0) callout 4]

The 4 GB, 32-bit wide DDR4 memory system is comprised of four 1 Gb x 8 SDRAM (Micron MT40A1G8SA-075), U100-U103. This memory system is connected to PL-side ZU48DR banks 68 and 69. The DDR4 0.6V PL\_DDR4\_C1\_VTT termination voltage is supplied from IR3897 sinksource regulator U80.

- Manufacturer: Micron
- Part Number: MT40A1G8SA-075

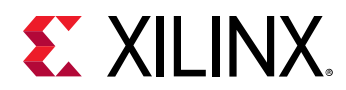

- Description:
	- $8$  Gb  $(1$  Gb  $\times$  8)
	- $\delta$  1.2V 78-ball FBGA
	- $\degree$  DDR4-2666

The ZCU208 ZU48DR RFSoC PL DDR interface performance is documented in the *Zynq UltraScale+ RFSoC Data Sheet: DC and AC Switching Characteristics* [\(DS926\)](https://www.xilinx.com/cgi-bin/docs/ndoc?t=data_sheets;d=ds926-zynq-ultrascale-plus-rfsoc.pdf).

The ZCU208 board DDR4 32-bit component memory interface adheres to the constraints guidelines documented in the PCB guidelines for DDR4 section of *UltraScale Architecture PCB Design User Guide* ([UG583\)](https://www.xilinx.com/cgi-bin/docs/ndoc?t=user_guides;d=ug583-ultrascale-pcb-design.pdf). The ZCU208 DDR4 component interface is a 40Ω impedance implementation. Other memory interface details are also available in the *UltraScale Architecture-Based FPGAs Memory IP LogiCORE IP Product Guide* ([PG150](https://www.xilinx.com/cgi-bin/docs/ipdoc?c=ultrascale_memory_ip;v=latest;d=pg150-ultrascale-memory-ip.pdf)).

For additional details, see the Micron MT40A1G8SA-075 data sheet on the [Micron Technology](http://www.micron.com) website.

The detailed RFSoC connections for the feature described in this section are documented in the ZCU208 board XDC file, referenced in [Appendix B: Xilinx Design Constraints.](#page-65-0)

### **PSMIO**

The following table provides PS MIO peripheral mapping implemented on the ZCU208 board. See the *Zynq UltraScale+ Device Technical Reference Manual* ([UG1085](https://www.xilinx.com/cgi-bin/docs/ndoc?t=user_guides;d=ug1085-zynq-ultrascale-trm.pdf)) for more information on PS MIO peripheral mapping.

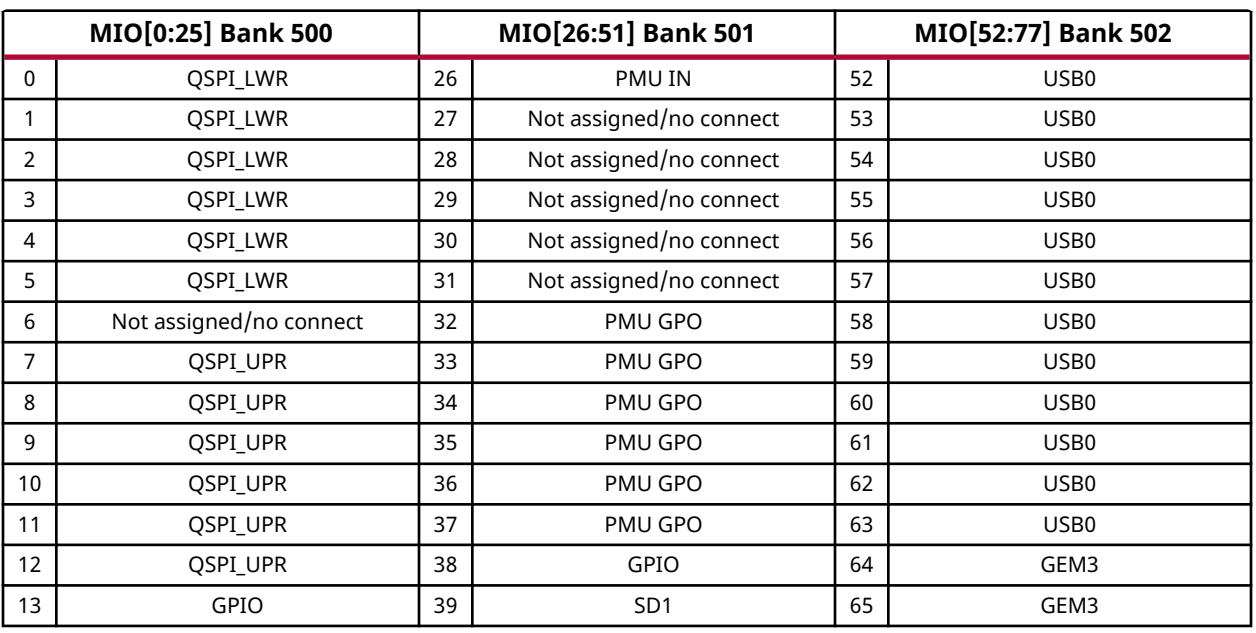

#### *Table 7:* **MIO Peripheral Mapping**

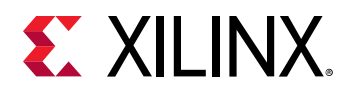

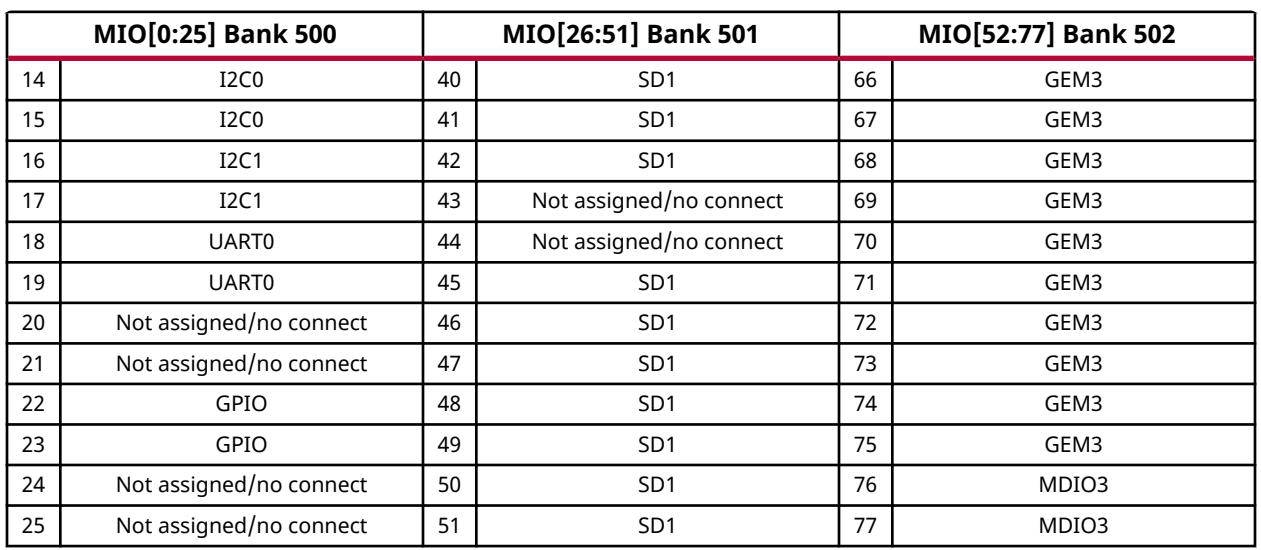

#### *Table 7:* **MIO Peripheral Mapping** *(cont'd)*

### **Quad-SPI Flash Memory (MIO 0–12)**

[\[Figure 2,](#page-11-0) callout 5]

The Micron dual MT25QU02GCBB8E12-0SIT serial NOR flash Quad-SPI memories are capable of holding the boot image for the Zynq UltraScale+ RFSoC. This interface is used to support QSPI32 boot mode as defined in the *Zynq UltraScale+ Device Technical Reference Manual* ([UG1085\)](https://www.xilinx.com/cgi-bin/docs/ndoc?t=user_guides;d=ug1085-zynq-ultrascale-trm.pdf).

The dual Quad-SPI flash memory located at U11/U12 provides 4 Gb of non-volatile storage that can be used for configuration and data storage.

- Part number: MT25QU02GCBB8E12-0SIT (Micron)
- Description:
	- $\degree$  2 Gb/256 MB
	- 2.7V 3.6V 24-ball TBGA
	- $\degree$  90 MHz DTR/133 MHz STR
- Datapath width: 8 bits
- Data rate: Various depending on Single/Dual/Quad mode

The configuration and Quad-SPI section of the *Zynq UltraScale+ Device Technical Reference Manual* ([UG1085\)](https://www.xilinx.com/cgi-bin/docs/ndoc?t=user_guides;d=ug1085-zynq-ultrascale-trm.pdf) provides details on using the Quad-SPI flash memory. For more QSPI details, see the Micron MT25QU02GCBB8E12-0SIT data sheet on the [Micron Technology](http://www.micron.com) website.

The detailed RFSoC connections for the feature described in this section are documented in the ZCU208 board XDC file, referenced in [Appendix B: Xilinx Design Constraints.](#page-65-0)

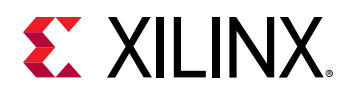

## **GPIO (MIO 13, 38)**

These two GPIO bits are connected to the U38 MSP430 system controller for general purpose signaling or communications between the Zynq UltraScale+ RFSoC and the MSP430 system controller. These signals are level-shifted by TSX0108E U37. The connections between the U38 system controller and the ZU48DR RFSoC are listed in following table.

#### *Table 8:* **System Controller U38 GPIO Connections to ZU48DR U1**

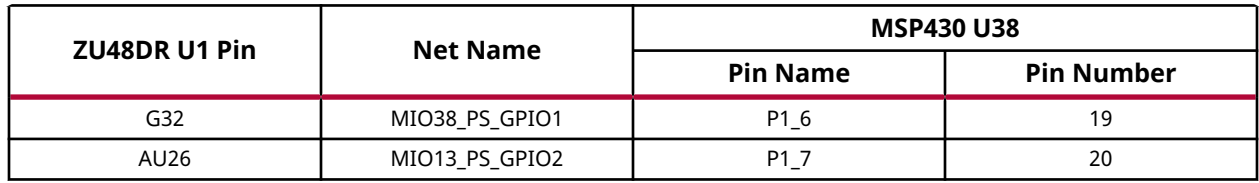

### **I2C Bus Topology Overview**

### *I2C0 (MIO 14-15), I2C1 (MIO 16-17)*

The following figure shows a high-level view of the I2C0 and I2C1 bus connectivity.

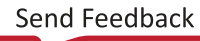

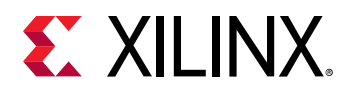

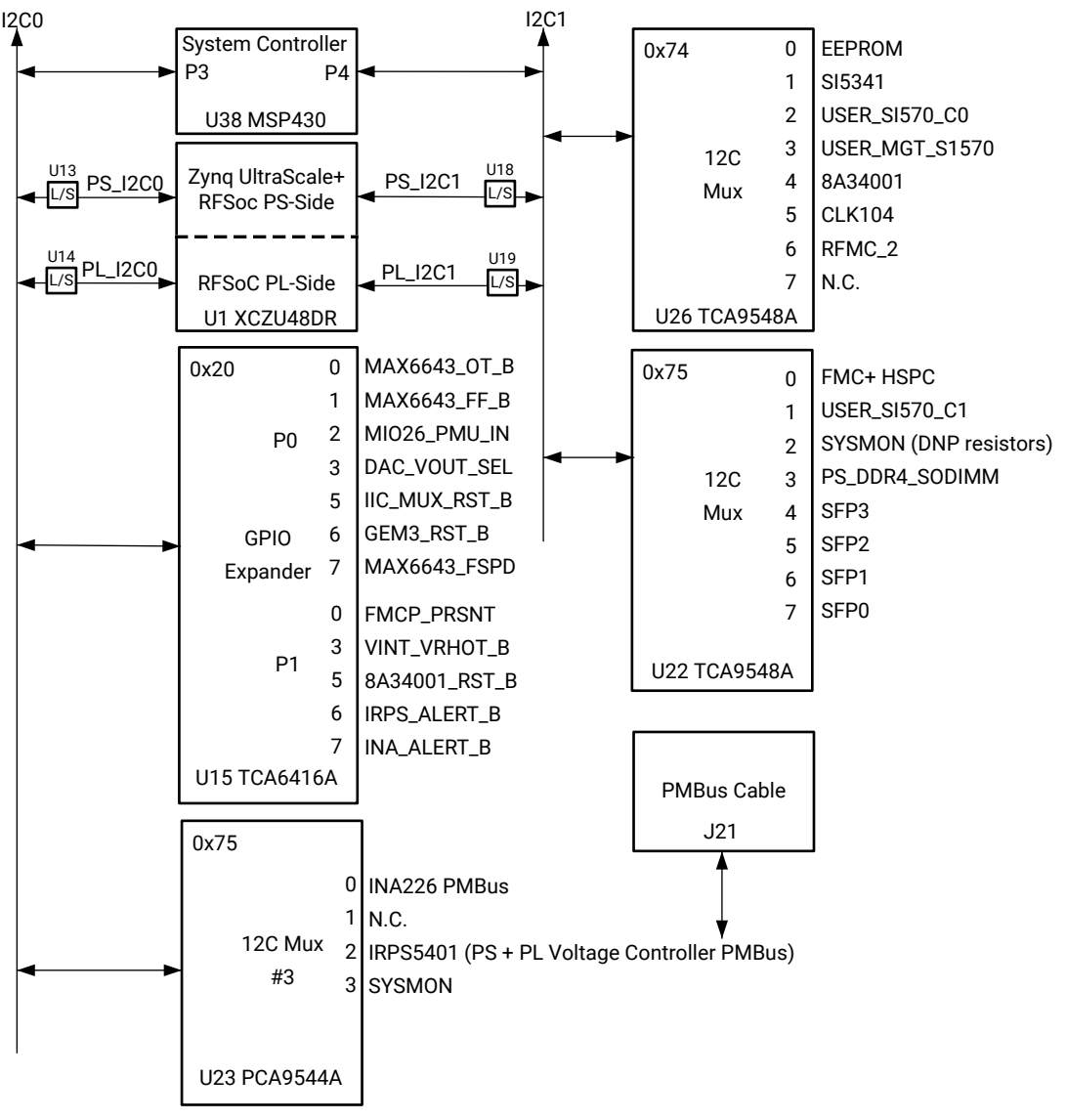

#### *Figure 6:* **I2C0 and I2C1 Bus Connectivity Overview**

X23643-031320

### *I2C0 (MIO 14-15)*

[\[Figure 2,](#page-11-0) callout 17]

I2C bus I2C0 connects Zynq UltraScale+ RFSoC U1 PS Bank 500, PL bank 89, and the system controller U38 to a GPIO 16-bit port expander (TCA6416A U15) and I2C switch (PCA9544A U17). The port expander enables controlling resets and power system enable pins, and accepting various alarm inputs without requiring the PL-side to be configured. The I2C0 bus also provides access to the PMBUS power controllers and INA226 power monitors through the U17 PCA9544A switch. TCA6416A U15 is pin-strapped to respond to I2C address  $0 \times 20$ . The PCA9544A U17 switch is set to  $0 \times 75$ .

<span id="page-30-0"></span>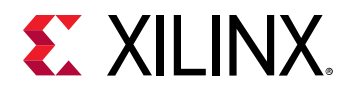

The following figure shows a high-level view of the I2C0 bus connectivity.

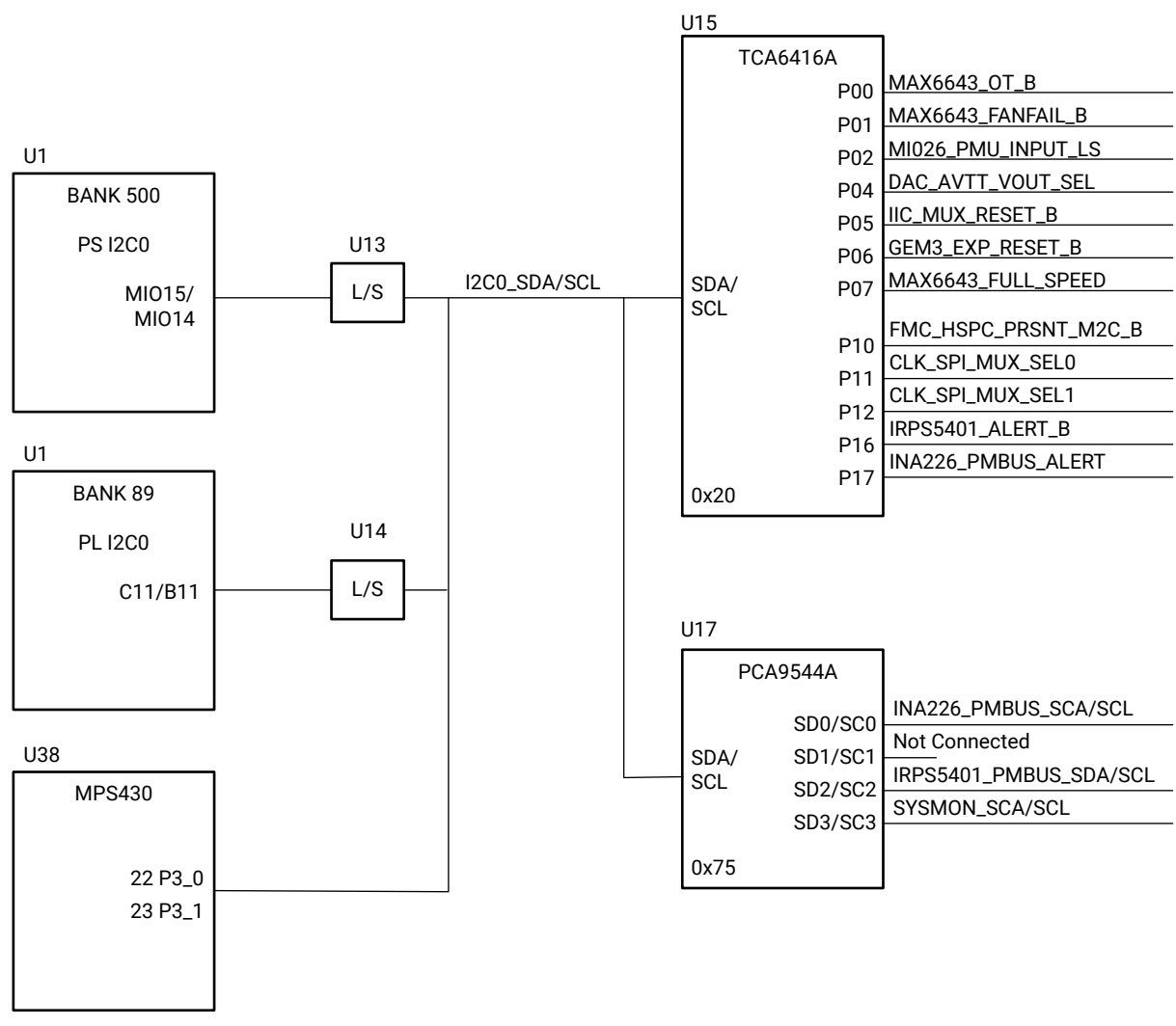

#### *Figure 7:* **I2C0 Bus Topology**

X23644-012120

The following table identifies the devices on each port of the I2C0 U15 TCA6416A port expander.

#### *Table 9:* **I2C0 Port Expander TCA6416A U15 Connections**

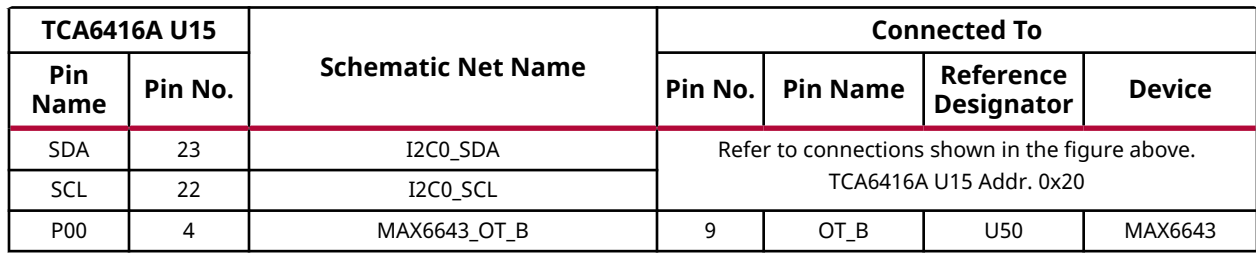

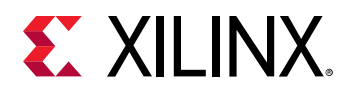

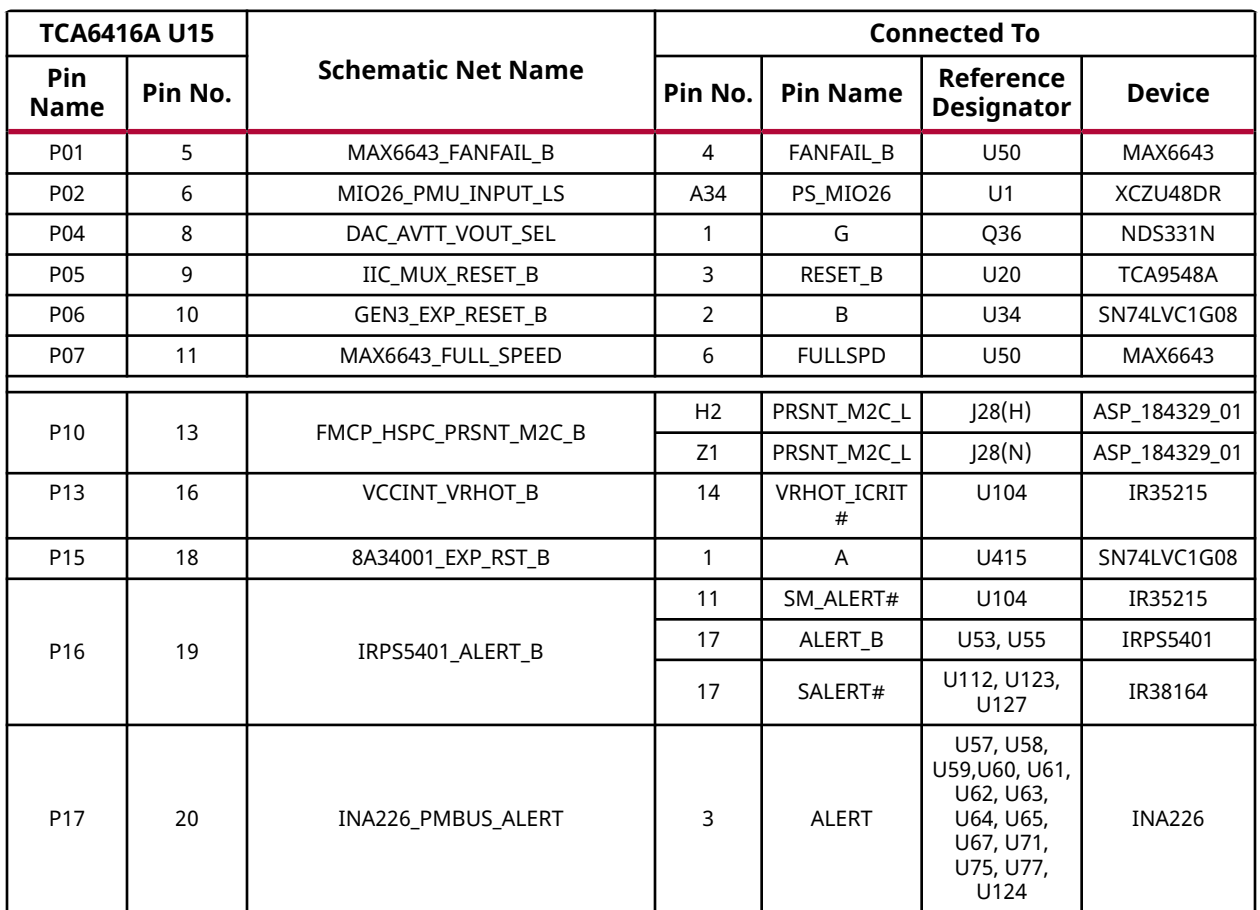

#### *Table 9:* **I2C0 Port Expander TCA6416A U15 Connections** *(cont'd)*

The addresses of each target device on the I2C0 U17 PCA9544A switch are identified in the following table.

#### *Table 10:* **I2C0 Multiplexer PCA9544A U17 Target Device Addresses**

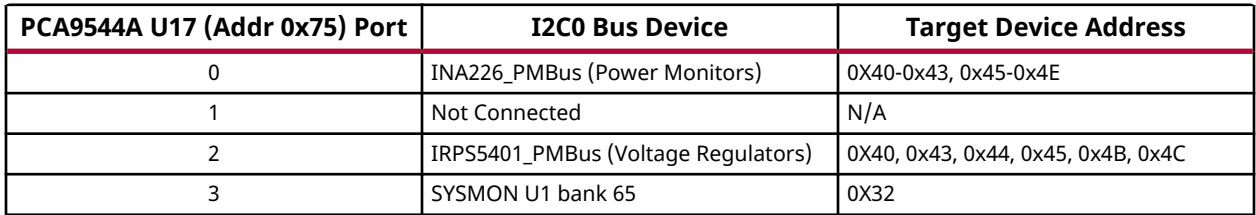

#### *I2C1 (MIO 16-17)*

[\[Figure 2,](#page-11-0) callout 18]

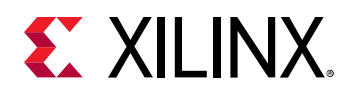

I2C bus I2C1 connects RFSoC U1 PS Bank 500, PL bank 89, and system controller U38 to two I2C switches (TCA9548A U20 and U22). These I2C1 connections enable I2C communications with various I2C capable target devices. TCA9548A U20 is pin-strapped to respond to I2C address  $0 \times 74$ . TCA9548A U22 is pin-strapped to respond to I2C address  $0 \times 75$ .

The following figure shows a high-level view of the I2C1 bus connectivity.

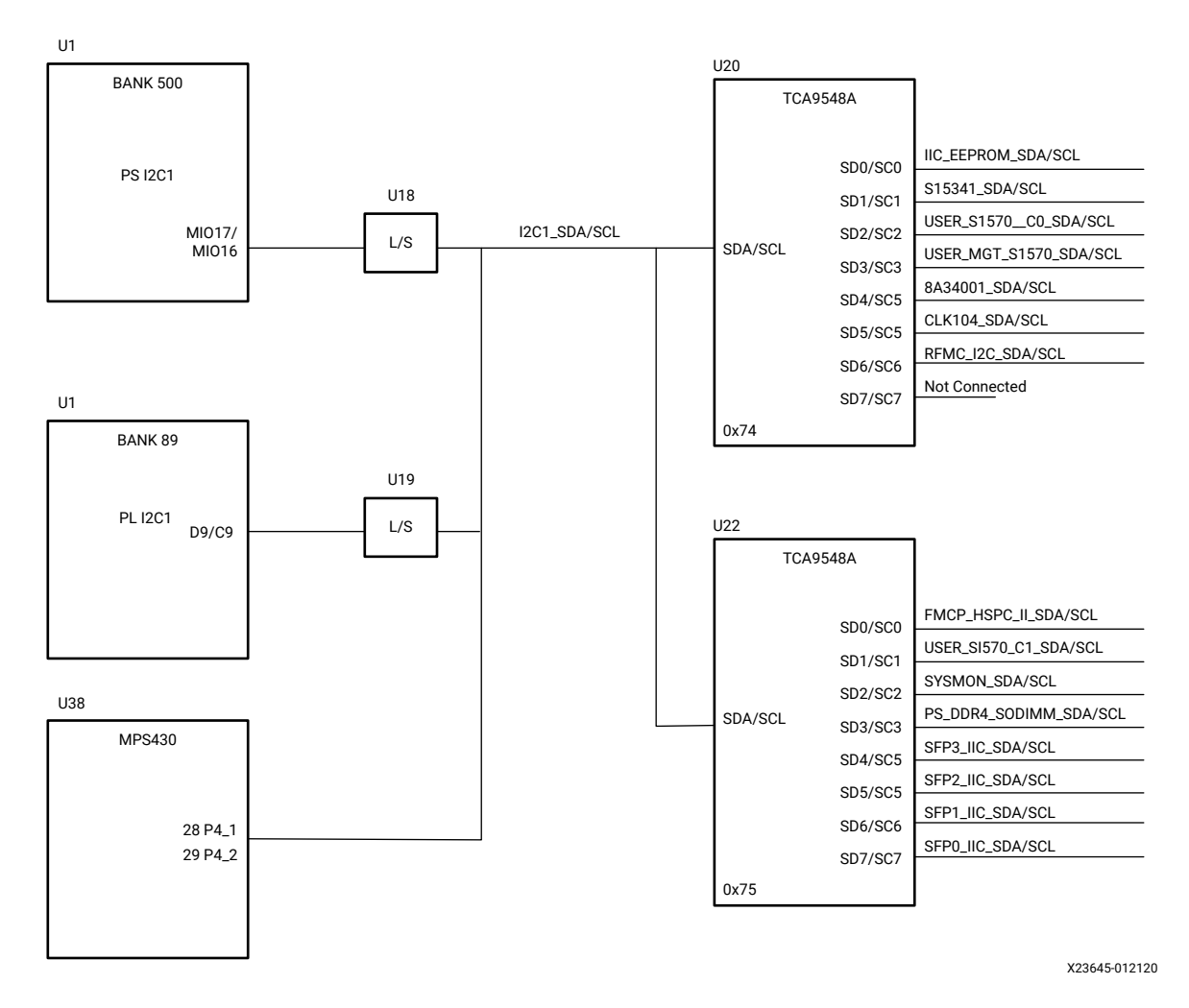

#### *Figure 8:* **I2C1 Bus Topology**

The addresses of each target device on the I2C1 U20 and U22 PCA9548A switches are identified in the following tables.

#### *Table 11:* **I2C1 TCA9548A U20 Target Device Addresses**

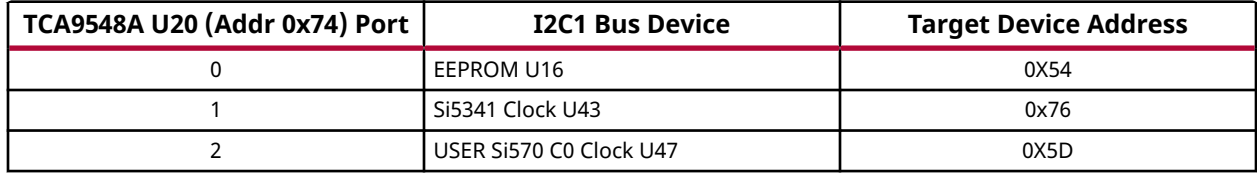

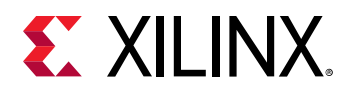

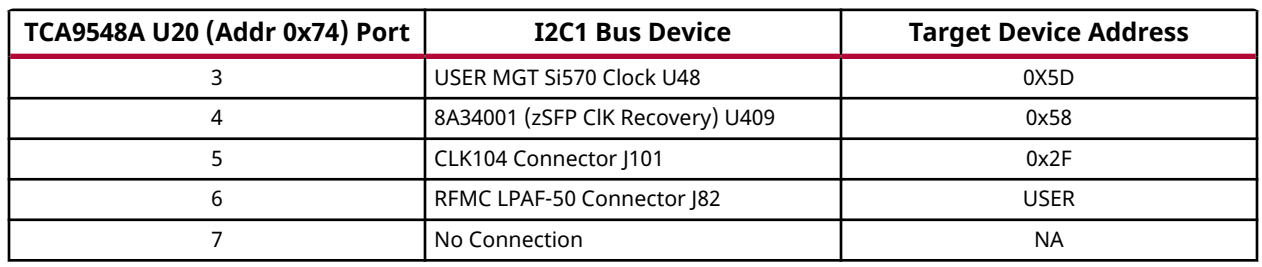

#### *Table 11:* **I2C1 TCA9548A U20 Target Device Addresses** *(cont'd)*

#### *Table 12:* **I2C1 TCA9548A U22 Target Device Addresses**

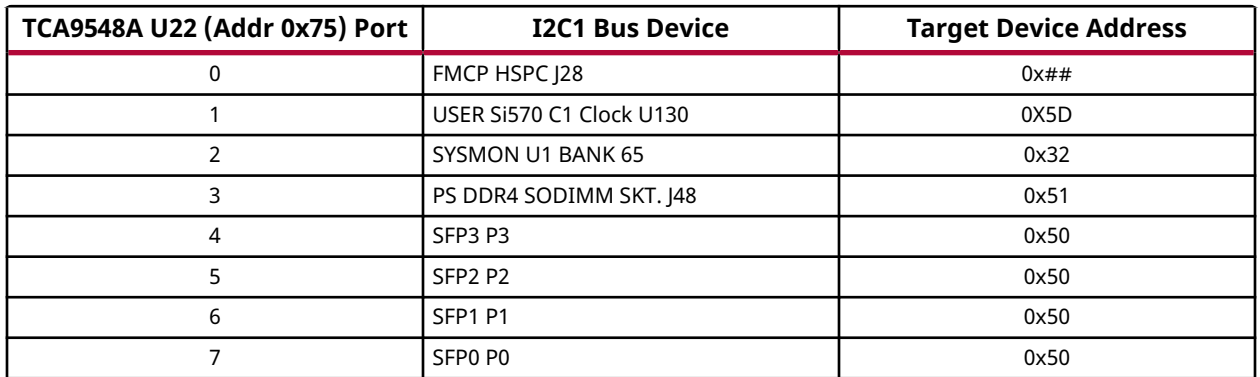

For more information on the TCA9548A, TCA6416A, and PCA9544A, see the [Texas Instruments](http://www.ti.com/product/DP83867IR) website.

The detailed Zynq UltraScale+ RFSoC connections for the feature described in this section are documented in the ZCU208 board XDC file, referenced in [Appendix B: Xilinx Design Constraints](#page-65-0).

## **UART0 (MIO 18-19)**

#### [\[Figure 2,](#page-11-0) callout 8]

This is the primary Zynq UltraScale+ RFSoC PS-side UART interface and is connected to the FTDI U29 FT4232HL USB-to-Quad-UART Bridge port B through TXS0108E level-shifter U32.

The FT4232HL U29 port assignments are listed in the following table.

#### *Table 13:* **FT4232HL Port Assignments**

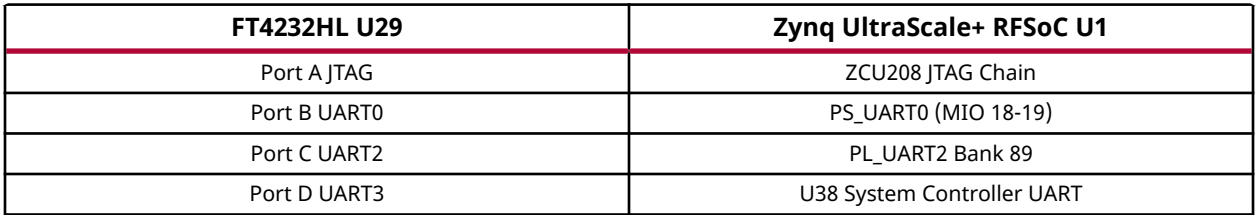

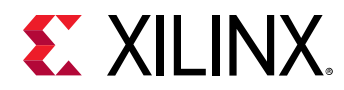

The FT4232HL interface circuit connectivity is shown in the following figure.

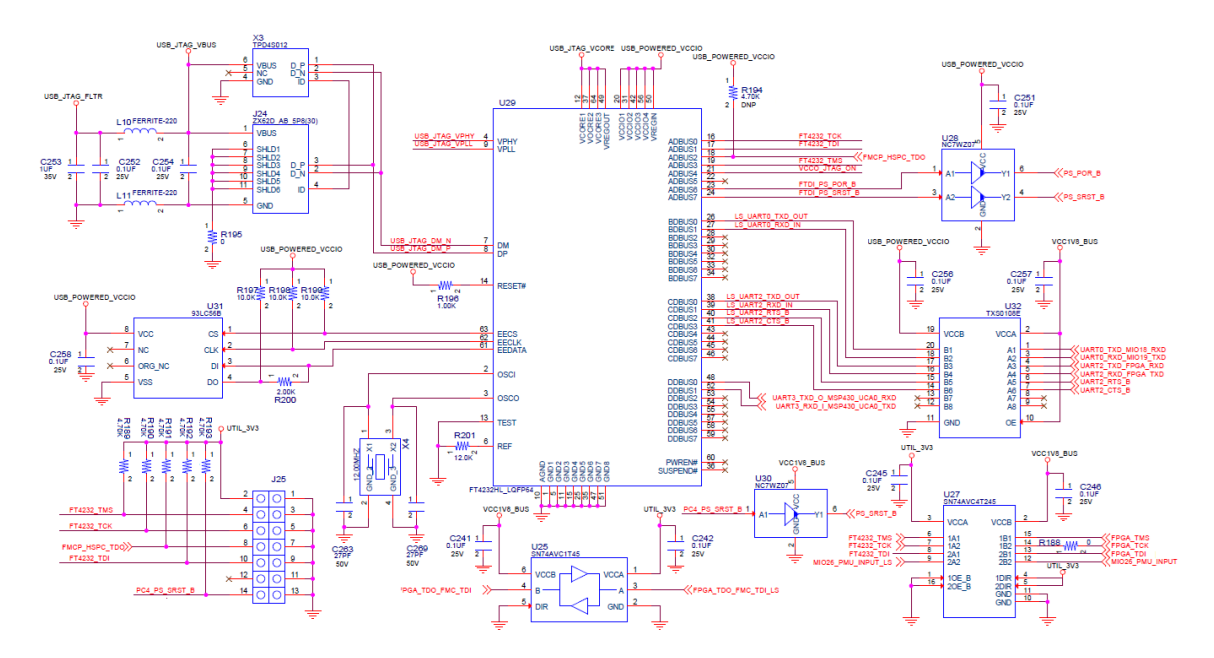

#### *Figure 9:* **ZCU208 FT4232HL Connectivity**

For more information on the FT4232HL, see the [Future Technology Devices International Ltd.](http://www.ftdichip.com) website.

The detailed RFSoC connections for the feature described in this section are documented in the ZCU208 board XDC file, referenced in [Appendix B: Xilinx Design Constraints.](#page-65-0)

## **GPIO (MIO 22-23)**

PS-side pushbutton SW1 is connected to MIO22 (pin U1.AL27). PS-side LED DS1, physically placed adjacent to the pushbutton, is connected to MIO23 (pin U1.AM27).

## **PMU GPI (MIO 26)**

PS-side MIO 26 is reserved as an input to the PMU for indicating a warm boot. PS bank 501 MIO26 (U1.A34) is connected to the I2C0 U15 TCA6416A bus expander (port P02 U15.6) through level-shifter U27. See the *Zynq UltraScale+ Device Technical Reference Manual* ([UG1085\)](https://www.xilinx.com/cgi-bin/docs/ndoc?t=user_guides;d=ug1085-zynq-ultrascale-trm.pdf) for details about the PMU interface.

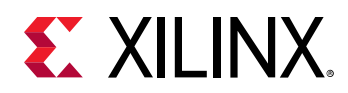

### **PMU GPO (MIO 32-37)**

The platform management unit (PMU) within the Zynq UltraScale+ RFSoC signals power domain changes using the PMU output pins for deep-sleep mode. The Zynq UltraScale+ RFSoC PMU GPO pins are connected to inputs of the MSP430 system controller through the TXS0108E levelshifter U37. The RFSoC U1 Bank 501 and MSP430 U38 pin numbers are listed in the following table.

#### *Table 14:* **XCZU48DR to MSP430 Connections**

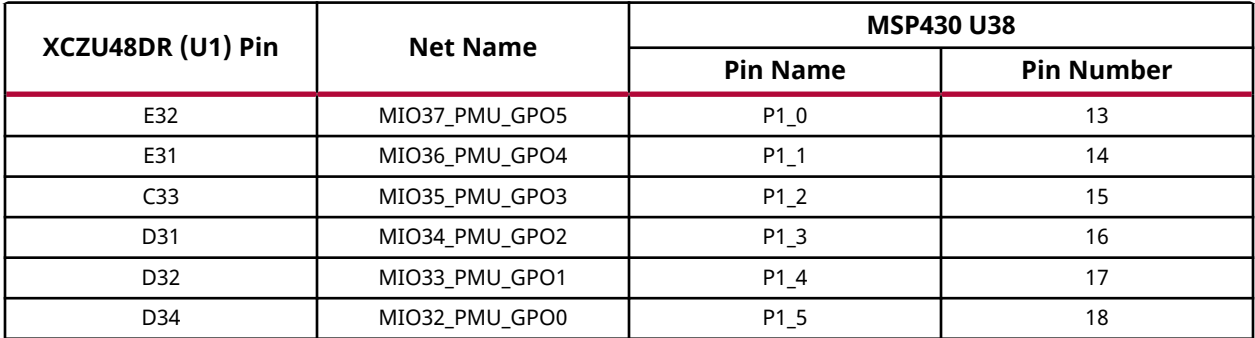

Through the I2C0 bus U1 PS-side MIO[14:15] pins, the PMU has access to the board power controller PMBus bus (IRPS5401\_SDA/SCL) and power monitor PMbus ( INA226\_PMBUS\_SDA/ SCL). See [Figure 7](#page-30-0) for additional details.

See the *Zynq UltraScale+ Device Technical Reference Manual* ([UG1085](https://www.xilinx.com/cgi-bin/docs/ndoc?t=user_guides;d=ug1085-zynq-ultrascale-trm.pdf)) for details about the PMU interface.

The detailed RFSoC connections for the feature described in this section are documented in the ZCU208 board XDC file, referenced in [Appendix B: Xilinx Design Constraints.](#page-65-0)

## **SDIO (MIO 39-51)**

A PS-side interface to an SD card connector is provided for booting and file system storage. This interface is used for the SD boot mode and supports SD3.0 access post boot.

## **SD Card Interface**

#### [\[Figure 2,](#page-11-0) callout 7]

The ZCU208 board includes a secure digital input/output (SDIO) interface to provide access to general purpose non-volatile SDIO memory cards and peripherals. Information for the SD I/O card specification can be found on the [SanDisk Corporation](http://www.sandisk.com/) or [SD Association](http://www.sdcard.org/) websites. The ZCU208 SD card interface supports the SD1\_LS configuration boot mode documented in the *Zynq UltraScale+ Device Technical Reference Manual* ([UG1085](https://www.xilinx.com/cgi-bin/docs/ndoc?t=user_guides;d=ug1085-zynq-ultrascale-trm.pdf)).
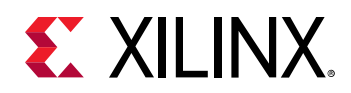

The SDIO signals are connected to ZU48DR RFSoC PS bank 501 which has its VCCMIO set to 1.8V. The SD interface nets MIO[46:49]\_SDIO\_DAT[0:3], MIO50\_SDIO\_CMD, and MIO51\_SDIO\_CLK each have a series 30 $\Omega$  resistor at the Bank 501 source. An NXP IP4856CX25 SD 3.0-compliant voltage level-translator U23 is present between the ZU48DR RFSoC and the SD card connector (J23). The NXP IP4856CX25 U23 device provides SD3.0 capability with SDR104 performance.

The following figure shows the connections of the SD card interface on the ZCU208 board.

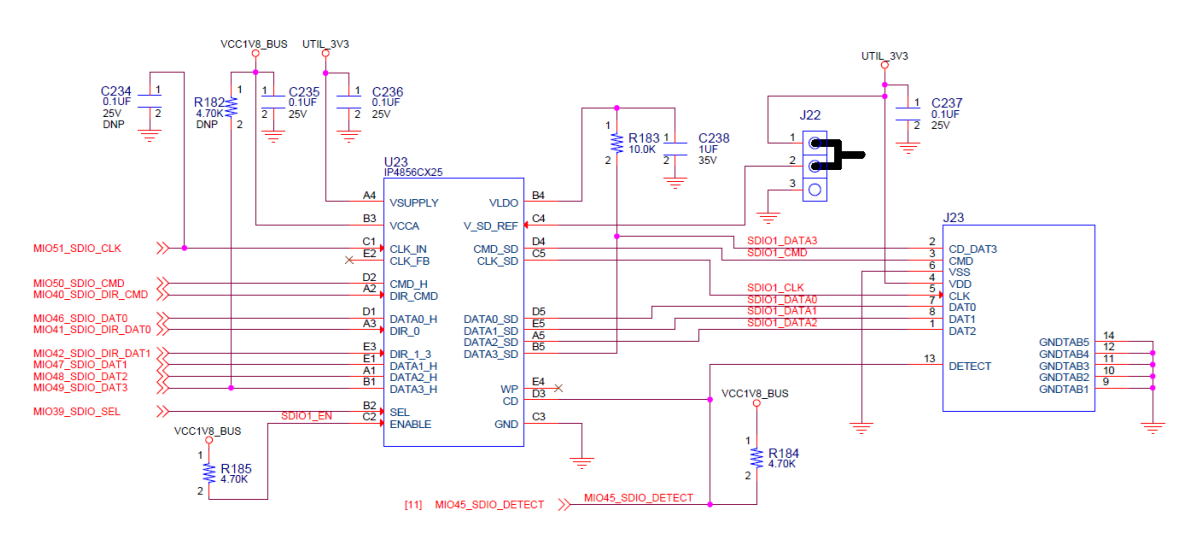

#### *Figure 10:* **SD Card Interface**

The NXP SD3.0 level shifter is mounted on an Aries adapter board that has the pin mapping shown in the following table.

#### *Table 15:* **IP4856CX25 U23 Adapter Pinout**

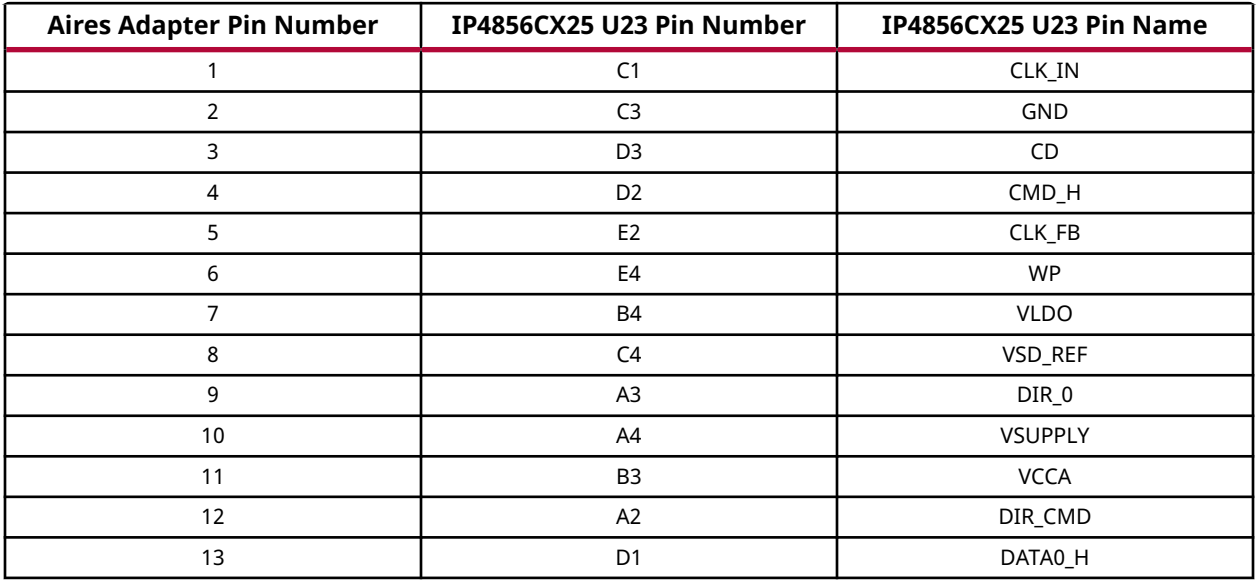

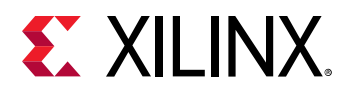

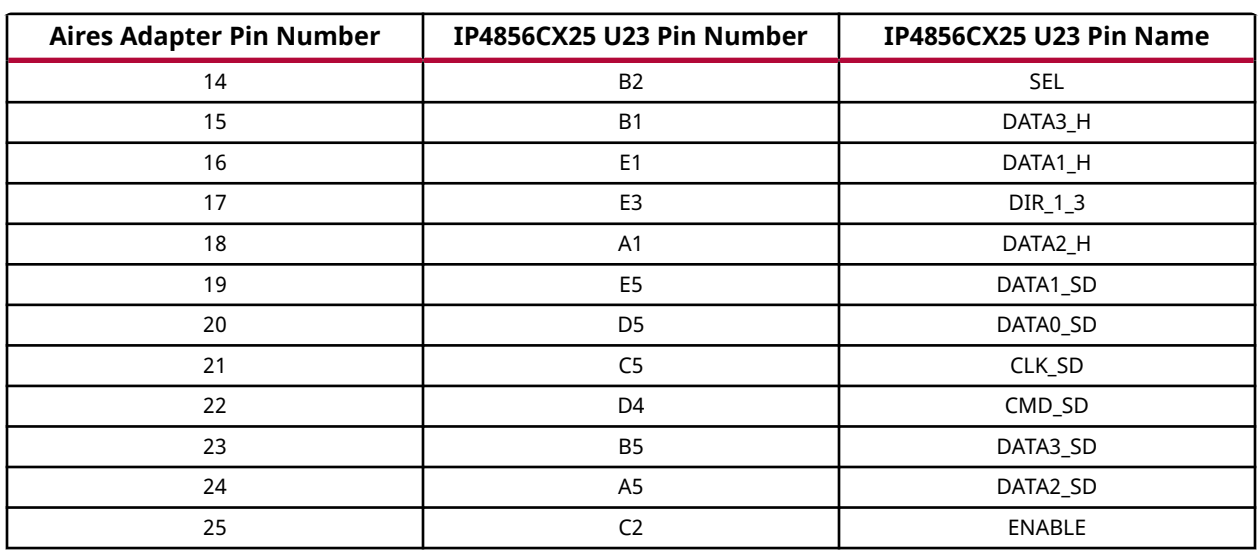

#### *Table 15:* **IP4856CX25 U23 Adapter Pinout** *(cont'd)*

For more information on the IP4856CX25, see the [NXP](https://www.nxp.com/) website.

The detailed RFSoC connections for the feature described in this section are documented in the ZCU208 board XDC file, referenced in [Appendix B: Xilinx Design Constraints.](#page-65-0)

# **USB0 (MIO 52-63) USB 3.0 Transceiver and USB 2.0**

The USB interface on the PS-side serves multiple roles as a host or device controller. The USB 3.0 interface (host mode only) is supported by the RFSoC GTR interface while the USB 2.0 (host and device modes) capabilities of the SMSC USB3320C controller are shared on a common USB 3.0 micro USB type A connector (J18).

## **USB 3.0 Transceiver and USB 2.0 ULPI PHY**

[\[Figure 2,](#page-11-0) callout 6]

The ZCU208 board uses a Standard Microsystems Corporation USB3320 USB 2.0 ULPI Transceiver (U6) to support a USB connection to the host computer. A USB cable is supplied in the ZCU208 Evaluation Kit (standard-A connector to host computer, USB 3.0 A connector to ZCU208 board connector J18). The USB3320 is a high-speed USB 2.0 PHY supporting the UTMI + low pin interface (ULPI) interface standard. The ULPI standard defines the interface between the USB controller IP and the PHY device which drives the physical USB bus. Use of the ULPI standard reduces the interface pin count between the USB controller IP and the PHY device.

The following figure shows the USB 3.0 interface. USB 3.0 is host mode only.

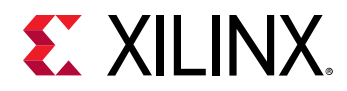

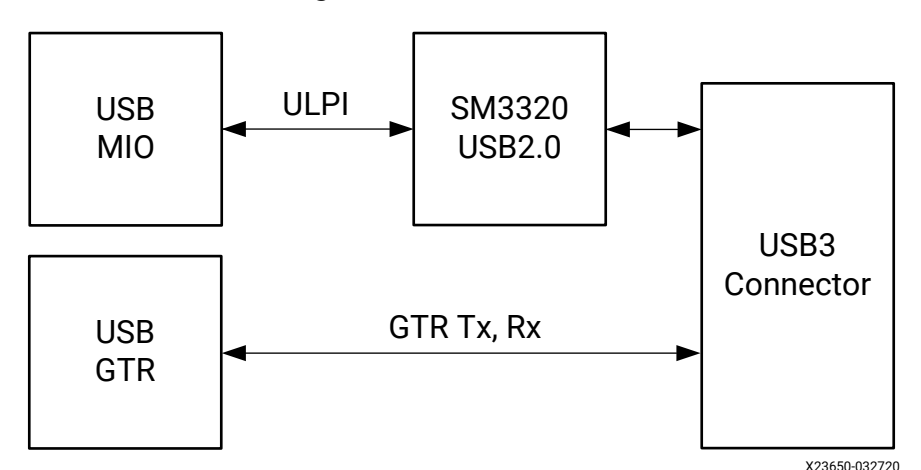

*Figure 11:* **USB Interface**

The USB3320 is clocked by a 24 MHz crystal (X2). See the [Standard Microsystems Corporation](http://www.microchip.com/) USB3320 data sheet for clocking mode details.

The interface to the USB3320 PHY is implemented through the IP in the ZU48DR RFSoC Processor System (PS). USB OTG support is available for USB 2.0. See [Table 3](#page-16-0) for USB 2.0 jumper settings.

*Note***:** The shield for the USB 3.0 micro-B connector (J18) can be tied to GND by a jumper on header J20 pins 2-3 (default). The USB shield can optionally be connected through a series capacitor to GND by installing a capacitor (body size 0402) at location C204 and jumping pins 1-2 on header J20.

The USB3320 ULPI U6 transceiver circuit (see the following figure) has a Micrel MIC2544 highside programmable current limit switch (U7). This switch has an open-drain output fault flag on pin 2, which will turn on LED DS7 if overcurrent or thermal shutdown conditions are detected. DS7 is located adjacent to the USB J18 connector [\(Figure 2,](#page-11-0) callout 6).

The following figure shows the ULPI U6 transceiver circuit.

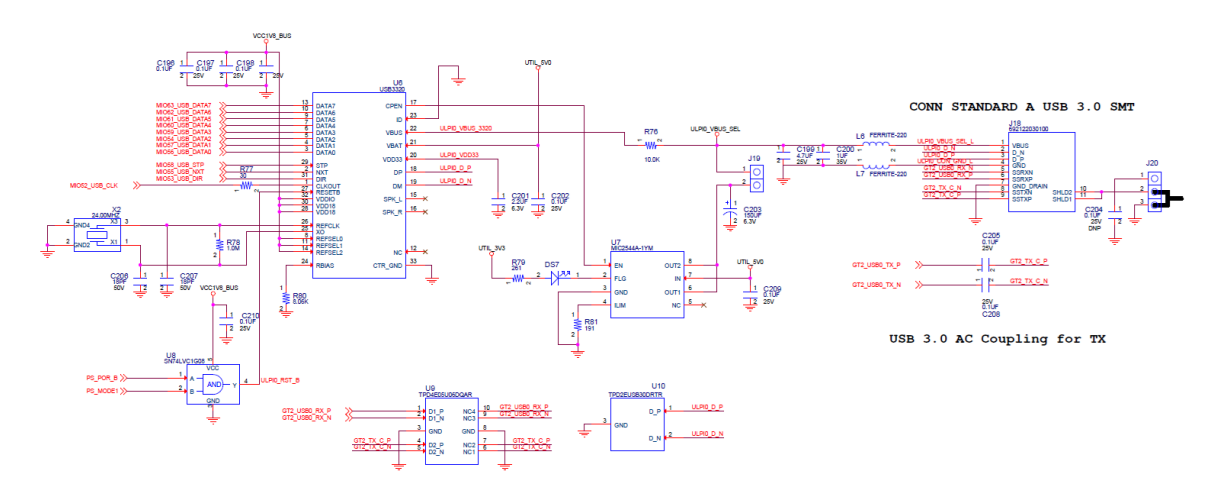

#### *Figure 12:* **USB3320 ULPI USB 2.0 Transceiver Circuit**

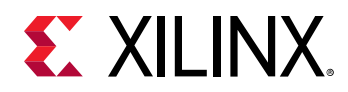

The detailed RFSoC connections for the feature described in this section are documented in the ZCU208 board XDC file, referenced in [Appendix B: Xilinx Design Constraints.](#page-65-0)

# **GEM3 Ethernet (MIO 64-77)**

[\[Figure 2,](#page-11-0) callout 16]

The PS-side Gigabit Ethernet MAC (GEM) implements a 10/100/1000 Mb/s Ethernet interface, shown in the following figure, which connects to a TI DP83867IRPAP Ethernet RGMII PHY before being routed to an RJ45 Ethernet connector. The RGMII Ethernet PHY is boot strapped to PHY address 5'b01100 (0x0C) and Auto Negotiation set to *Enable*. Communication with the device is covered in the TI DP83867 RGMII PHY data sheet on the [Texas Instruments](http://www.ti.com/product/DP83867IR) website.

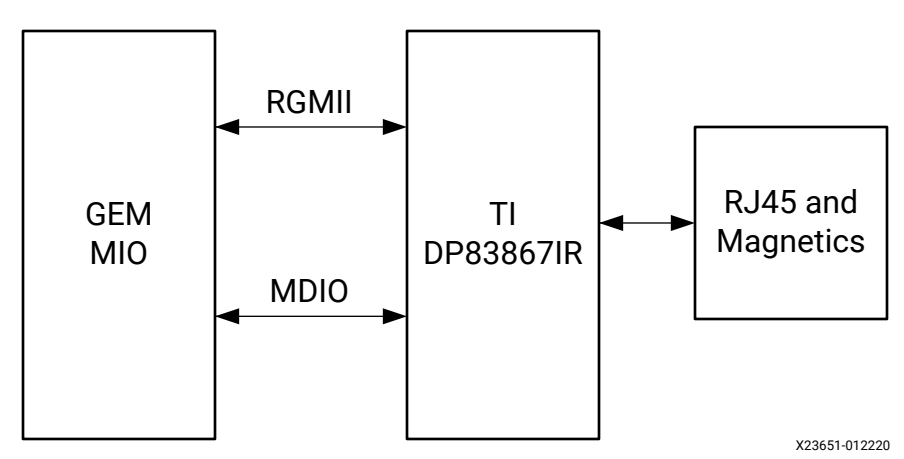

*Figure 13:* **Ethernet Block Diagram**

# **10/100/1000 MHz Tri-Speed Ethernet PHY**

[\[Figure 2,](#page-11-0) callout 16]

The ZCU208 board uses the TI DP83867IRPAP Ethernet RGMII PHY (U33) (see [Texas](http://www.ti.com/product/DP83867IR) [Instruments](http://www.ti.com/product/DP83867IR) website) for Ethernet communications at 10 Mb/s, 100 Mb/s, or 1000 Mb/s. The board supports RGMII mode only. The PHY connection to a user-provided Ethernet cable is through a Wurth 7499111221A RJ-45 connector (P1) with built-in magnetics.

### *Ethernet PHY Reset*

The DP83867IRPAP PHY U33 reset circuit is shown in the following figure. The DP83867IRPAP can be reset by the GEN3 EXP\_RESET\_B signal through the I2C0 TCA6416A U15 bus expander P06 pin 10 or the PS\_POR\_B signal generated by the MAX16025 U6 POR device pin 11.

SW4 pushbutton at the MAX16025 U5 pin 6 input also triggers a PS\_POR\_B signal.

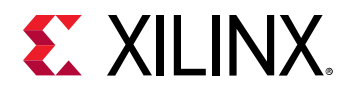

#### *Figure 14:* **Ethernet PHY Reset Circuit**

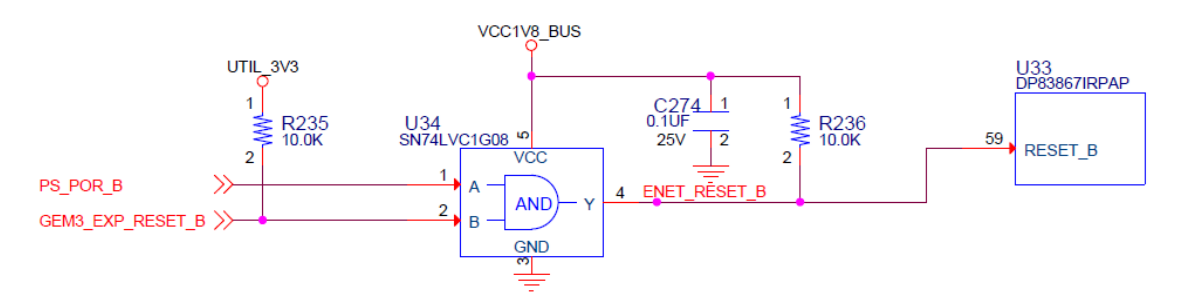

### *Ethernet PHY LED Interface*

[\[Figure 2,](#page-11-0) callout 16]

The DP83867IRPAP PHY U33 LED interface (LED\_0, LED\_2) uses the two LEDs embedded in the P1 RJ45 connector bezel. The LED functional description is as shown in the following table.

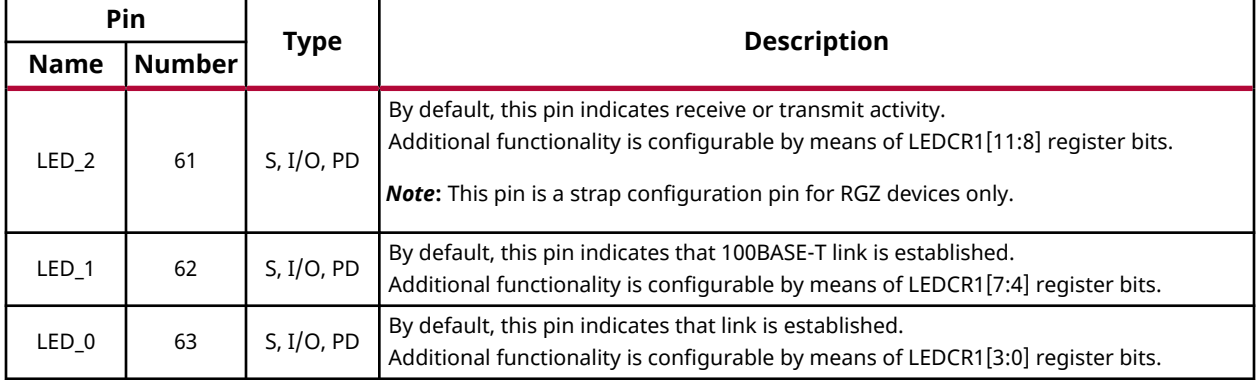

#### *Table 16:* **Ethernet PHY LED Functional Description**

The LED functions can be re-purposed with a LEDCR1 register write available through the PHYs management data interface, MDIO/MDC. LED\_2 is assigned to ACT (activity indicator) and LED\_0 indicates link established.

LED\_1 (100BASE-T link established) is a separate LED DS8 located on the top side of the board near the RJ45 P1 connector [\(Figure 2,](#page-11-0) callout 16).

For more Ethernet PHY details, see the TI DS83867 data sheet on the [Texas Instruments](http://www.ti.com/product/DP83867IR) website.

The detailed RFSoC connections for the feature described in this section are documented in the ZCU208 board XDC file, referenced in [Appendix B: Xilinx Design Constraints.](#page-65-0)

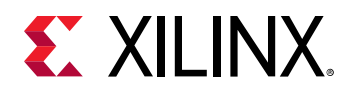

# **Programmable Logic JTAG Programming Options**

[\[Figure 2,](#page-11-0) callouts 8 and 9]

ZCU208 JTAG chain:

- J24 USB micro AB connector connected to U29 FT4232HL USB-JTAG bridge
- J25 2x7 2 mm shrouded, keyed JTAG pod flat cable connector

The ZCU208 board JTAG chain is shown in the following figure.

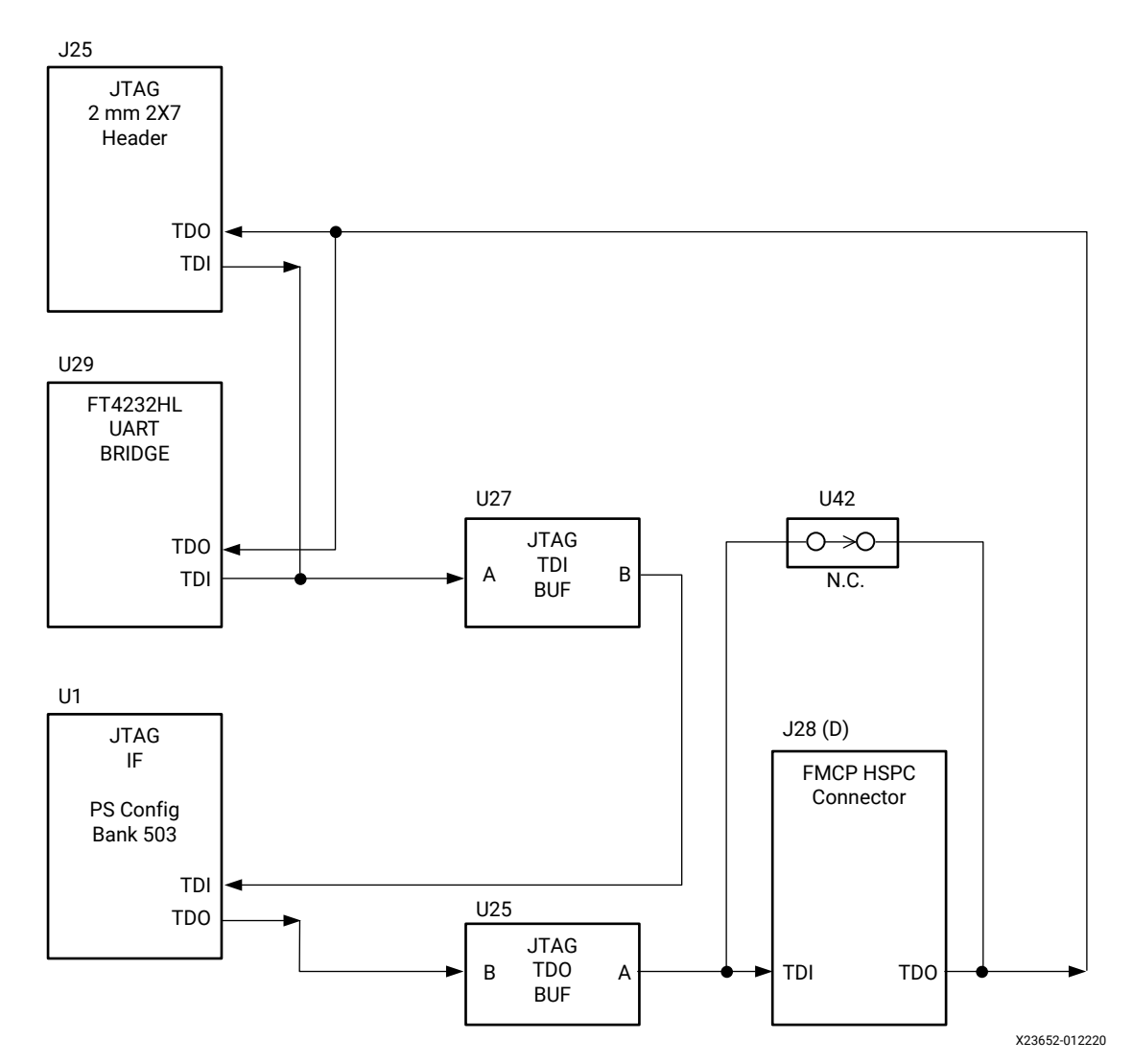

#### *Figure 15:* **JTAG Chain Block Diagram**

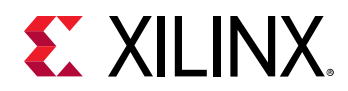

# **Clock Generation**

The ZCU208 board provides fixed and variable clock sources for the ZU48DR Zynq UltraScale+ RFSoC. The following table lists the source devices for each clock.

#### *Table 17:* **ZCU208 Board Clock Sources**

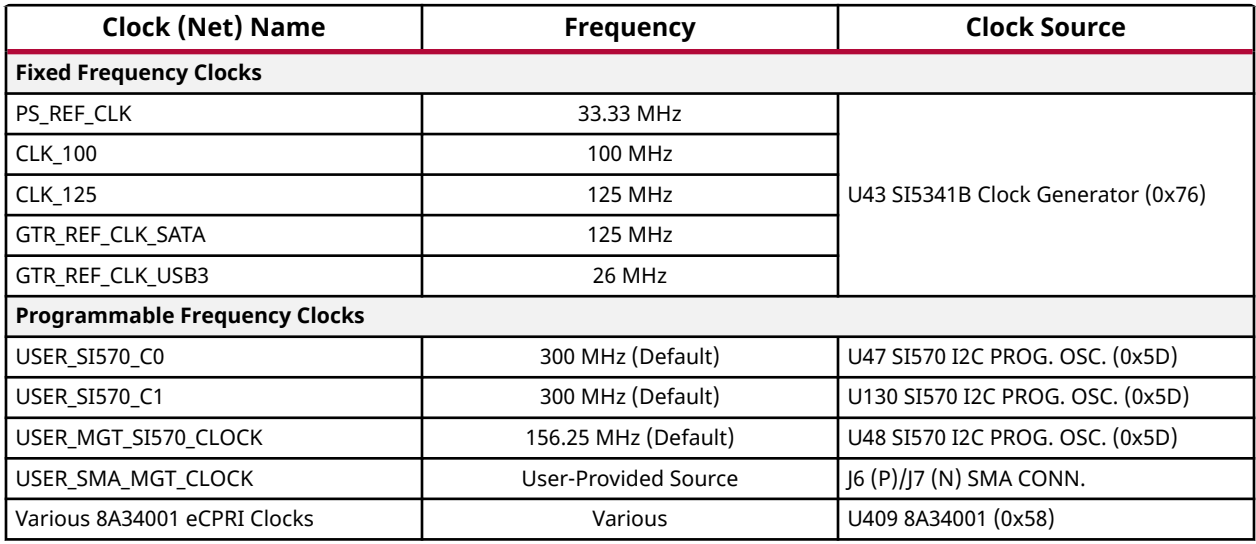

The following table lists the connections for each clock.

#### *Table 18:* **Clock Connections to ZU48DR U1**

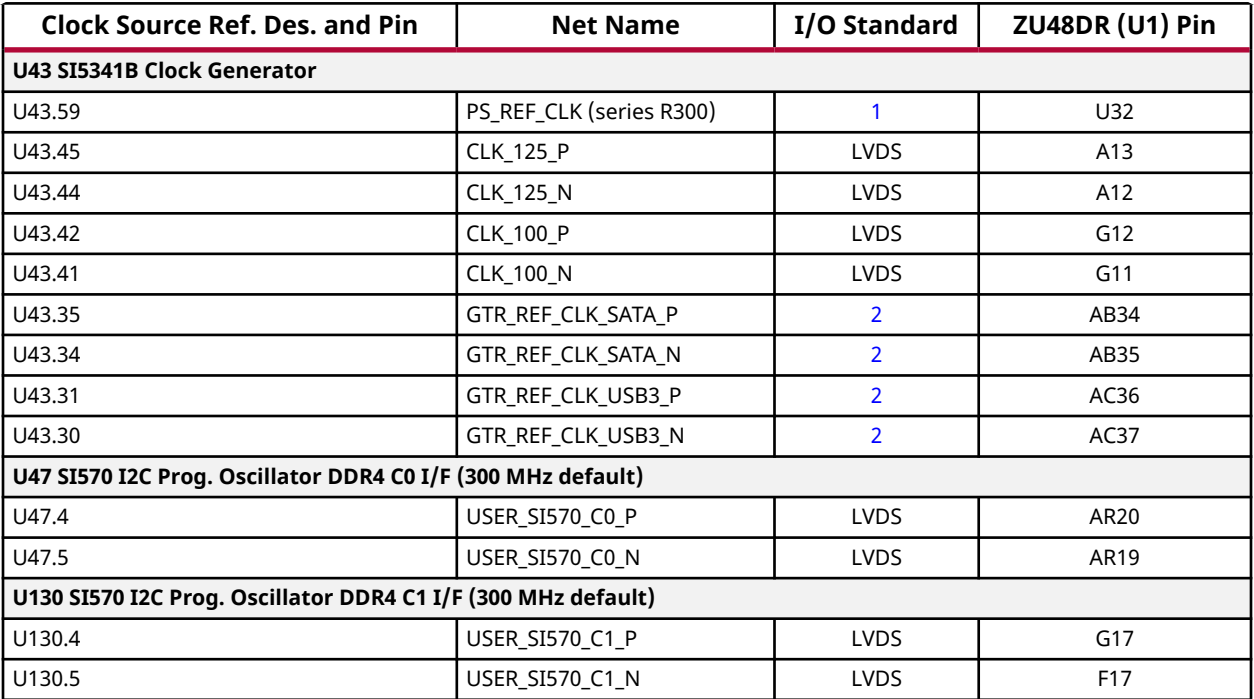

<span id="page-43-0"></span>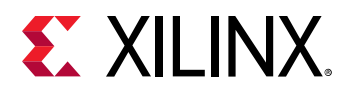

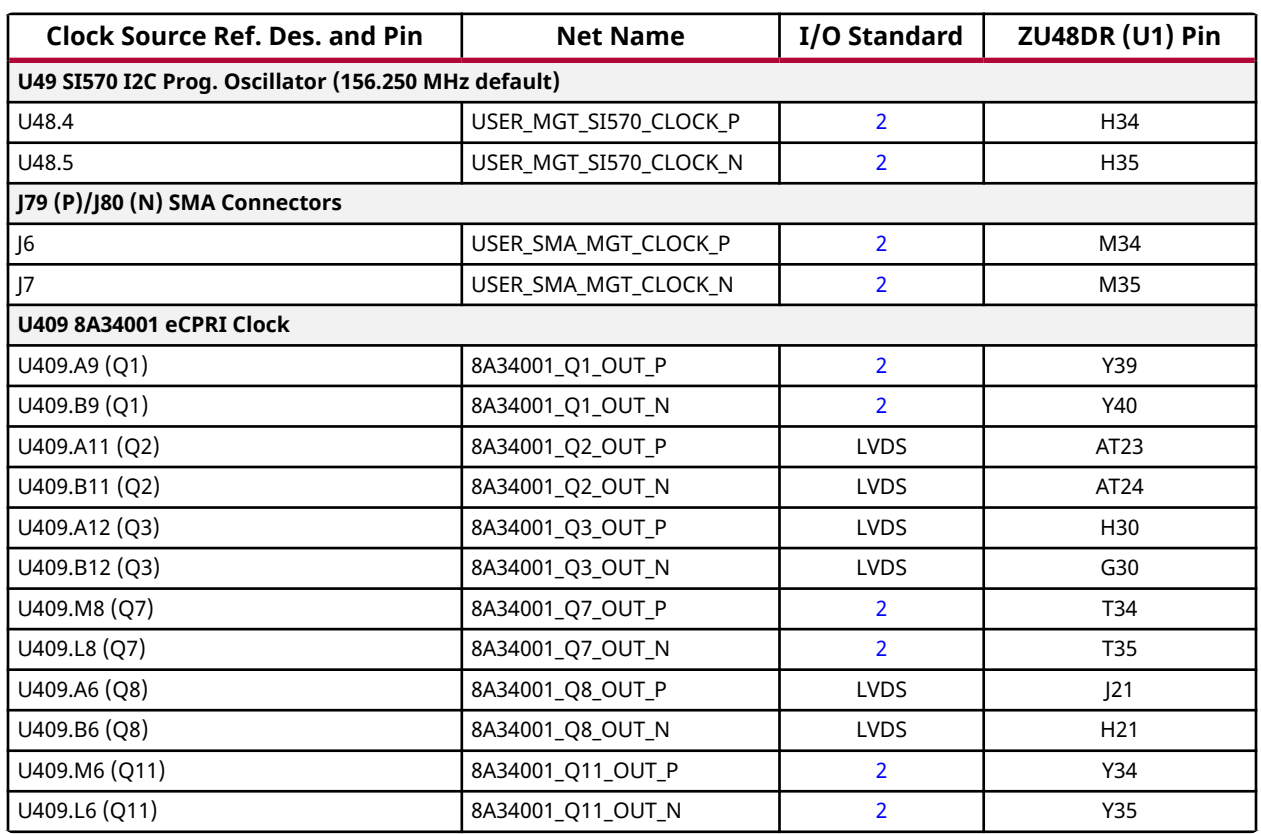

#### *Table 18:* **Clock Connections to ZU48DR U1** *(cont'd)*

**Notes:**

1. U1 ZU48DR Bank 503 supports LVCMOS18 level inputs.

2. Series capacitor coupled, U1 MGT (I/O standards do not apply).

3. Series capacitor coupled.

### *SI5341B 10 Independent Output Any-Frequency Clock Generator U43*

[\[Figure 2,](#page-11-0) callout 10]

- Clock generator: Silicon Labs SI5341B-D07833-GM
- Jitter: <100 fs RMS typical
- Differential and single-ended outputs

The SI5341B data sheet addendum for the Silicon Labs SI5341B-D07833-GM documents the pre-programmed output frequencies:

- Inputs:
	- $\lambda$  XAXB: 48 MHz
	- **Crystal mode**
	- **JUNO: Unused**

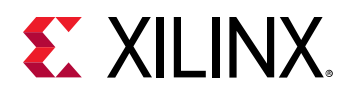

- IN1: Unused
- **July 10** IN2: Unused
- FB\_IN: Unused
- Outputs:
	- $\degree$  OUT0: 27 MHz
	- Enabled, LVDS 3.3 V
	- OUT1: Unused
	- OUT2: 26 MHz
	- Enabled, LVDS 3.3 V
	- OUT3: 125 MHz
	- Enabled, LVDS 3.3 V
	- OUT4: 100 MHz
	- **Enabled, HCSL 3.3 V**
	- OUT5: 100 MHz
	- Enabled, LVDS 3.3 V
	- OUT6: 125 MHz
	- Enabled, LVDS 3.3 V
	- OUT7: 74.25 MHz [ 74 + 1/4 MHz ]
	- Enabled, LVDS 3.3 V
	- OUT8: Unused
	- OUT9: 33.3333333333333333... MHz [ 33 + 1/3 MHz ]
	- Enabled, LVCMOS In-phase 1.8V

### *Programmable User SI570 Clocks*

[\[Figure 2,](#page-11-0) callouts 11 and 12]

The ZCU208 board has three I2C programmable SI570 low-jitter 3.3V LVDS differential oscillators, two assigned to the DDR4 component memory interface banks (Bank 65 I/F C0: U47 and Bank 69 I/F C1: U130) and one assigned to GTY131 (U48).

On power-up the user clocks default to a pre-programmed output frequency: DDR4 I/F U47 and U130 to 300.000 MHz and GTY I/F U48 to 156.250 MHz.

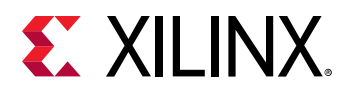

User applications can change the output frequency of each SI570 within the range of 10 MHz to 810 MHz through the I2C1 bus interface. Power cycling the ZCU208 board reverts user clocks to their default settings.

These oscillators can also be reprogrammed from MSP430 system controller U38 (see TI MSP430 System Controller on the [Texas Instruments](http://www.ti.com) website for more system controller information and the ZCU208 website for the *ZCU208 System Controller GUI Tutorial* (XTP\_TBD).

DDR4 memory interface C0 (U47) and C1 (U130) SI570:

- Programmable oscillator: Silicon Labs Si570BAB001614DG (10 MHz-810 MHz, 300 MHz default)
- $\bullet$  I2C 0 $\times$ 5D
- LVDS differential output
- Total stability: 61.5 ppm

#### GTY SI570:

- Programmable oscillator: Silicon Labs Si570BAB000544DG (10 MHz-810 MHz, 156.250 MHz default)
- $\bullet$  I2C 0 $\times$ 5D
- LVDS differential output
- Total stability: 61.5 ppm

The SI5341B and SI570 data sheets can be found on the [Silicon Labs](https://www.silabs.com/) website.

#### *User SMA MGT Clock*

[\[Figure 2,](#page-11-0) callout 34]

The ZCU208 board provides a pair of SMAs (J6, J7) for differential AC coupled user MGT clock input into Zynq UltraScale+ RFSoC U1 GTY Bank 130. This differential signal pair is seriescapacitor coupled. The P-side SMA J6 signal USER\_SMA\_MGT\_CLOCK\_P is connected to U1 MGTREFCLK1P pin M34, and the N-side SMA J7 signal USER\_SMA\_MGT\_CLOCK\_N is connected to U1 MGTREFCLK1N pin M35. The user SMA MGT clock differential signal amplitude must not exceed -0.5V (Min) to 1.30V (Max).

The detailed RFSoC connections for the feature described in this section are documented in the ZCU208 board XDC file, referenced in [Appendix B: Xilinx Design Constraints.](#page-65-0)

#### *zSFP/zSFP+ Module Connectors*

[\[Figure 2,](#page-11-0) callout 15]

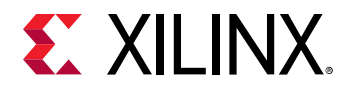

The ZCU208 board hosts a quad zSFP/zSFP+ connector (J29) that accept zSFP or zSFP+ modules. The connectors are housed within a single 2x2 zSFP cage assembly. The following figure shows the zSFP/zSFP+ module locations within J29.

#### *Figure 16:* **Quad-zSFP Connector zSFP Locations**

Looking at the J29 front opening: First character:  $L = Left$ ,  $R = Right$ , Second character: T = Top, L = Lower

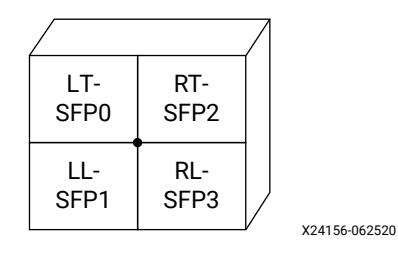

The detailed RFSoC connections for the feature described in this section are documented in the ZCU208 board XDC file, referenced in [Appendix B: Xilinx Design Constraints.](#page-65-0)

The following table lists the zSFP+ module control and status connections.

#### *Table 19:* **zSFP Control and Status Board Connections**

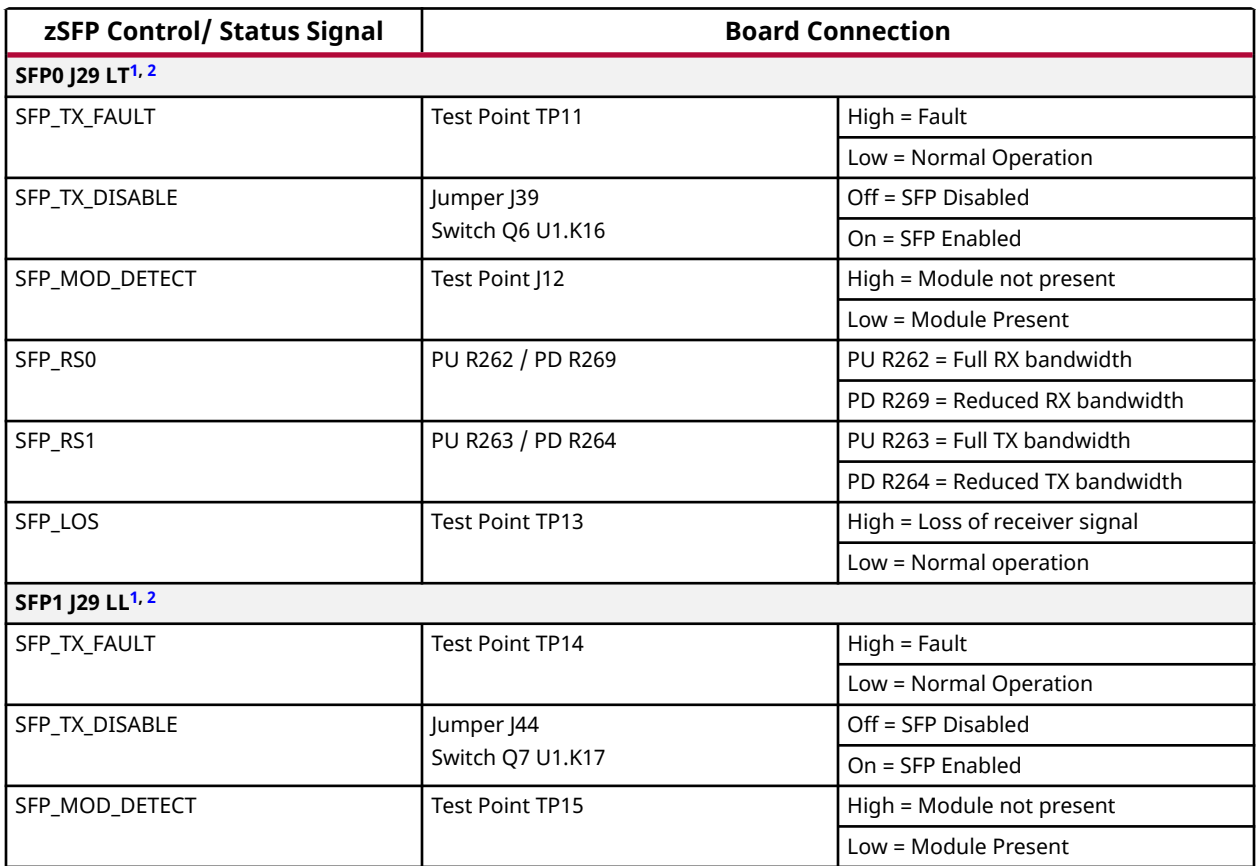

<span id="page-47-0"></span>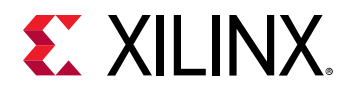

#### *Table 19:* **zSFP Control and Status Board Connections** *(cont'd)*

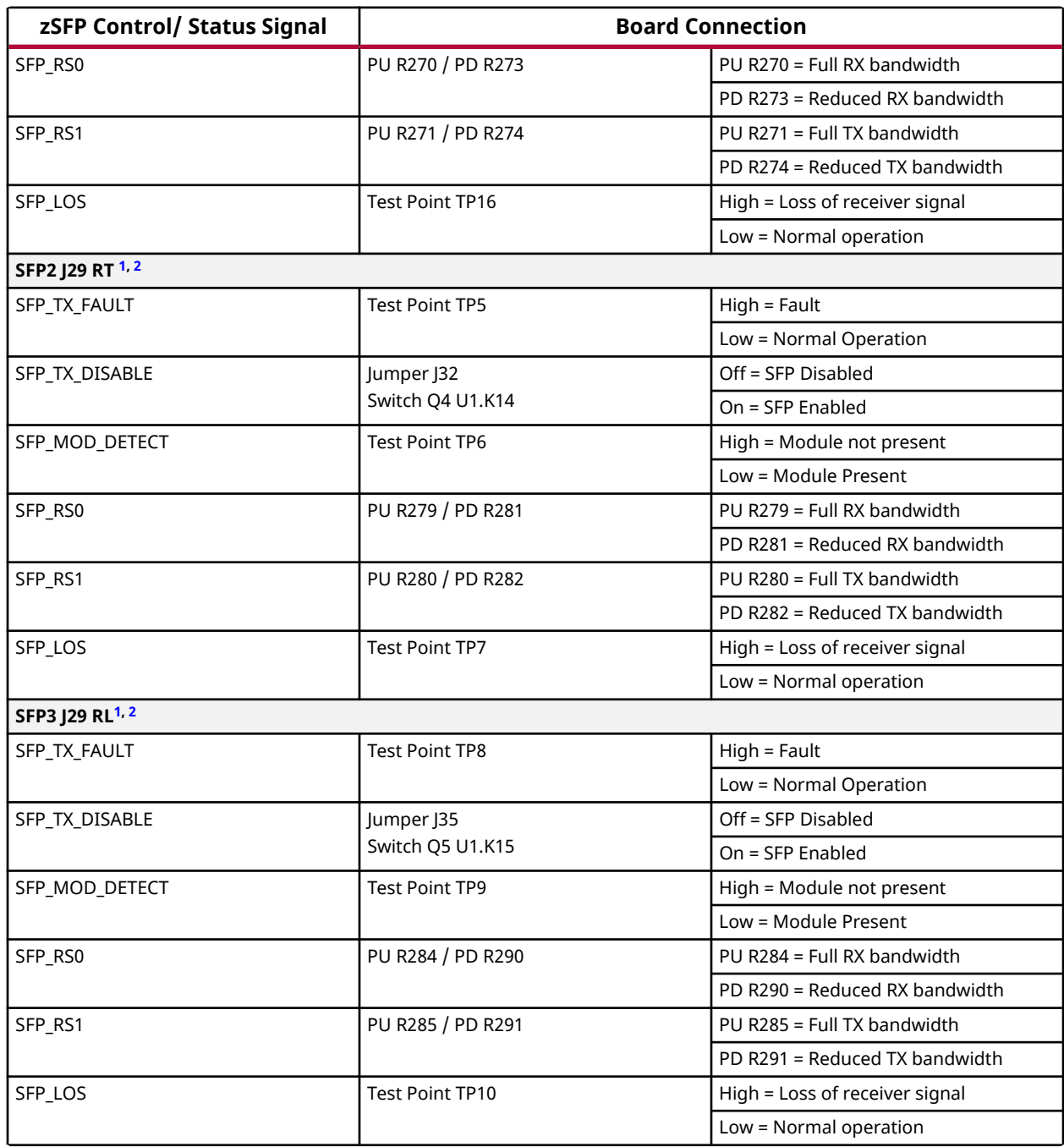

**Notes:**

1. The RS0/RS1 PU/PD resistors are not populated. There are pull-down resistors built into the zSFP modules that select the lower bandwidth mode of the module.

2. BW selection is also available through I2C control.

For additional information about the zSFP module, see SFF-8402 and SFF-8432 on the [SNIA](https://ta.snia.org/higherlogic/ws/public) [Technology Affiliates](https://ta.snia.org/higherlogic/ws/public) website.

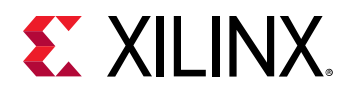

# **User I/O**

[\[Figure 2,](#page-11-0) callout 23, 24, and 25]

The ZCU208 board provides these user and general purpose I/O capabilities:

- Eight sets of three single color LEDs (24 LEDs total) (callout 23)
	- LED\_0: DS54
	- LED\_1: DS55
	- LED\_2: DS56
	- LED\_3: DS57
	- LED\_4: DS58
	- LED\_5: DS59
	- LED\_6: DS60
	- LED\_7: DS61
- 8-position user DIP switch (callout 23)
	- GPIO\_DIP\_SW[7:0]: SW14
- Five user pushbuttons and a CPU reset PB switch (callouts 24 and 25)
	- 8 GPIO\_SW\_[NWCES]: SW8, SW9, SW10, SW11, SW12
	- 8 CPU\_RESET: SW13

The detailed RFSoC connections for the feature described in this section are documented in the ZCU208 board XDC file, referenced in [Appendix B: Xilinx Design Constraints.](#page-65-0)

# **Power and Status LEDs**

[\[Figure 2,](#page-11-0) area of callouts 17 and 18]

The following table defines the power and status LEDs. For user controlled GPIO LED details, see User I/O.

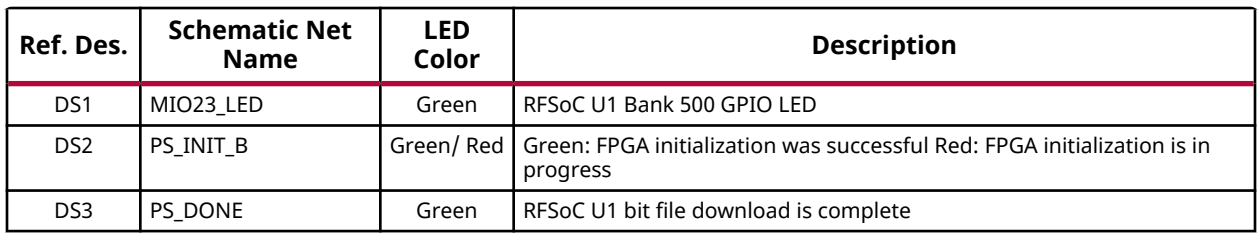

#### *Table 20:* **Power and Status LEDs**

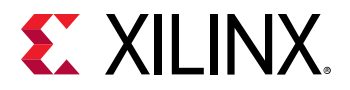

#### *Table 20:* **Power and Status LEDs** *(cont'd)*

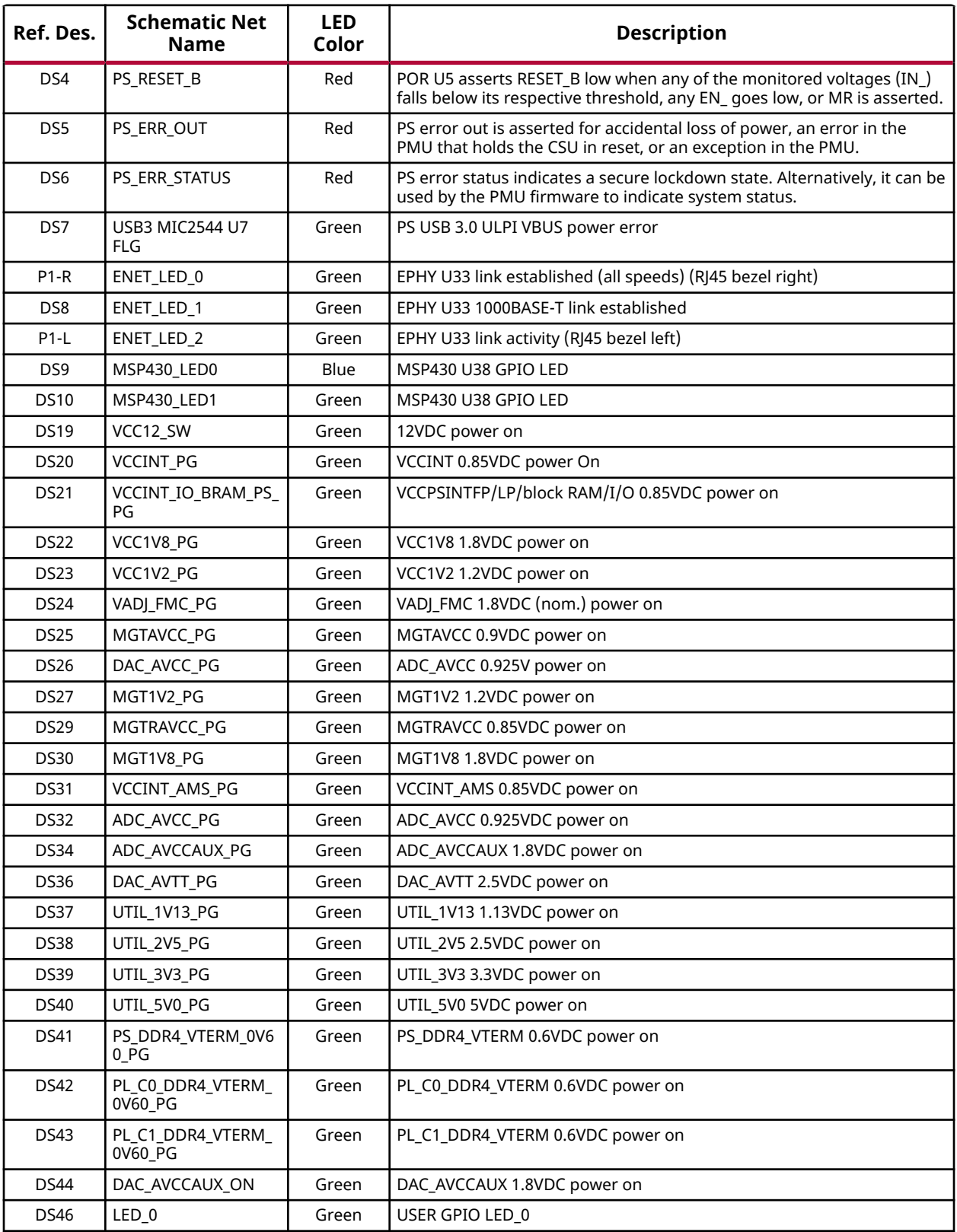

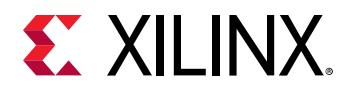

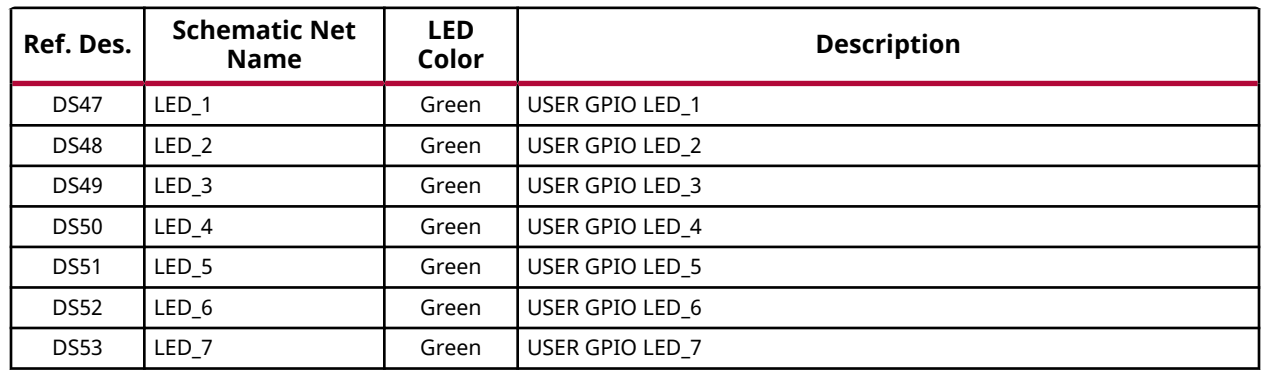

#### *Table 20:* **Power and Status LEDs** *(cont'd)*

The following figure shows the GPIO and power status LED areas of the board.

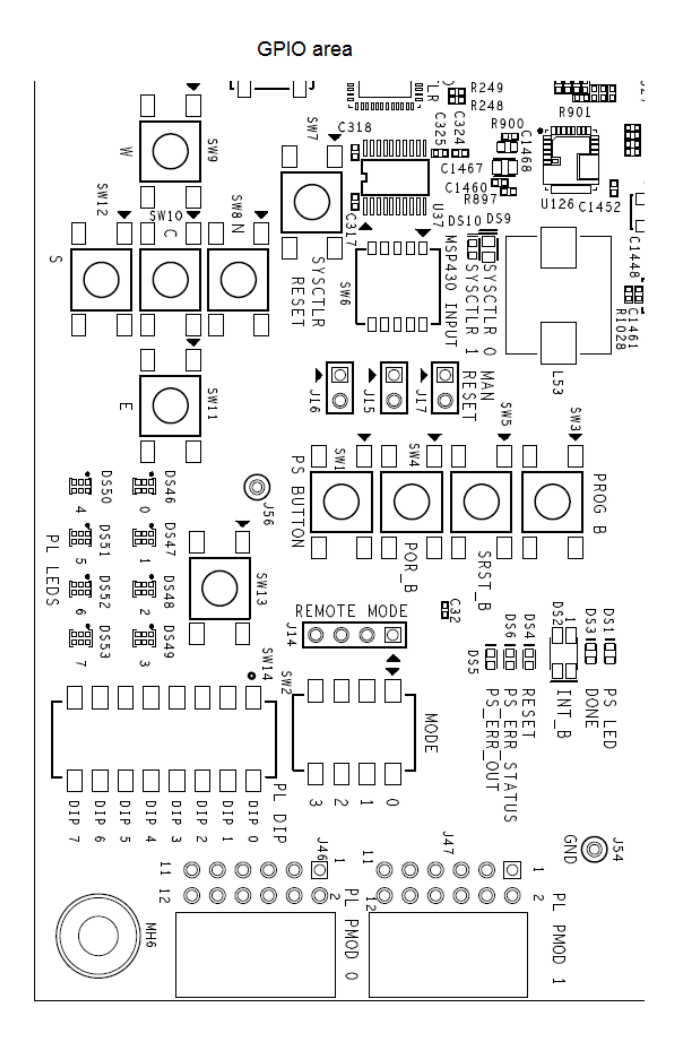

#### *Figure 17:* **GPIO and Power Status LED areas**

Power Good LEDs near USB3 J18

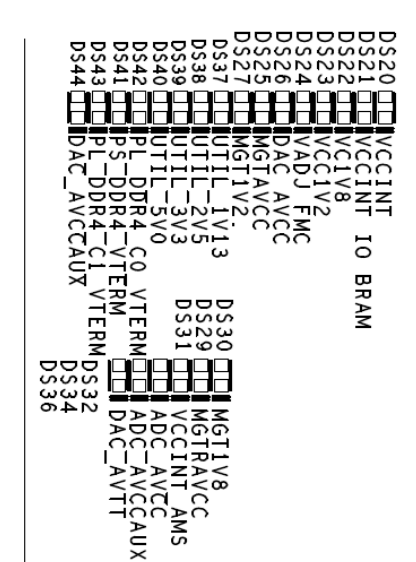

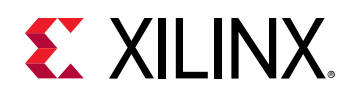

# **Multi-Gigabit Transceivers**

The ZU48DR Zynq UltraScale+ RFSoC has 4 GTR gigabit transceivers (6 Gb/s capable) on the PSside and 16 GTY gigabit transceivers (28 Gb/s capable) on the PL-side. Two of four GTR transceivers are used. All 16 GTY transceivers are used.

# **GTY Transceivers**

The GTY transceivers in the ZU48DR are grouped into four channels or quads. The reference clock for a quad can be sourced from the quad above or the quad below the GTY quad of interest. The 4 GTY quads used on the ZCU208 board have the connectivity listed below. The following table shows the MGTY assignments.

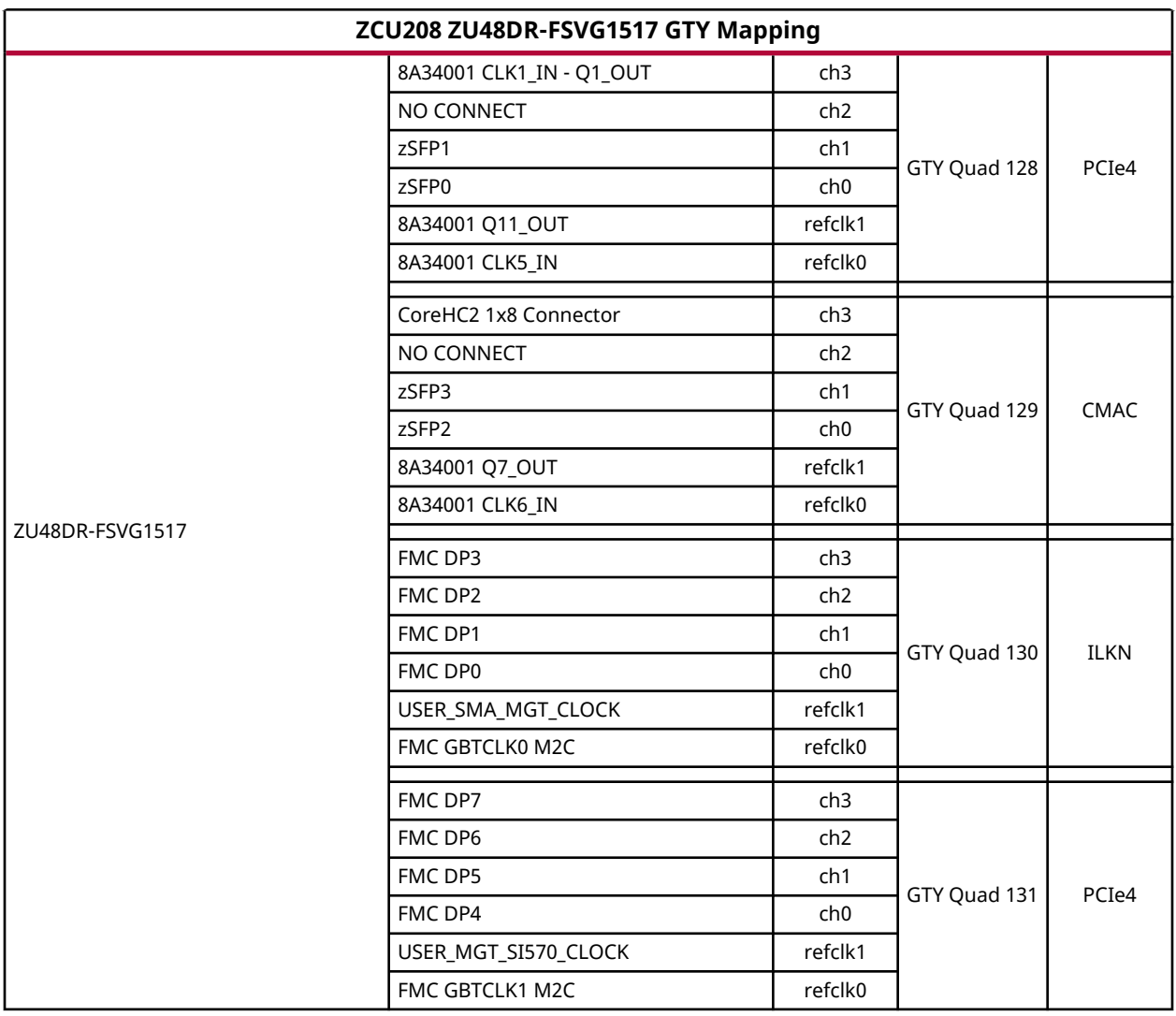

#### *Table 21:* **ZCU208 ZU48DR GTY Mapping**

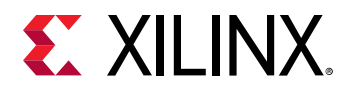

#### **FMCP HSPC**

Eight MGTs are provided by PL-side MGT banks 130 and 131. Available MGT reference clocks include the FMC defined GBT clocks 0 and 1, a programmable SI570 clock and a differential SMA clock.

#### **zSFP+**

Four MGTs are provided by PL-side MGT banks 128 and 129 for the quad (2x2 connector) zSFP+ interface. Available GTY reference clocks include two sets of clocks to/from IDT 8A34001 U409. Each zSFP+ connector provides an I2C based control interface. This I2C interface is accessible for each individual zSFP+ module through the I2C multiplexer topology on the ZCU208.

For additional information on GTY transceivers, see the *UltraScale Architecture GTY Transceivers User Guide* ([UG578](https://www.xilinx.com/cgi-bin/docs/ndoc?t=user_guides;d=ug578-ultrascale-gty-transceivers.pdf)).

The detailed RFSoC connections for the feature described in this section are documented in the ZCU208 board XDC file, referenced in [Appendix B: Xilinx Design Constraints.](#page-65-0)

# **PS GTR Transceivers**

The PS-side GTR transceiver Bank 505 supports USB (3.0) and SATA, with two channels not used.

Bank 505 USB0 lane 2 supports the USB0 (USB3.0) interface documented in the USB 3.0 Transceiver and USB 2.0 ULPI PHY section. The PS-Side GTR transceiver is used to provide USB 3.0 Host-Only connectivity.

Bank 505 SATA lane 3 supports SATA connector U36 shown in [Figure 18.](#page-53-0)

Bank 505 reference clocks are connected to the U43 SI5341B clock generator as described in [SI5341B 10 Independent Output Any-Frequency Clock Generator U43](#page-43-0).

The detailed RFSoC connections for the feature described in this section are documented in the ZCU208 board XDC file, referenced in [Appendix B: Xilinx Design Constraints.](#page-65-0)

# **PS M.2 SATA Connector**

[\[Figure 2,](#page-11-0) callout 31 and 32]

The M.2 SATA interface is provided for SATA SSD access using the PS-side bank 505 GTR transceiver. The following figure shows the M.2 connector U36.

The socket 2 SATA adapter pinout with key M is shown in the table below. The SATA-A data connection is used for TX and the SATA-B data connection is used for RX. The M.2 connector U36 is a type 2242 (active component section 22 mm wide with overall length 42 mm form factor) used on socket 2.

<span id="page-53-0"></span>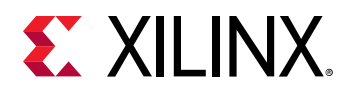

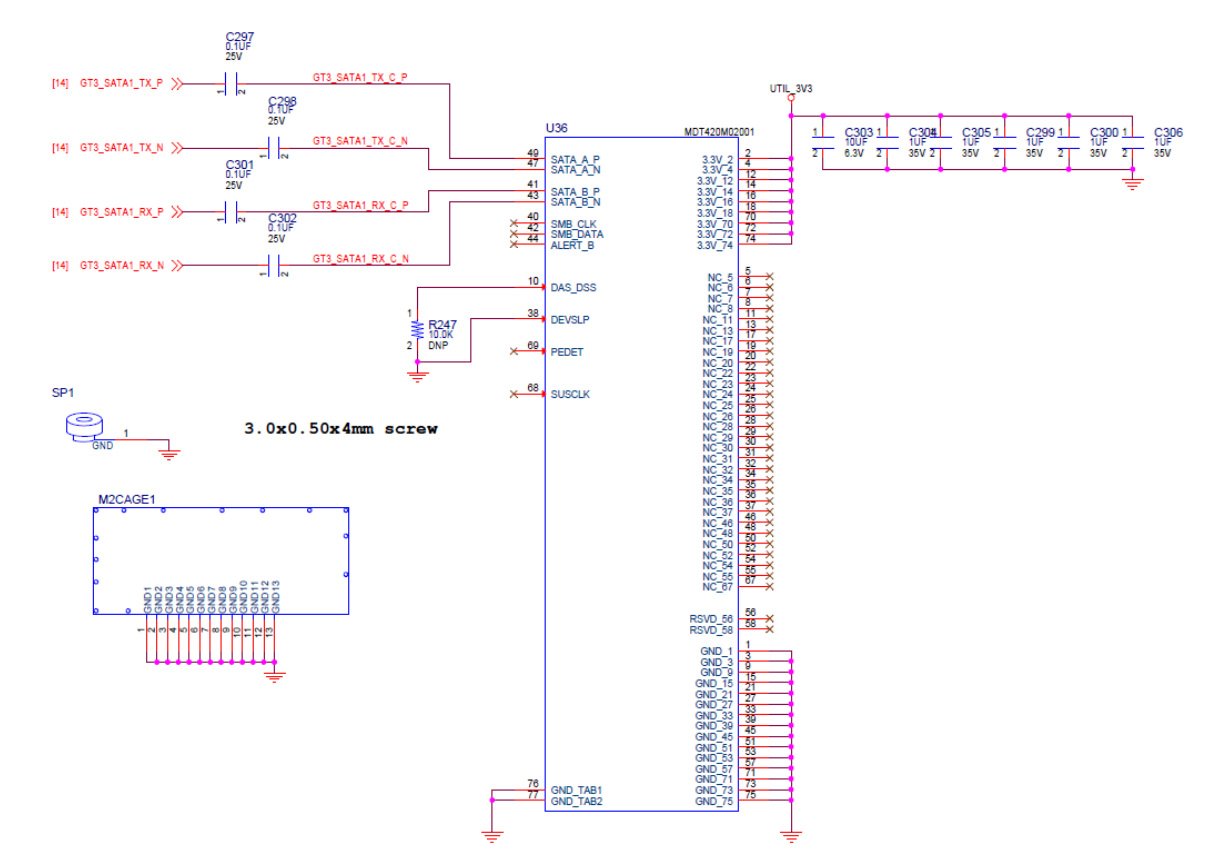

#### *Figure 18:* **M.2 Connector**

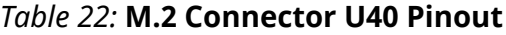

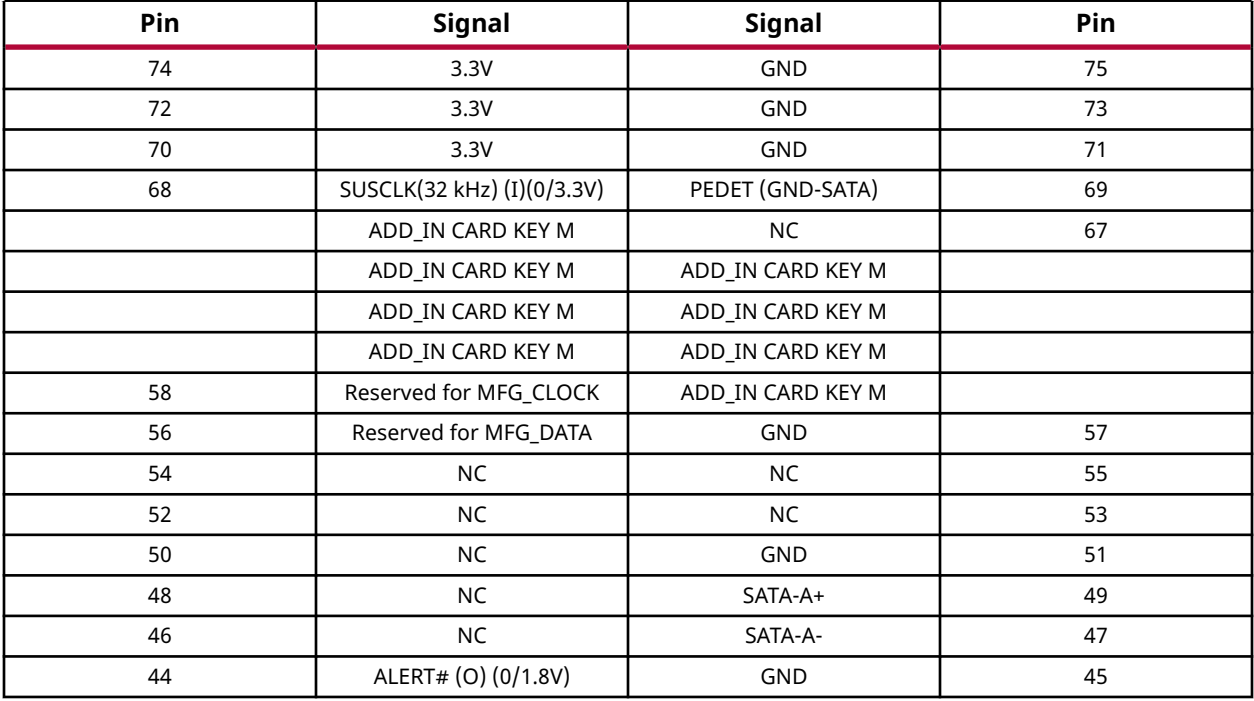

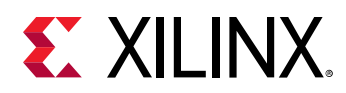

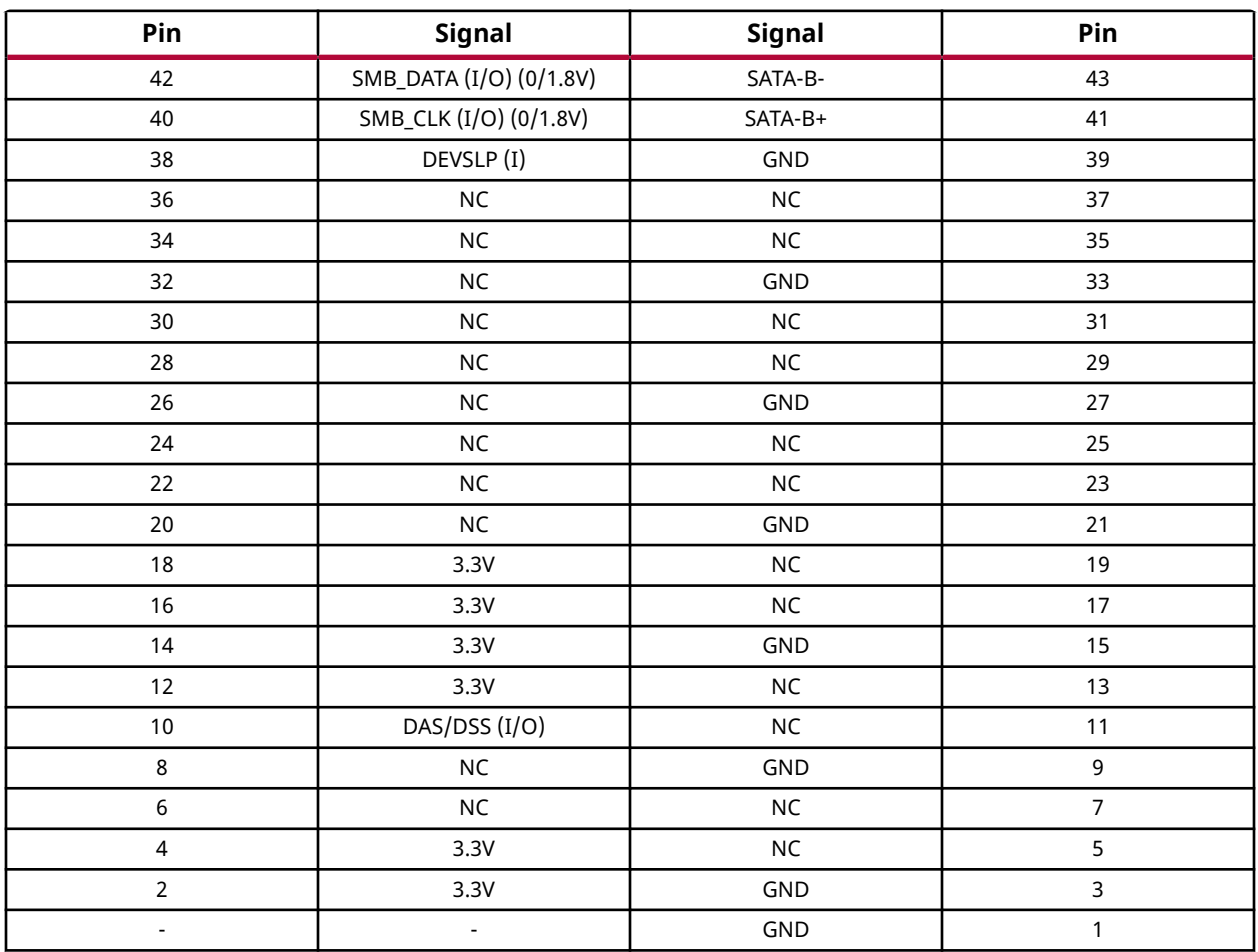

#### *Table 22:* **M.2 Connector U40 Pinout** *(cont'd)*

The M.2 adapter tie-offs as implemented on the ZCU208 board are listed in the following table.

#### *Table 23:* **ZCU208 M.2 U40 Connector Tie-offs**

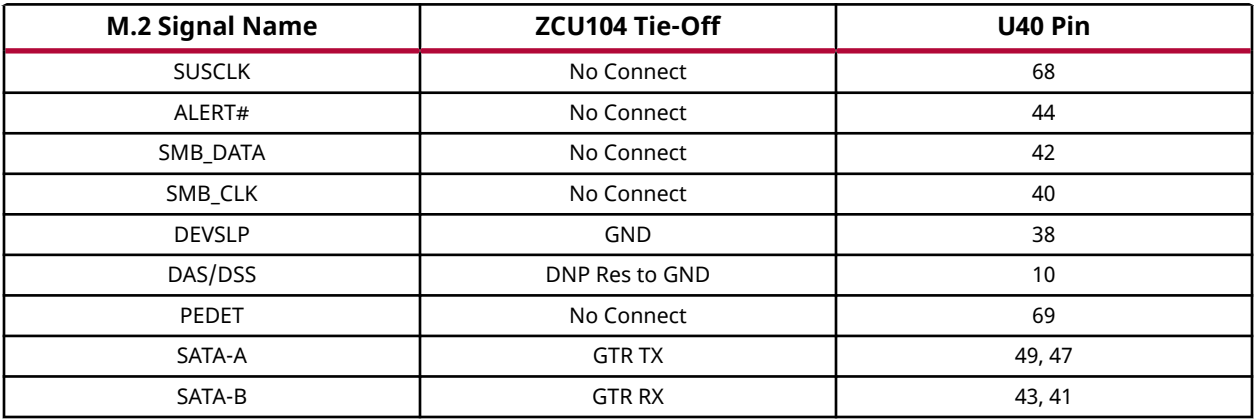

The M.2 U40 connector to RFSoC connections are listed in the following table.

<span id="page-55-0"></span>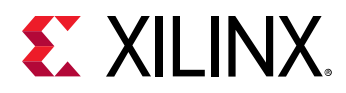

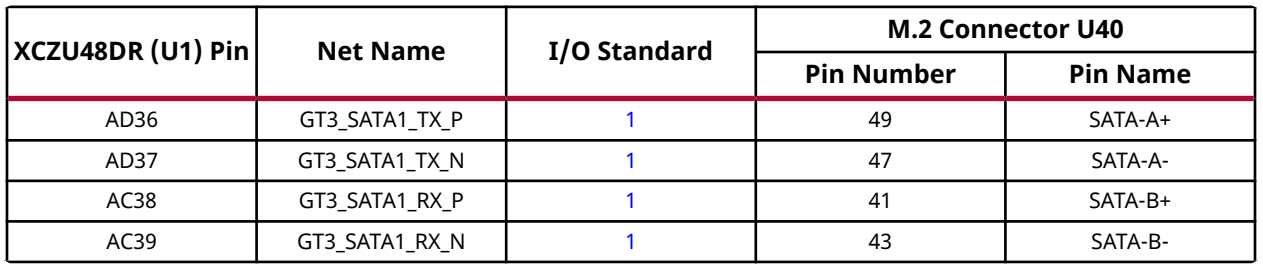

#### *Table 24:* **M.2 U40 Connections to the XCZU48DR Zynq UltraScale+ RFSoC**

**Notes:**

1. Series capacitor coupled, MGT I/F and I/O standards do not apply.

For more information, see PCI\_Express\_M.2\_Specification\_Rev1.1\_TS\_12092016\_NCB on the [PCI-SIG](https://pcisig.com/specifications/pciexpress/M.2_Specification/) website.

The detailed RFSoC connections for the feature described in this section are documented in the ZCU208 board XDC file, referenced in [Appendix B: Xilinx Design Constraints.](#page-65-0)

### **FPGA Mezzanine Card Interface**

The ZCU208 evaluation board supports the VITA 57.4 FPGA mezzanine card plus (FMC+ or FMCP) specification by providing a subset implementation of the high pin count connector at J28 (HSPC). FMC+ connectors use a 14 x 40 form factor, populated with 560 pins. The connector is keyed so that a mezzanine card, when installed on the ZCU208 evaluation board, faces away from the board.

#### **FMCP Connector J28**

Samtec SEAF series, 1.27 mm (0.050 in) pitch. Mates with SEAM series connector. More information about SEAF series connectors is available on the [Samtec, Inc.](https://www.samtec.com/) website. More information about the VITA 57.4 FMC+ specification is available on the [VITA FMC Marketing](http://www.vita.com/fmc) [Alliance](http://www.vita.com/fmc) website.

The 560-pin FMC+ connector defined by the FMC specification (see [Appendix A: VITA57.4](#page-64-0) [FMCP Connector Pinout\)](#page-64-0) provides connectivity for up to:

- 160 single-ended or 80 differential user-defined signals
- 24 transceiver differential pairs
- 6 transceiver differential clocks
- 4 differential clocks
- 239 ground and 19 power connections

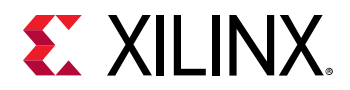

#### **FMCP Connector J28**

[\[Figure 2,](#page-11-0) callout 25]

The HSPC connector J28 implements a subset of the full FMCP connectivity:

- 68 single-ended or 34 differential user-defined pairs (34 LA pairs: LA[00:33])
- 8 transceiver differential pairs
- 2 transceiver differential clocks
- 2 differential clocks
- 239 ground and 16 power connections

See the FPGA Mezzanine Card (FMC) VITA 57.4 specification on the [VITA FMC Marketing](http://www.vita.com/fmc) [Alliance](http://www.vita.com/fmc) website for additional information on the FMCP HSPC connector.

The detailed RFSoC connections for the feature described in this section are documented in the ZCU208 board XDC file, referenced in [Appendix B: Xilinx Design Constraints.](#page-65-0)

# **Cooling Fan Connector**

[\[Figure 2,](#page-11-0) near callout 33]

The ZCU208 uses the Infineon MAX6643 (U50) fan controller, which autonomously controls the fan speed by controlling the pulse width modulation (PWM) signal to the fan based on the die temperature sensed via the FPGA's DXP and DXN pins. The fan rotates slowly (acoustically quiet) when the RFSoC is cool and rotates faster as the FPGA heats up (acoustically noisy). The fan speed (PWM) versus the RFSoC die temperature algorithm along with the over temperature set point and fan failure alarm mechanisms are defined by the strapping resistors on the MAX6643 device. The over temperature and fan failures alarms can be monitored by any available processor in the RFSoC by polling the I2C expander U15 on the I2C0 bus. See the MAX6643 data sheet on the [Maxim Integrated Circuits](https://www.maximintegrated.com/en.html) website for more information on the device circuit implementation on this board.

The ZCU208 cooling fan circuit is shown in the following figure.

*Note***:** At initial power on, it is normal for the fan controller to energize at full speed for a few seconds.

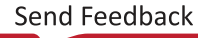

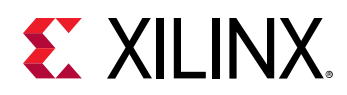

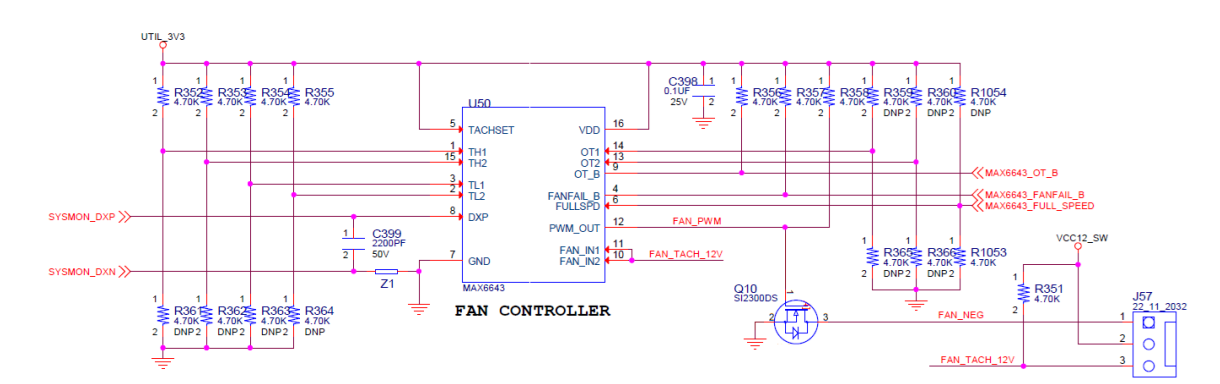

#### *Figure 19:* **ZCU208 Cooling Fan Circuit**

# **VADJ\_FMC Power Rail**

The ZCU208 evaluation board implements the ANSI/VITA 57.1 section 5.5.1 IPMI support functionality. The power control of the VADJ\_FMC power rail is managed by the U38 system controller. This rail powers the FMCP HSPC (J28) VADJ pins, as well as the ZU48DR HP banks 66 and 67. The valid values of the VADJ FMC rail are 1.2V, 1.5V, and 1.8V.

At power on, the system controller detects if an FMC module is installed on J28:

- If no card is attached to the FMCP connector, the VADJ voltage is set to 1.8V.
- When an FMC card is attached, its IIC EEPROM is read to find a VADJ voltage supported by both the ZCU208 board and the FMC module, within the available choices of 0.0V, 1.2V, 1.5V, and 1.8V.
- If no valid information is found in an FMC card IIC EEPROM, the VADJ FMC rail is set to 0.0V.

The system controller user interface allows the FMC IPMI routine to be overridden and an explicit value can be set for the VADJ\_FMC rail. Override mode is useful for FMC mezzanine cards that do not contain valid IPMI EPROM data defined by the ANSI/VITA57.1 specification.

## **ZCU208 MSP430 System Controller**

#### [\[Figure 2,](#page-11-0) callout 19]

The ZCU208 board includes an on-board MSP430 (U38) with integrated power advantage demonstration and system controller firmware. A host PC resident system controller board user interface is provided on the [ZCU208 documentation website](https://www.xilinx.com/products/boards-and-kits/zcu208.html). The board user interface allows the query and control of select programmable features such as clocks, FMC functionality, and power system parameters. The ZCU208 website also includes the *ZCU208 System Controller GUI Tutorial* (XTP\_TBD) and *ZCU208 Software Install and Board Setup Tutorial* (XTP\_TBD).

These steps briefly summarize these instructions.

 $= -\sigma \rightarrow$ 

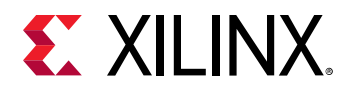

- 1. Ensure that the Silicon Labs VCP USB-UART drivers are installed *Silicon Labs CP210x USB-to-UART Installation Guide* [\(UG1033\)](https://www.xilinx.com/cgi-bin/docs/bkdoc?k=install;d=ug1033-cp210x-usb-uart-install.pdf).
- 2. Download the board user interface host PC application from the board documentation website.
- 3. Connect the micro-USB cable to the ZCU208 USB-UART connector (J24).
- 4. Power-cycle the ZCU208.
- 5. Observe that SYSCTLR LED0 (DS9) blinks and LED1 (DS10) is illuminated.
- 6. Launch the board user interface application.

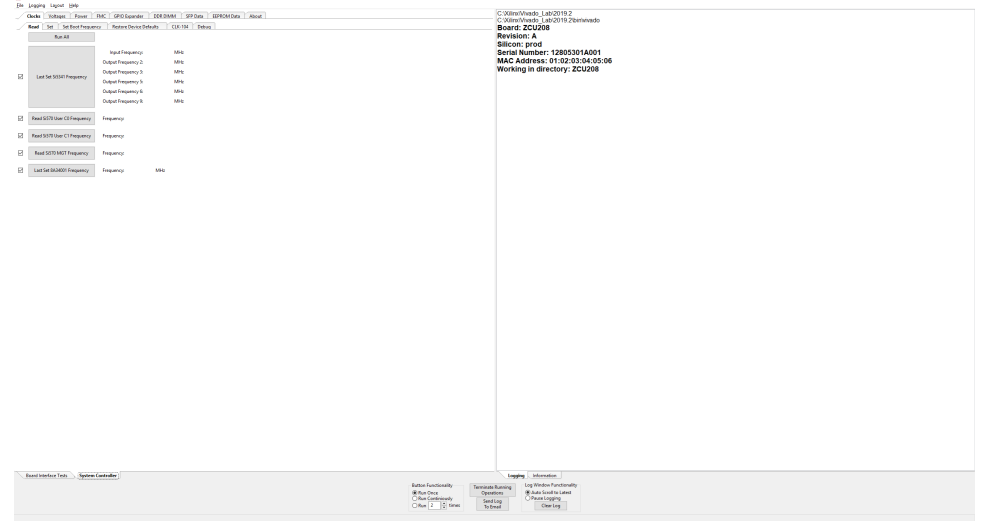

On first use of the board user interface, go to the **FMC → Set VADJ → Boot-up** tab and click **USE FMC EEPROM Voltage**. The board user interface buttons gray out during command execution and return to their original appearance when ready to accept a new command.

See the ZCU208 System Controller GUI Tutorial (XTP\_TBD) and the ZCU208 Software Install and Board Setup Tutorial (XTP\_TBD) for more information on installing and using the system controller board user interface utility.

## **Switches**

[\[Figure 2,](#page-11-0) callouts 23 and 24]

The ZCU208 board includes the following power, configuration, and reset switches:

- SW15 power on/off slide switch (callout 24)
- SW3 (PS\_PROG\_B), active-Low pushbutton (callout 23)
- SW4 (POR B), active-Low pushbutton (callout 23)
- SW5 (SRST\_B), active-Low pushbutton (callout 23)

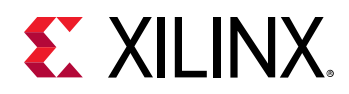

A

• SW2 U1 RFSoC PS bank 503 4-pole mode DIP switch (callout 23)

### *Power On/Off Slide Switch*

[\[Figure 2,](#page-11-0) callout 24]

The ZCU208 board power switch is SW15. Sliding the switch actuator from the *off* to *on* position applies 12V power from J50, a 6-pin mini-fit connector. Green LED (DS19) illuminates when the ZCU208 board power is on. See [Board Power System](#page-60-0) for details on the onboard power system.

**CAUTION!** *Do NOT plug a PC ATX power supply 6-pin connector into the ZCU208 board power connector J50. The ATX 6-pin connector has a different pinout than J50. Connecting an ATX 6-pin connector into J50 damages the ZCU208 board and voids the board warranty.*

The following figure shows the power connector J50, power switch SW2, and LED indicator DS19.

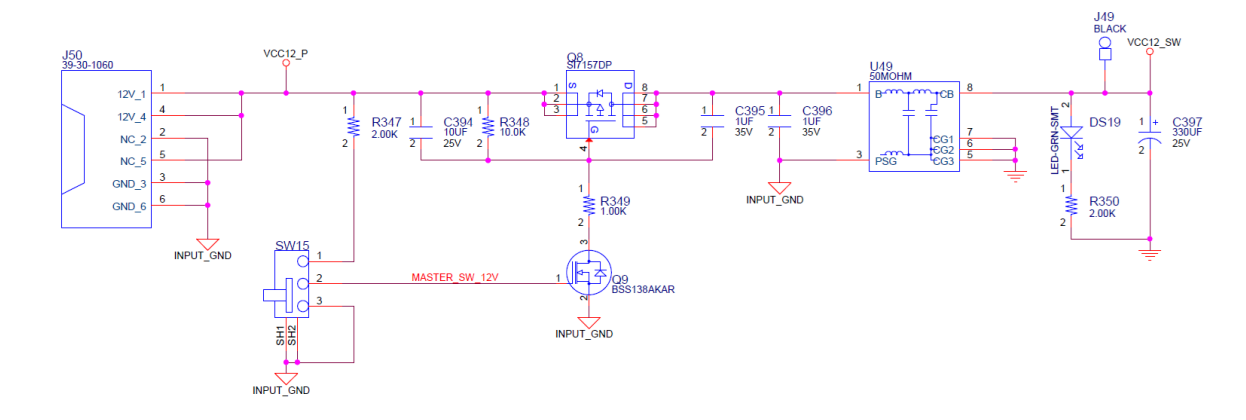

#### *Figure 20:* **ZCU208 Power Input**

#### *Program\_B Pushbutton*

[\[Figure 2,](#page-11-0) callout 23]

PS\_PROG\_B pushbutton switch SW3 grounds the ZU48DR RFSoC PS\_PROG\_B pin P32 when pressed. This action clears programmable logic configuration, which the PS software can then act on. See the *Zynq UltraScale+ Device Technical Reference Manual* ([UG1085](https://www.xilinx.com/cgi-bin/docs/ndoc?t=user_guides;d=ug1085-zynq-ultrascale-trm.pdf)) for information about the Zynq UltraScale+ RFSoC configuration.

#### *System Reset Pushbuttons*

[\[Figure 2,](#page-11-0) callout 23]

The following figure shows the reset circuitry for the processing system.

<span id="page-60-0"></span>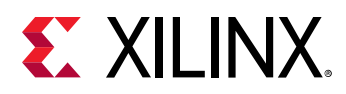

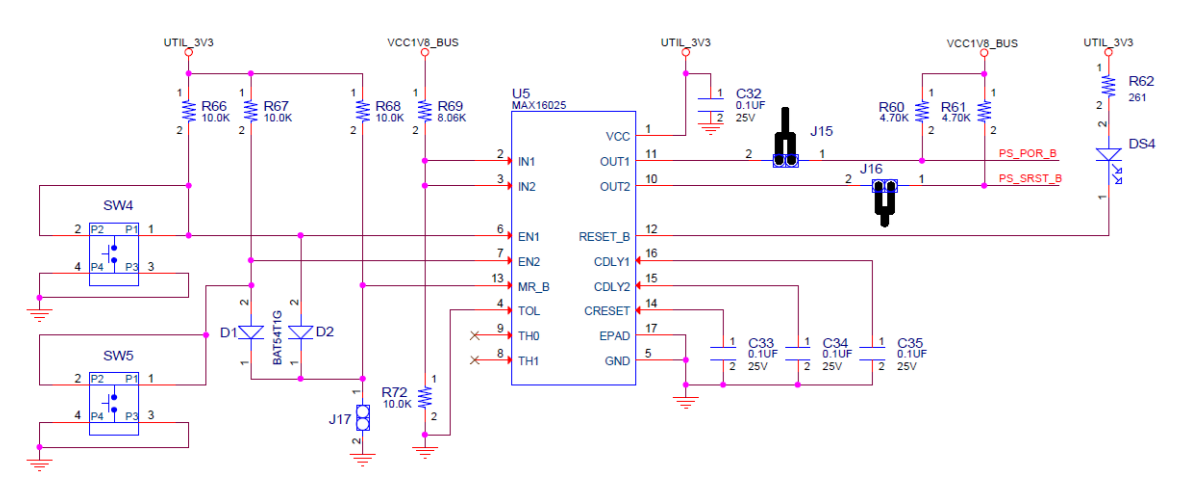

#### *Figure 21:* **POR\_B SW4 and PS SRST\_B SW5 Pushbutton Switches**

#### **PS\_POR\_B Reset**

Depressing and then releasing pushbutton SW4 causes net PS\_POR\_B to strobe Low. This reset is used to hold the PS in reset until all PS power supplies are at the required voltage levels. It must be held Low through PS power-up. PS\_POR\_B must be generated by the power supply power-good signal. When the voltage at IN1 is below its threshold or EN1 (P.B. switch SW4 is pressed) goes Low, OUT1 (PS\_POR\_B) goes Low.

#### **PS\_SRST\_B Reset**

Depressing and then releasing pushbutton SW5 causes net PS\_SRST\_B to strobe Low. This reset is used to force a system reset. It can be tied or pulled High, and can be High during the PS supply power ramps. When the voltage at IN2 is below its threshold or EN2 (P.B. switch SW5 is pressed) goes Low, OUT2 (PS\_SRST\_B) goes Low.

Active-Low Reset Output RESET\_B asserts when any of the monitored voltages (IN\_) falls below its respective threshold, any EN\_ goes Low, or MR is asserted. RST\_B remains asserted for the reset time-out period after all of the monitored voltages exceed their respective threshold, all EN\_ are High, all OUT\_ are high, and MR is de-asserted. See the *Zynq UltraScale+ Device Technical Reference Manual* ([UG1085](https://www.xilinx.com/cgi-bin/docs/ndoc?t=user_guides;d=ug1085-zynq-ultrascale-trm.pdf)) for more information about resets.

## **Board Power System**

[\[Figure 2,](#page-11-0) callout 39, 40, and 41]

The ZCU208 evaluation board uses power management ICs (PMIC) and regulators from [Infineon](https://www.infineon.com/cms/en/) [Integrated Circuits](https://www.infineon.com/cms/en/) and [MPS](http://www.monolithicpower.com) to supply the core and auxiliary voltages listed in the following table. Reference schematic 038-05003-01.

<span id="page-61-0"></span>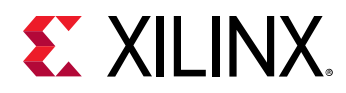

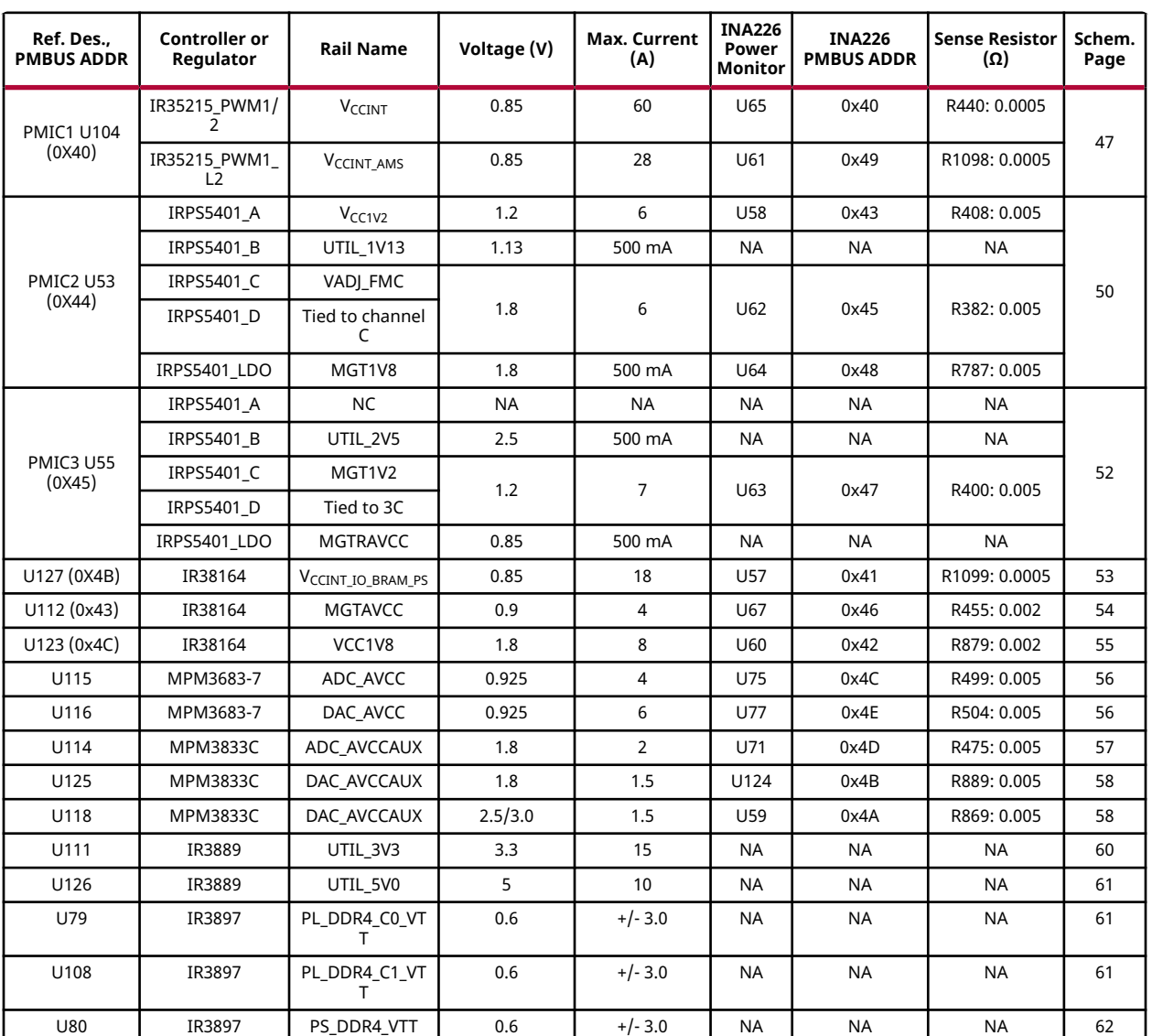

#### *Table 25:* **ZCU208 Power System Devices**

The FMCP HSPC (J28)  $V_{AD}$  pins and RFSoC U1 banks 66 and 67  $V_{CCO}$  pins are wired to the programmable rail VADJ\_FMC. The VADJ\_FMC rail is programmed to 1.80V by default.

Documentation describing PMBUS programming for the Infineon power controllers as well as PMIC and voltage regulator data sheets are available on the [Infineon Integrated Circuits](https://www.infineon.com/cms/en/) website.

Non-PMBus ADC and DAC voltage regulator data sheets can be viewed on the [MPS](http://www.monolithicpower.com) website.

The PCB layout and power system design meet the recommended criteria described in the *UltraScale Architecture PCB Design User Guide* [\(UG583](https://www.xilinx.com/cgi-bin/docs/ndoc?t=user_guides;d=ug583-ultrascale-pcb-design.pdf)).

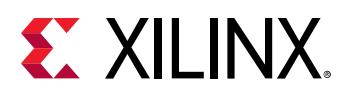

 $\odot$ 

**RECOMMENDED:** *To ensure reliable operation, Xilinx recommends running the* report\_power *command in the Vivado tools for designs targeting this board. The reported rail current requirements must not exceed the values listed in the following table.*

#### *Table 26:* **Device Rail Maximum Current**

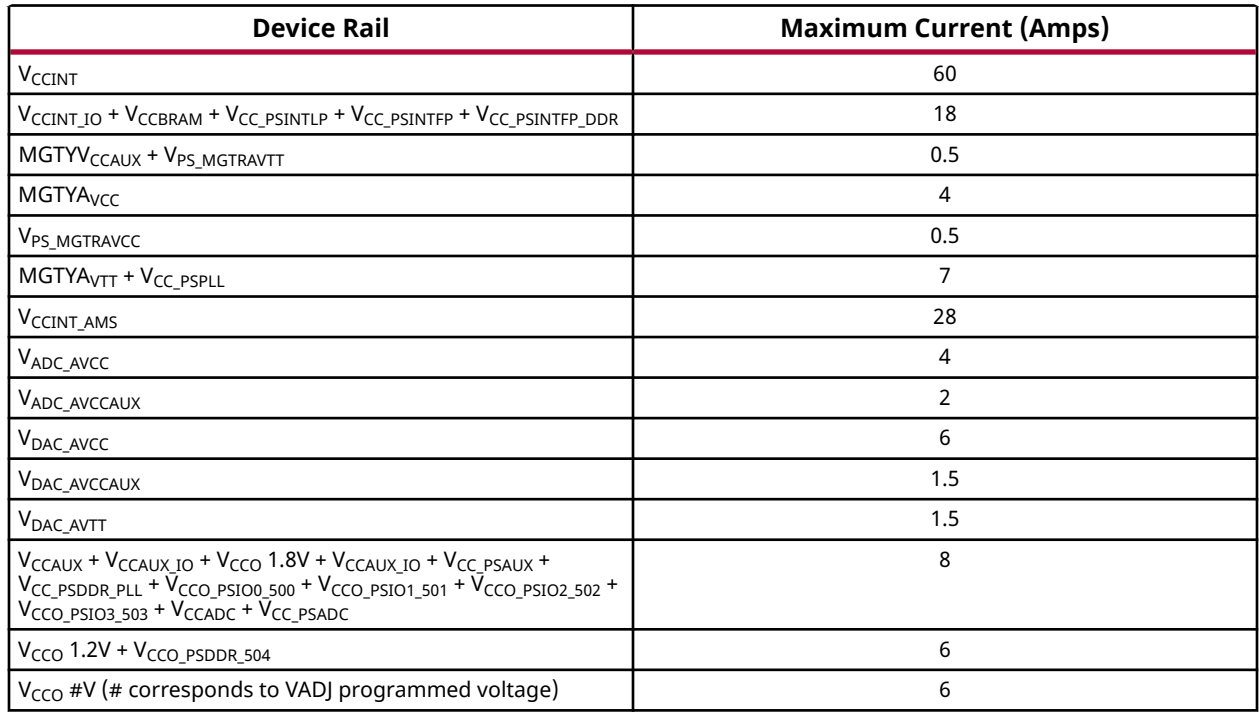

The total device power must remain under 50W. To assist the Vivado tools in reporting when power exceeds this amount, add this XDC constraint:

set\_operating\_conditions -design\_power\_budget 50 ;# (50W max power)

## **Monitoring Voltage and Current**

Voltage and current monitoring and control are available for the Infineon power system controllers through the Infineon PowIRCenter graphical user interface. The PMBus interface controllers and regulators are accessed through 1x3 PMBus connector J21, that is provided for use with the Infineon PowIRCenter USB cable (Infineon part number USB005) and can be ordered from the [Infineon Integrated Circuits](https://www.infineonintegrated.com) website. The associated Infineon PowerTool GUI can be downloaded from the Infineon website. This is the simplest and most convenient way to monitor the voltage and current values for the Infineon PMBus programmed power rails listed in [Table 25.](#page-61-0)

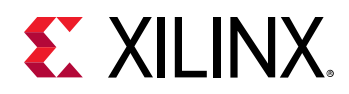

Each Infineon PMIC controller is capable of reporting the voltage and current of its controlled rail to the Infineon GUI for display to the user. Fourteen rails have a TI INA226 PMBus power monitor circuit with connections to the rail series current sense resistor. This arrangement permits the INA226 to report the sensed parameters separately on the INA226\_PMBUS. The rails configured with the INA226 power monitors are shown in [Table 25](#page-61-0).

As described in [I2C0 \(MIO 14-15\),](#page-29-0) the I2C0 bus provides access to the PMBus power controllers and the INA226 power monitors through the U17 PCA9544A bus switch. All PMBus controlled Infineon regulators are tied to the IRPS5401\_SDA/SCL PMBUS, while the INA226 power monitors are separated on to INA226\_PMBUS.

[Figure 7](#page-30-0) and [Table 10](#page-31-0) document the I2C0 bus access path to the Infineon PMBus controllers and INA226 power monitor op amps. Also refer to schematic 038-05003-01. Power rail measurements are accessible to the system controller and RFSoC PL logic through their respective I2C0 bus connections.

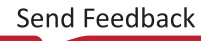

<span id="page-64-0"></span>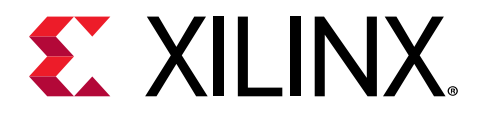

# *Appendix A*

# VITA57.4 FMCP Connector Pinout

The following figure shows the pinout of the FPGA plus mezzanine card (FMCP) high pin count (HSPC) connector defined by the VITA 57.4 FMC specification. For a description of how the ZCU208 evaluation board implements the FMCP specification, see [FPGA Mezzanine Card](#page-55-0) [Interface](#page-55-0).

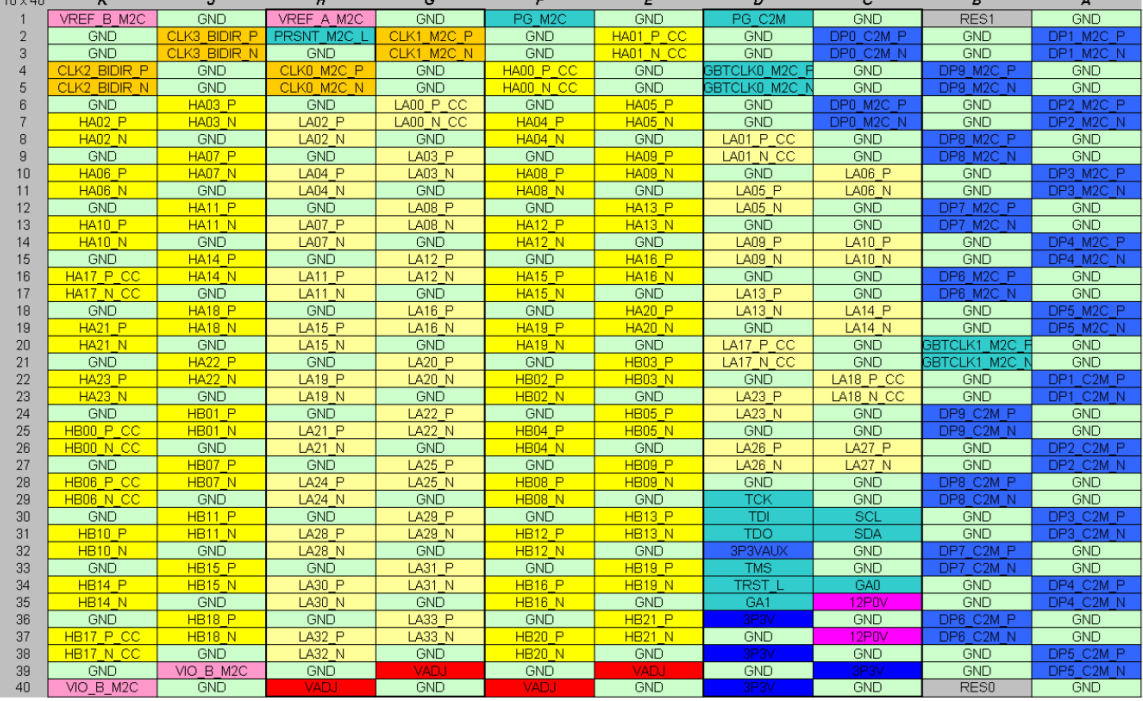

#### *Figure 22:* **FMCP HSPC Connector Pinout**

<span id="page-65-0"></span>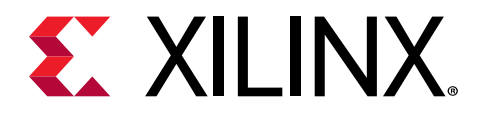

# *Appendix B*

# Xilinx Design Constraints

# **Overview**

 $\frac{1}{2}$ 

The Xilinx design constraints (XDC) file template for the ZCU208 board provides for designs targeting the ZCU208 evaluation board. Net names in the constraints listed correlate with net names on the latest ZCU208 evaluation board schematic. Identify the appropriate pins and replace the net names with net names in the user RTL. See the *Vivado Design Suite User Guide: Using Constraints* ([UG903](https://www.xilinx.com/cgi-bin/docs/rdoc?v=latest;d=ug903-vivado-using-constraints.pdf)) for more information.

The HSPC FMCP connector J28 is connected to Zynq® UltraScale+™ RFSoC U1 banks powered by the variable voltage VADJ\_FMC. The FMC bank I/O standards must be uniquely defined by each customer because different FMC cards implement different circuitry.

**IMPORTANT!** *See the [ZCU208 board documentation](https://www.xilinx.com/products/boards-and-kits/zcu208.html) ("Board Files" check box) for the XDC file.*

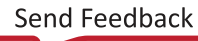

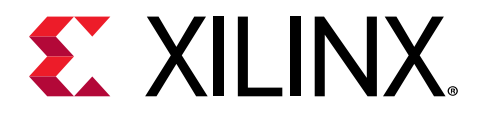

# *Appendix C*

# HW-XM650/655 Balun Daughter Cards for Gen 3 RFSoC EVM

# **Overview**

XM650 and XM655 are the RFMC 2.0 add-on cards for use with the Zynq® UltraScale+™ RFSoC Gen 3 ZCU208 evaluation board. These add-on cards enable ZCU208 connectivity from DAC and ADC for loopback evaluation and for instrumentation use cases. The ZCU208 board supports eight DACs and eight ADCs. The XM650 and XM655 cards provide connectivity of up to 16 DACs and 16 ADCs.

- The XM650 add-on card is a DAC to ADC loopback evaluation with N79 band baluns and filters, no external connectivity.
- The XM655 add-on card is a full break-out of 16 DAC channels x 16 ADC channels to SMA connectivity using Carlisle-CoreHC2 assembly connections.

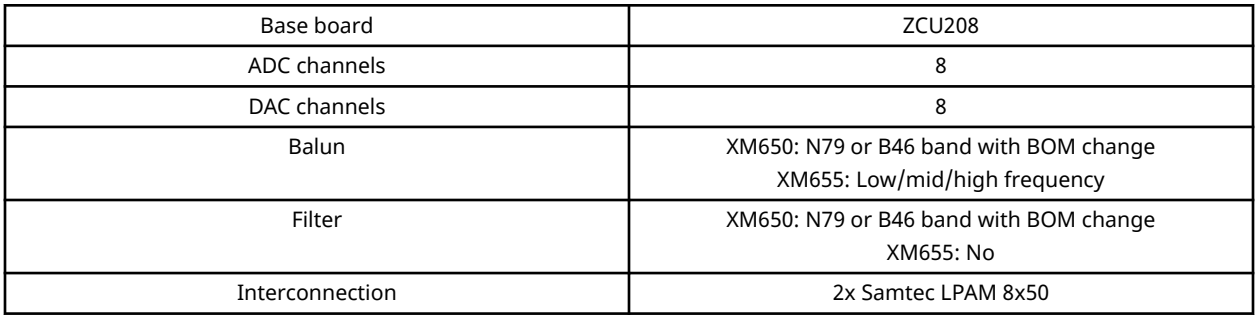

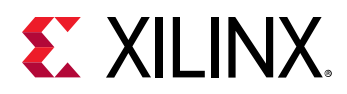

# **Block Diagram**

#### **XM655: 16T16R Breakout Add-on Card**

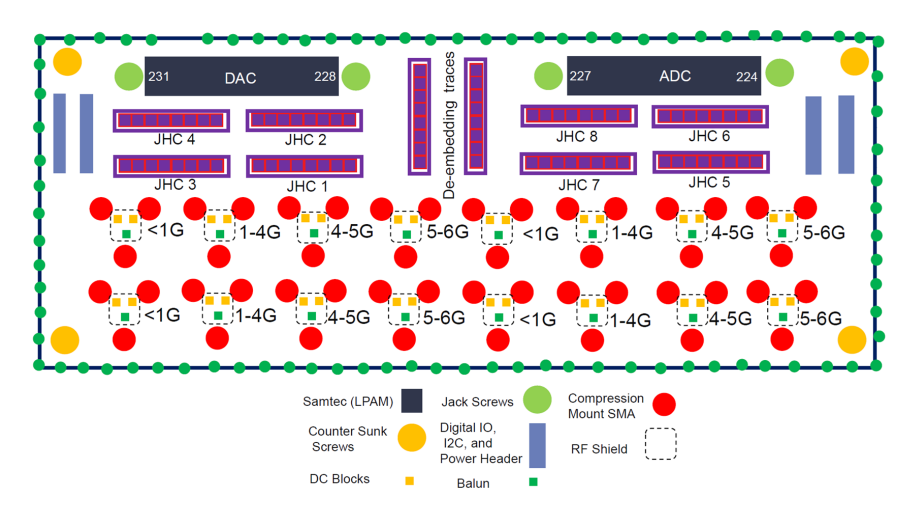

*Figure 23:* **XM655 Block Diagram**

#### **XM650: 16T16R N79 Band Loopback Demo Add-on Card**

#### *Figure 24:* **XM650 Block Diagram**

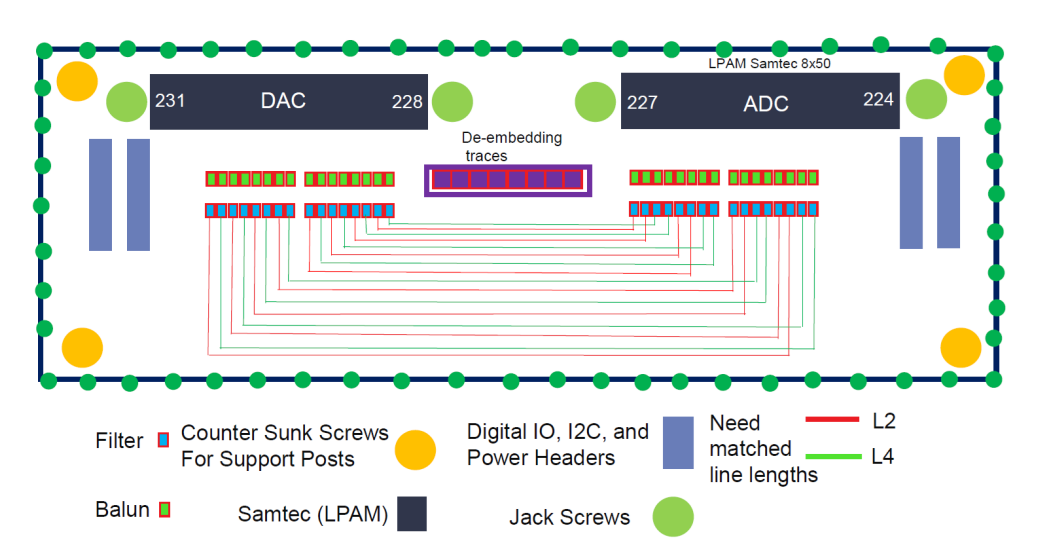

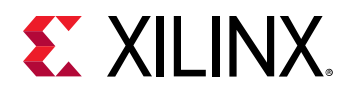

# **Connector**

#### *Table 28:* **RFMC 2.0 Connector Parameters**

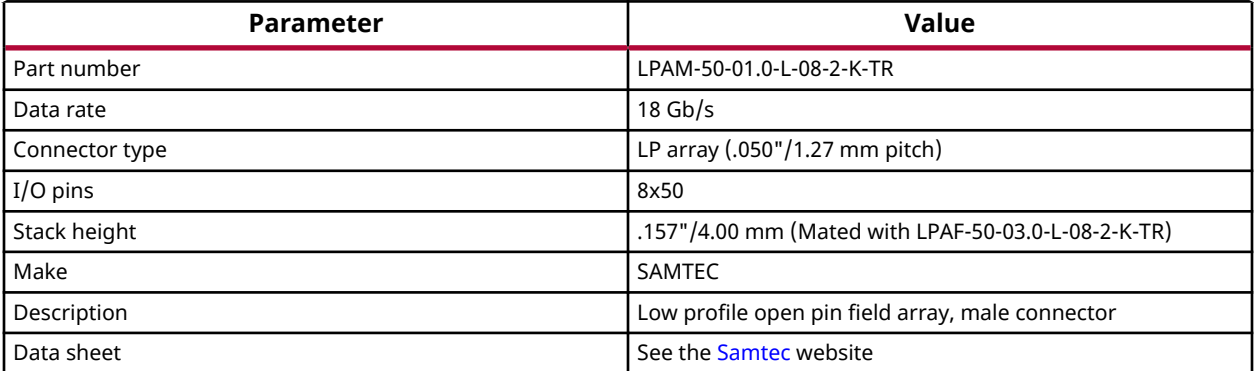

#### *Figure 25:* **LPAM-50-01.0-L-08-2-K-TR 3D View**

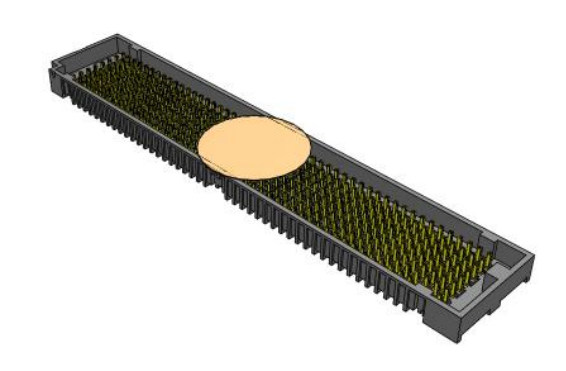

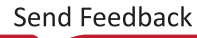

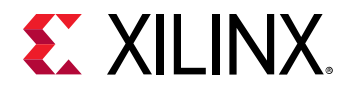

#### *Figure 26:* **LPAM Connector Drawing**

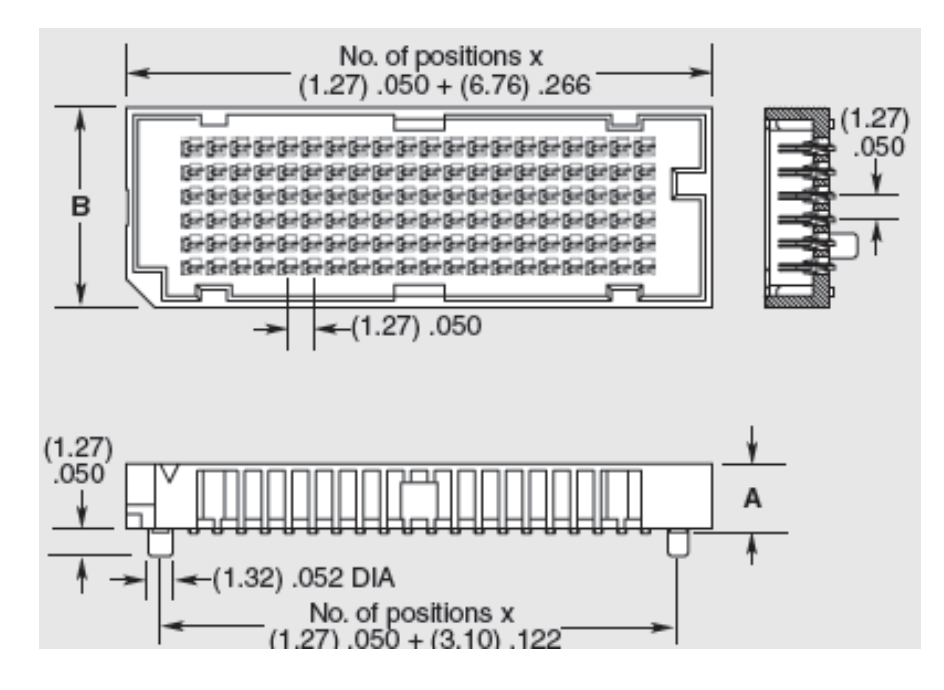

# **XM650/655 Connector Pinout**

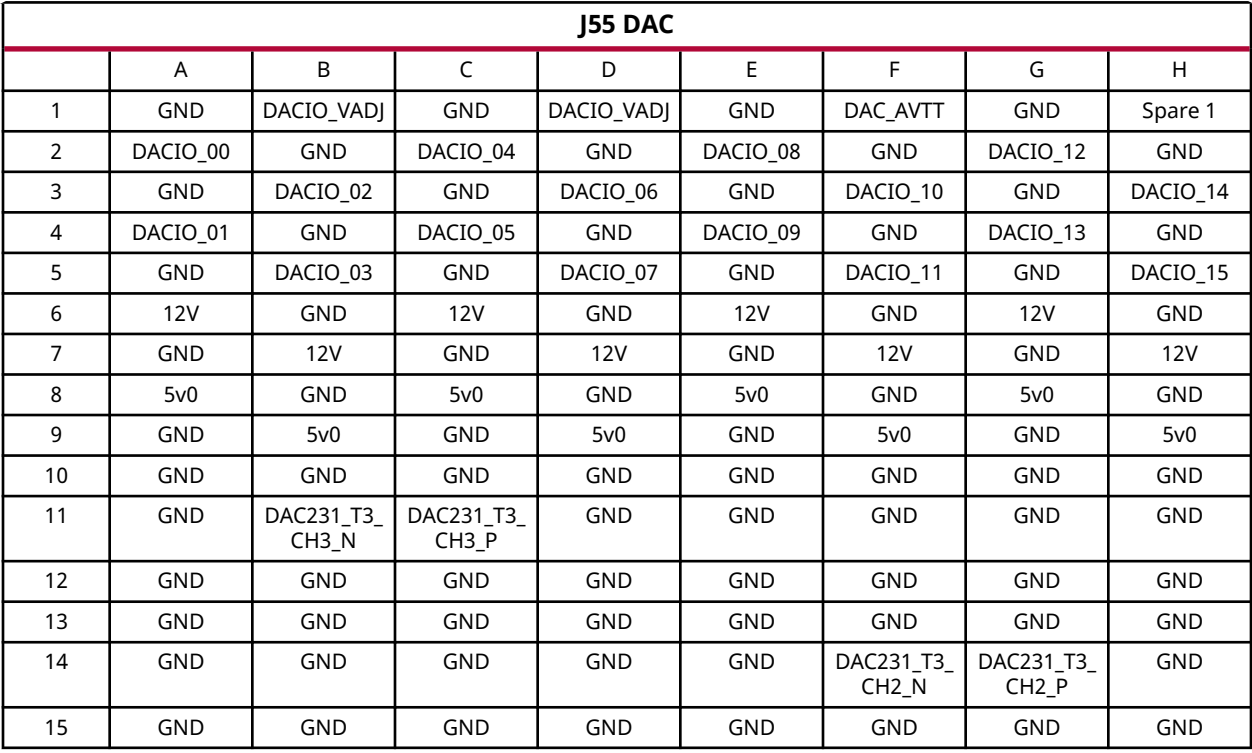

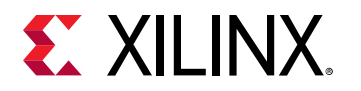

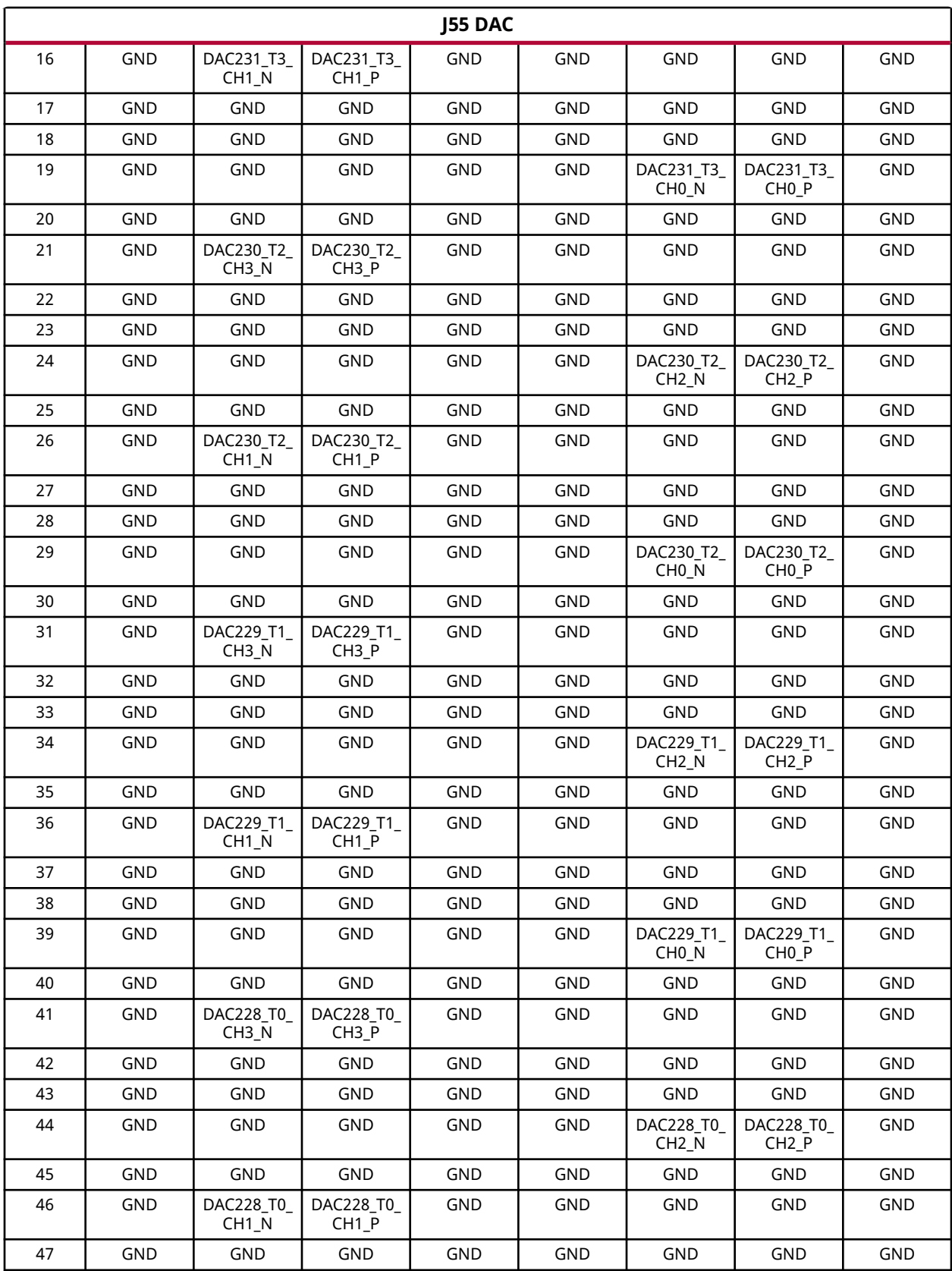

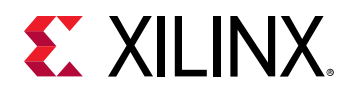

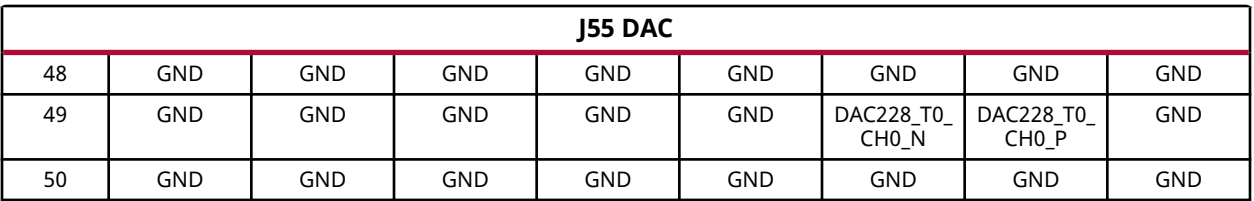

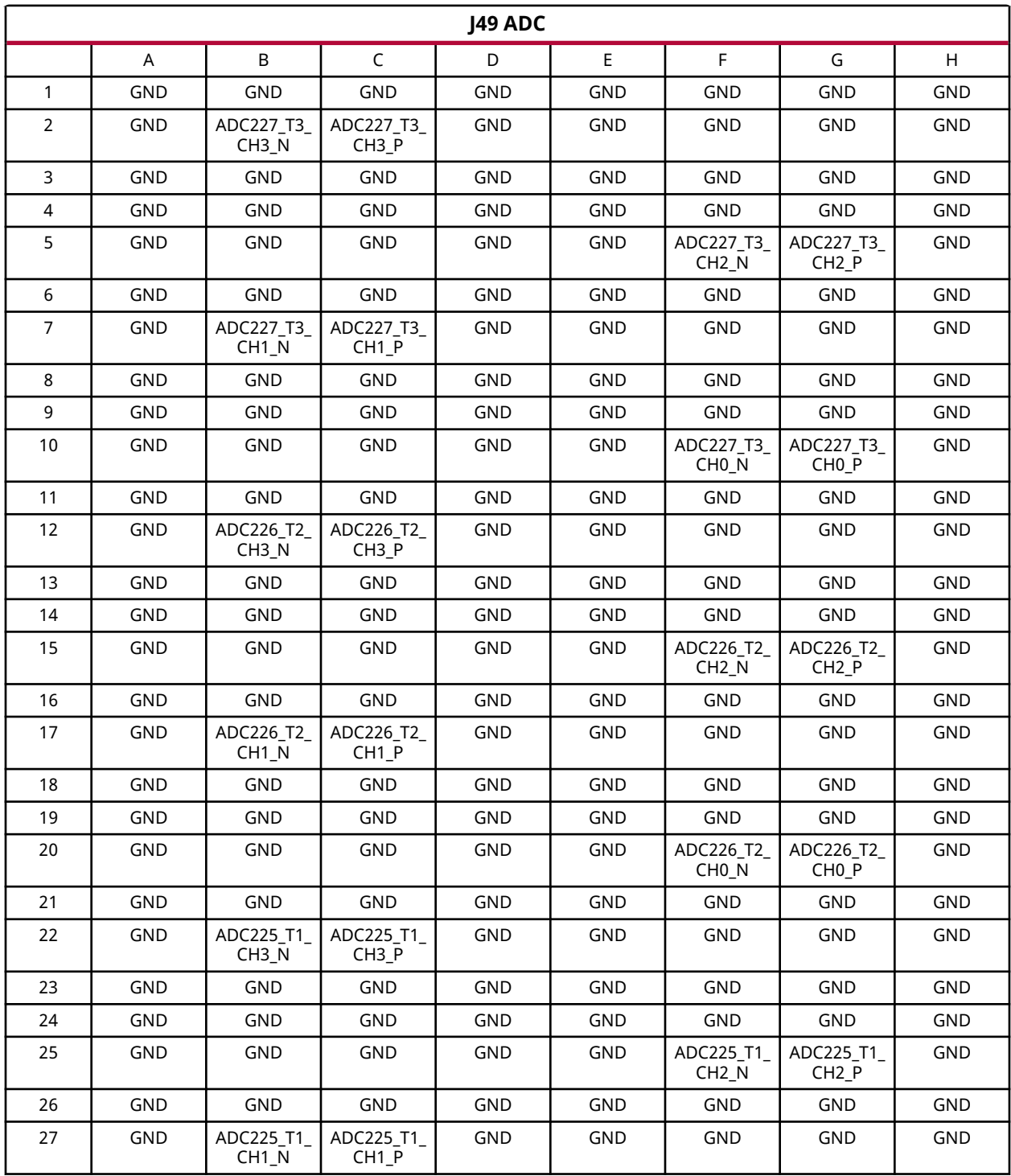
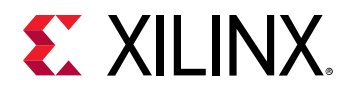

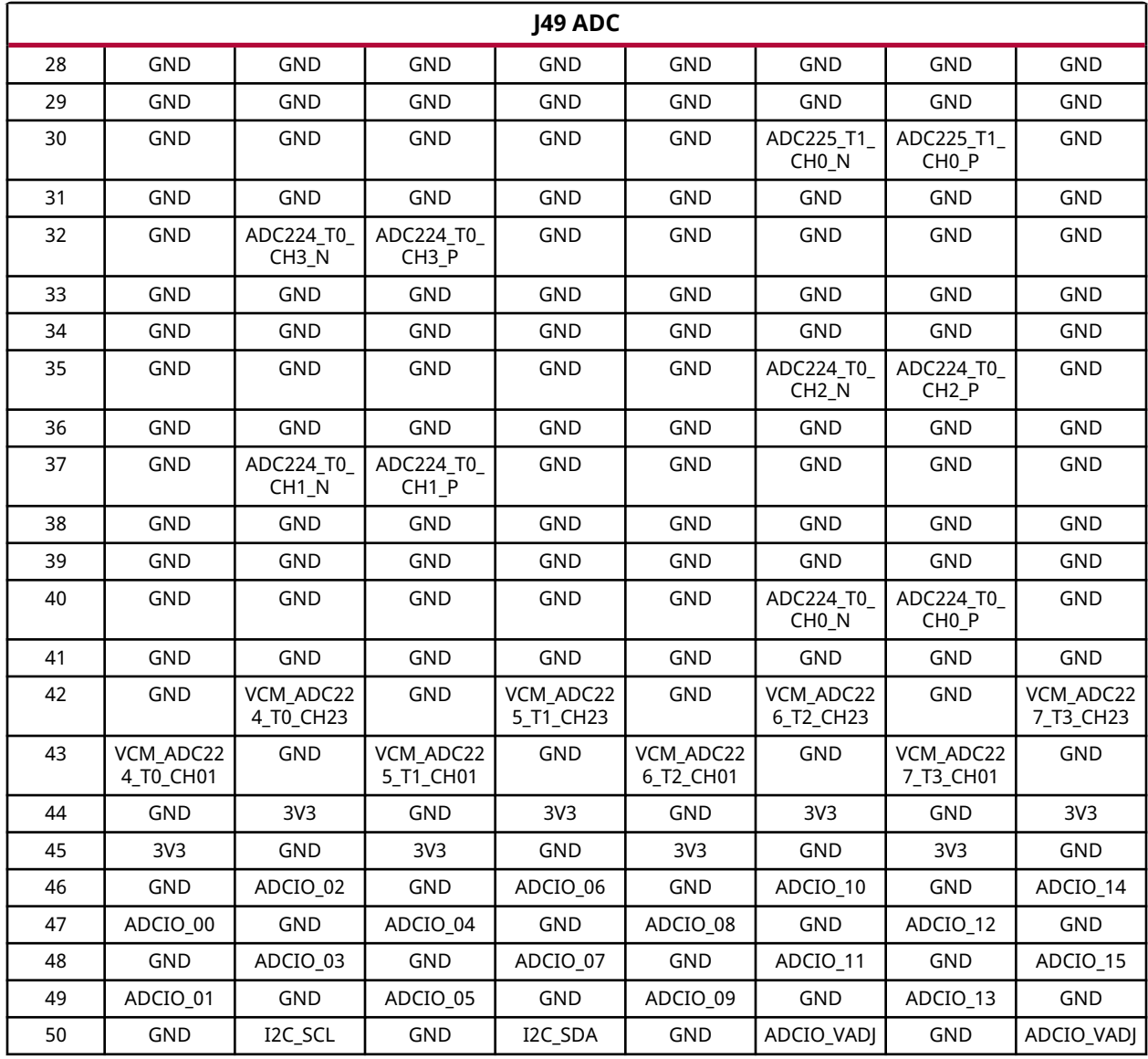

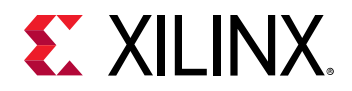

JHC5

## **CoreHC2 Connector Pin Out (XM655 Only)**

224 225 226 227 0 2 1 3 0 2 1 3 0 2 1 3 0 2 1 3 Tile Channel ADC224\_TO\_CH1 ADC224\_T0\_CH3 ADC225\_T1\_CH1 ADC225\_T1\_CH3 JHC6 ADC224\_T0\_CH0 ADC224\_T0\_CH2 ADC225\_T1\_CH0 ADC225\_T1\_CH2 ADC226\_T2\_CH1 ADC226\_T2\_CH3 ADC227\_T3\_CH1 ADC227\_T3\_CH3 JHC8 ADC226\_T2\_CH0 ADC226\_T2\_CH2 ADC227\_T3\_CH0 ADC227\_T3\_CH2 JHC7 ADC X24154-062520

*Figure 27:* **ADC 16 Lanes**

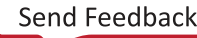

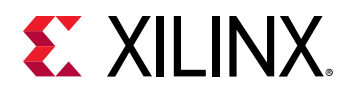

*Figure 28:* **DAC 16 Lanes**

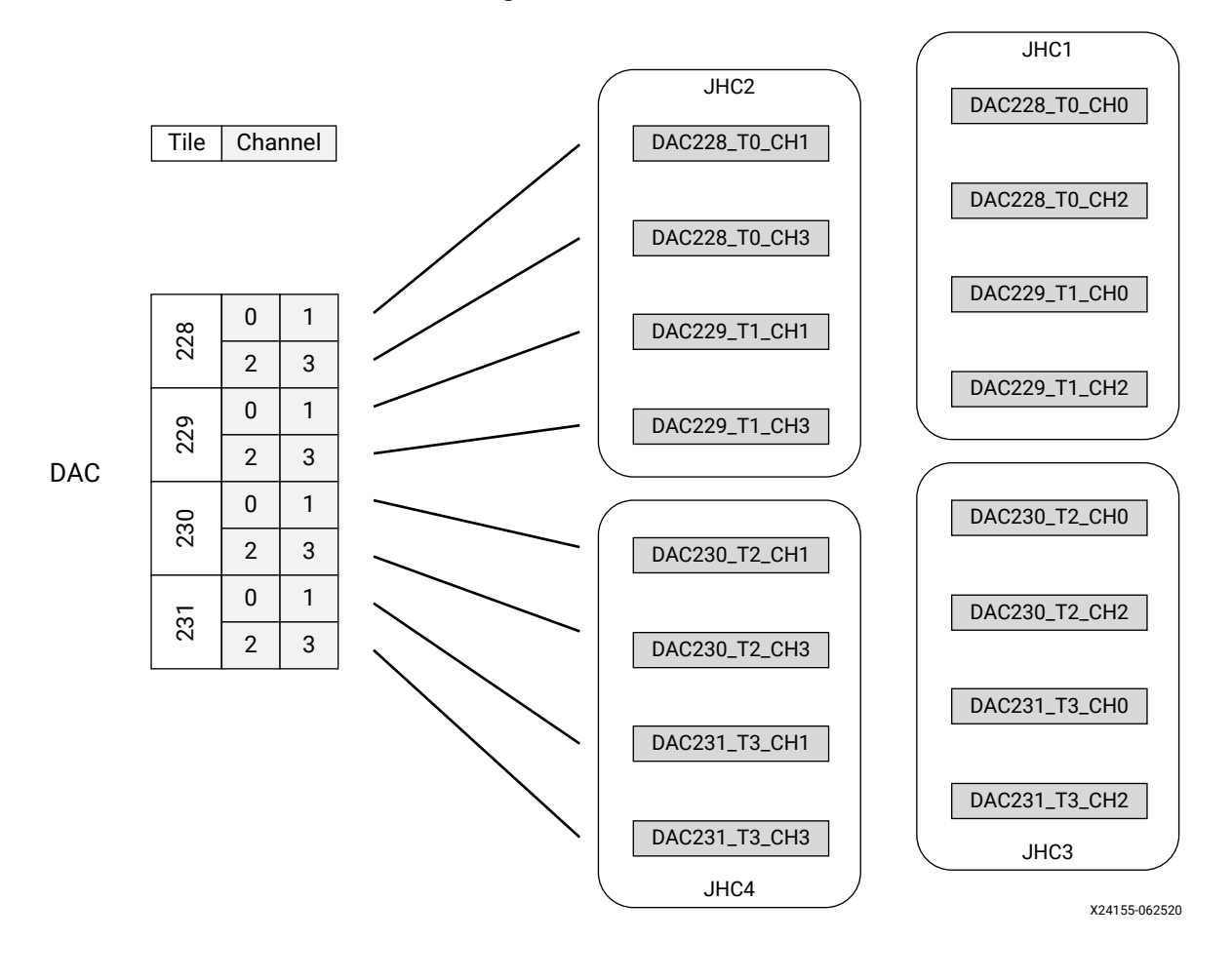

## **Features**

The XM655 balun add-on card uses the 8 x 50 x 2 female LPAM-50-01.0-L-08-2-K-TR connectors and pinout as defined in [XM650/655 Connector Pinout.](#page-69-0) For signal break-out Carlisle CoreHC2 connectors and cable assemblies are used. Digital I/O and I2C are supported on headers.

The XM655 module features are:

- 8 ADC differential signals to 4 male Carlisle CoreHC2 connector pads
- 8 DACs differential signals to 4 male Carlisle CoreHC2 connector pads
- 2 ADC inputs compression mount SMAs through low frequency baluns Minicircuits TCM2-33WX+
- 2 ADC inputs compression mount SMAs through mid frequency baluns Anaren BD1631J50100AHF

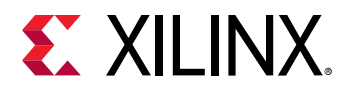

- 2 ADC inputs compression mount SMAs through high frequency baluns Anaren BD3150N50100AHF
- 2 ADC inputs compression mount SMAs through high freq baluns Anaren BD4859N50100AHF
- 2 DAC outputs compression mount SMAs through low frequency baluns Minicircuits TCM2-33WX+
- 2 DAC outputs compression mount SMAs through mid frequency baluns Anaren BD1631J50100AHF
- 2 DAC outputs compression mount SMAs through high frequency baluns Anaren BD3150N50100AHF
- 2 DAC outputs compression mount SMAs through high freq baluns Anaren BD4859N50100AHF
- 20 DACIO digital I/O pins on a header strip
- 20 ADCIO digital I/O pins on a header strip
- 12V, 5V0, 3V3, VCCADJ DAC, VCCADJ\_ADC, DAV\_AVTT, and GND, I2C signals access on a header strip

The XM650 balun add-on card demonstrations DAC to ADC loopback with a 16T16R configuration of N79 baluns and filters. There is no external connectivity to the ADC or DAC signals. Digital I/O and I2C are supported on headers.

The XM650 module features are:

- 16 DAC outputs looped back to 16 ADC inputs
- 32 N79 baluns and filters on the card
	- $\sim$  B46 or N79 band baluns can be supported with BOM change or rework by customers.
- 20 DACIO digital I/O pins on a header strip
- 20 ADCIO digital I/O pins on a header strip
- 12V, 5V0, 3V3, VCCADJ DAC, VCCADJ\_ADC, DAV\_AVTT, and GND access on a header strip

## **Board Specifications**

#### **Board Dimensions/Form Factor**

When the module is mated with ZCU208 RFMC 2.0 connectors (Samtec LPAF-50-03.0-L-08-2- K-TR), the mated height between the boards will be 4.0 mm. No component is placed on the bottom side of the module.

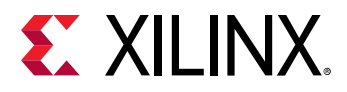

#### • **XM655 Dimensions:**

Length: 9.85" (250.19 mm) Width: 4.90" (124.46 mm) Thickness: 0.065" (1.651 mm)

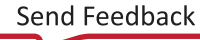

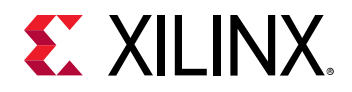

*Figure 29:* **XM655 Board Dimensions**

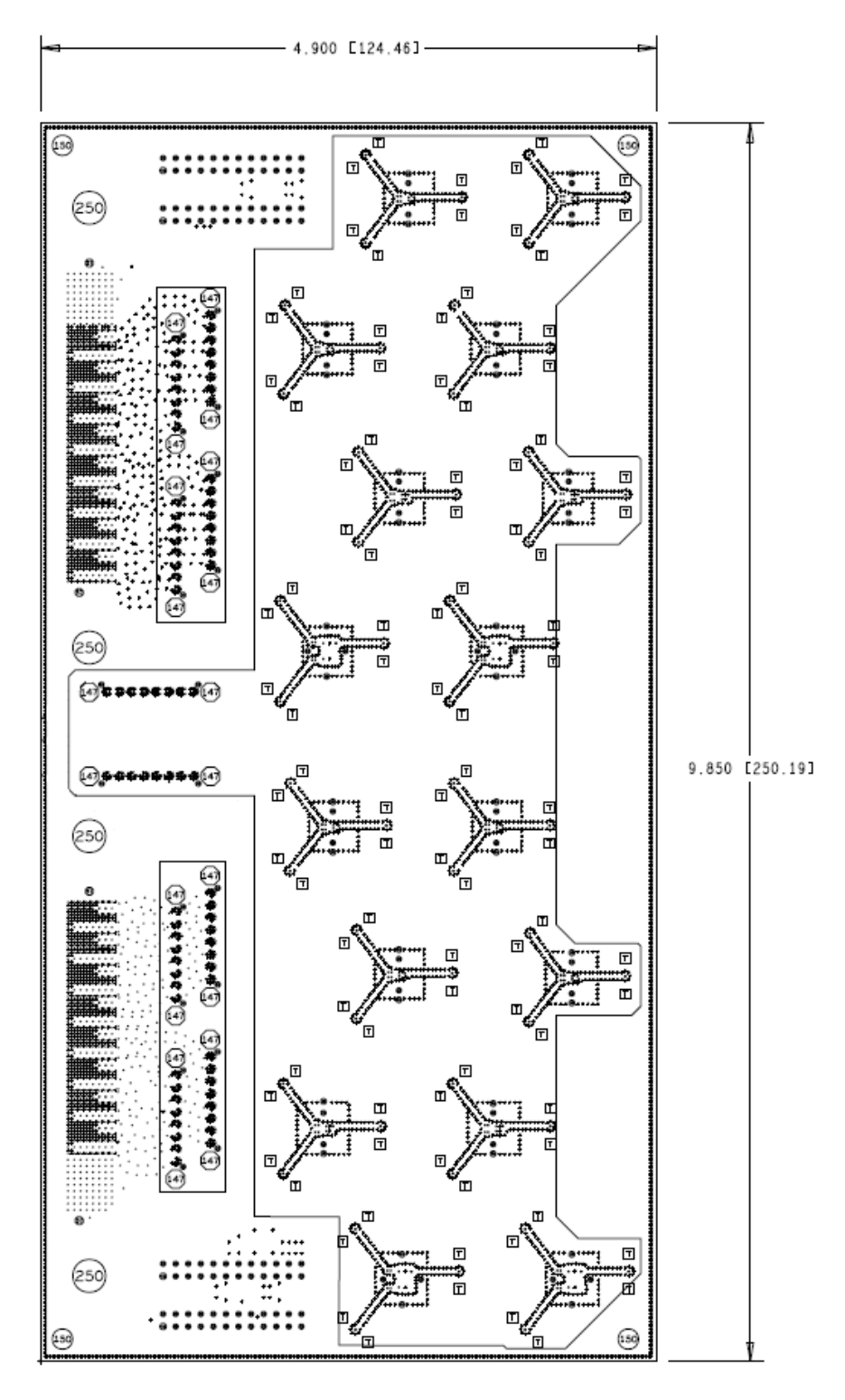

• **XM650 Dimensions:** 

Length: 9.85" (250.19 mm)

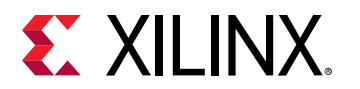

Width: 2.65" (67.31 mm) Thickness: 0.065" (1.651 mm)

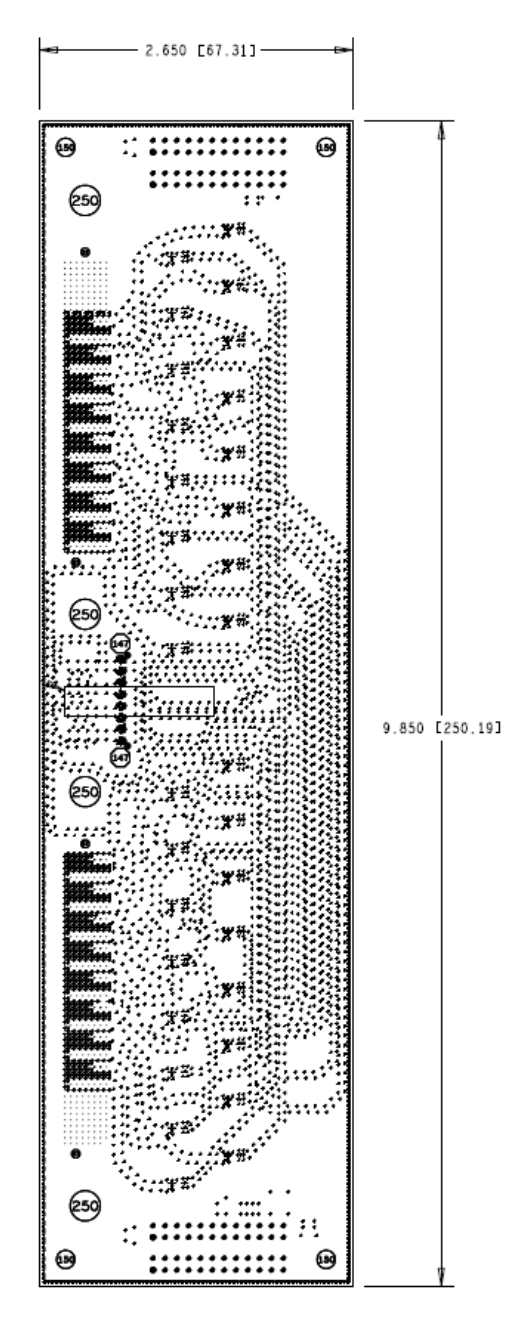

*Figure 30:* **XM650 Board Dimensions**

## **Mounting Holes/Keepouts**

There are four jack screws on the module and two edge standoff, as shown in the figure above. The boards are screwed to the ZCU208 board.

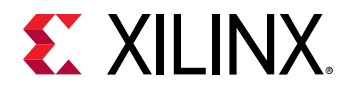

#### *Table 29:* **Mounting Screws and Standoff Details**

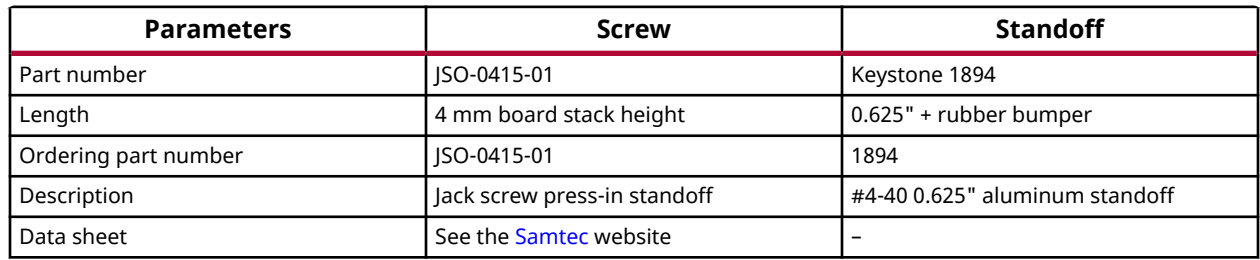

## **Functional Description**

## **Cables/SMAs**

#### **XM655**

Cables: Carlisle Core HC2 8 Channel – Male, 3.5 mm TM40-0157-00

#### *Figure 31:* **Carlisle Core HC2 8 Channel–Male Cable**

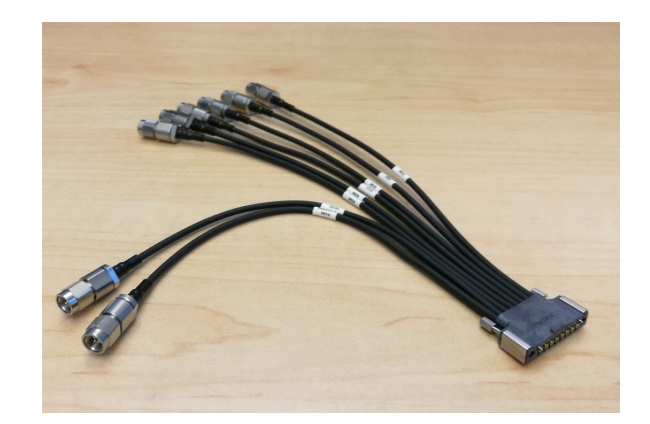

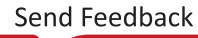

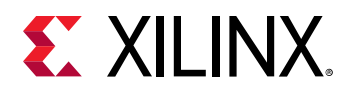

*Figure 32:* **TM40-0157-00 Landing Pad**

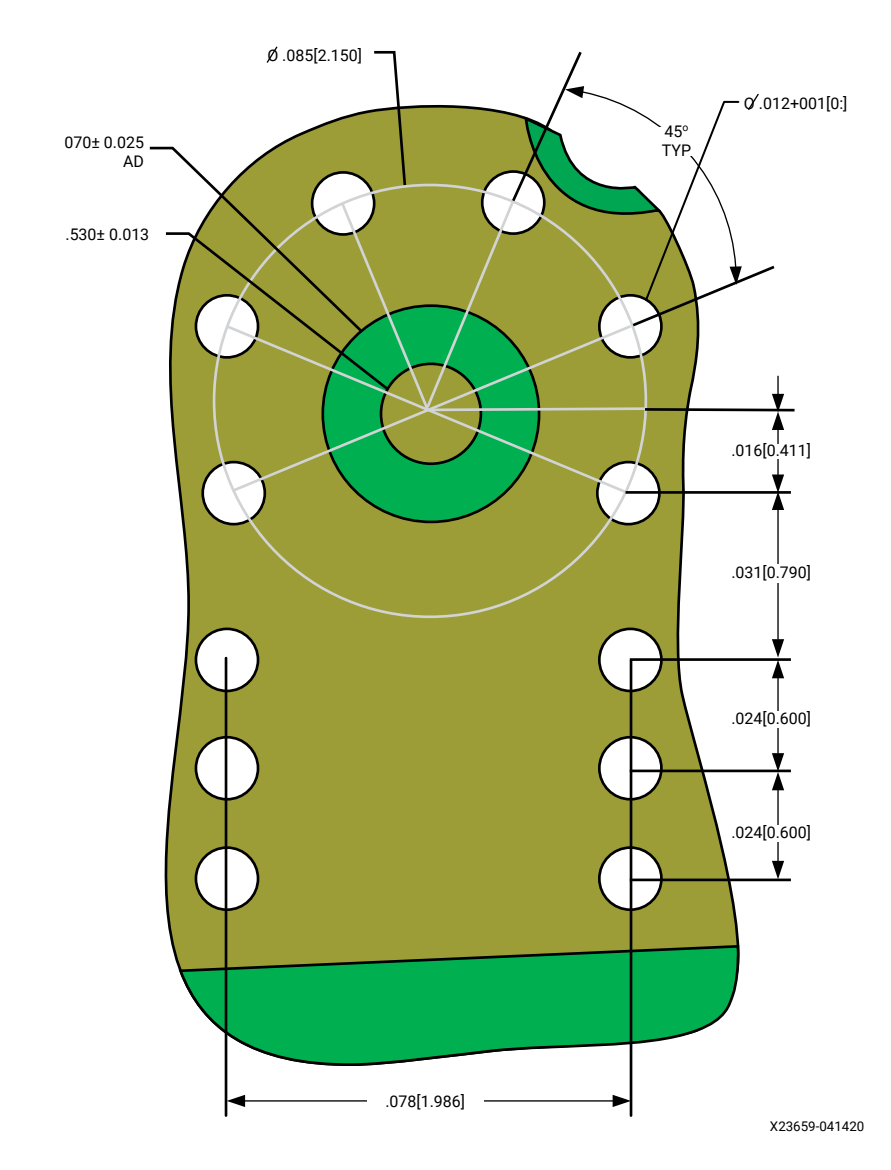

SMAs: Carlisle Compression – Mount SMA, TMB-V5F2-1L1

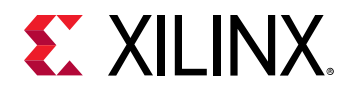

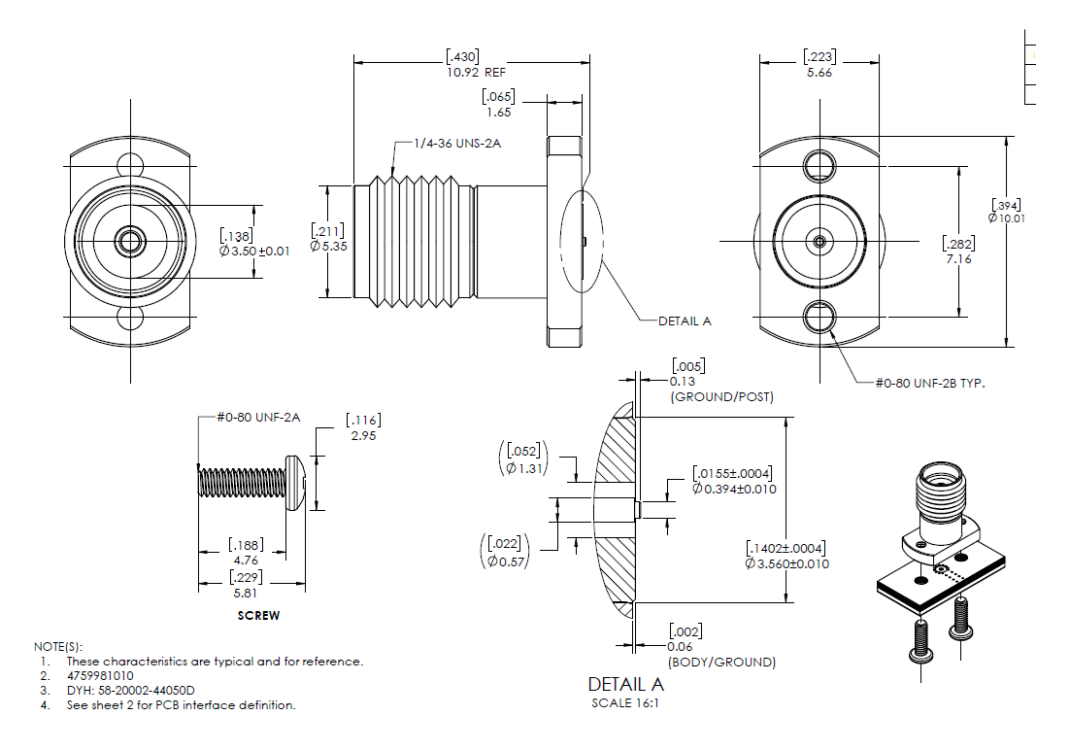

#### *Figure 33:* **TMB-V5F2-1L1 SMA Drawing**

*Figure 34:* **SMA to SMA Cable: Carlisle TM40-0159-00 6"**

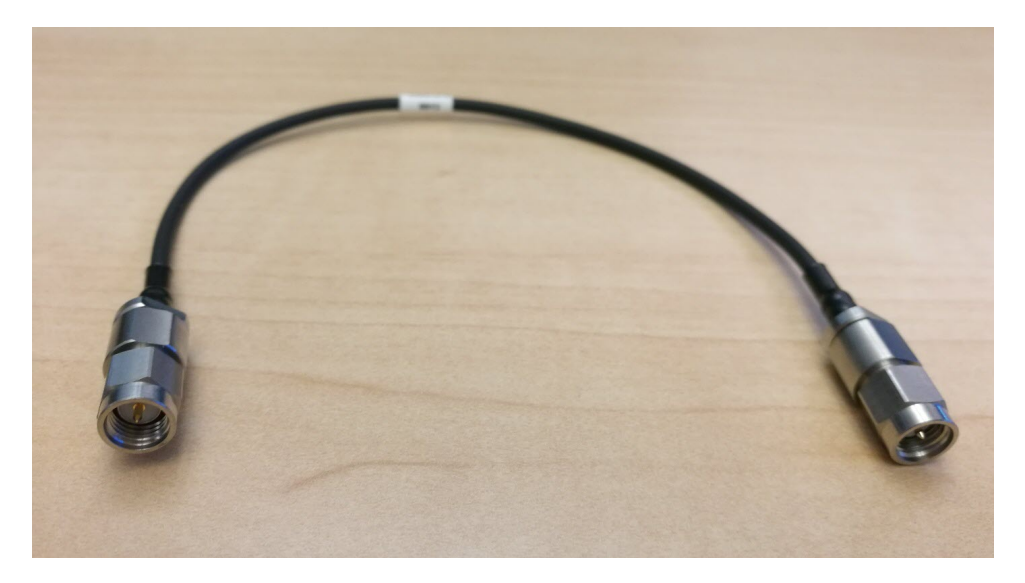

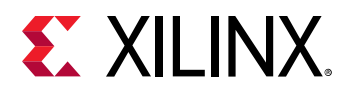

## **Balun/Filter**

#### *XM655*

#### *Table 30:* **Low Frequency Balun Part Number**

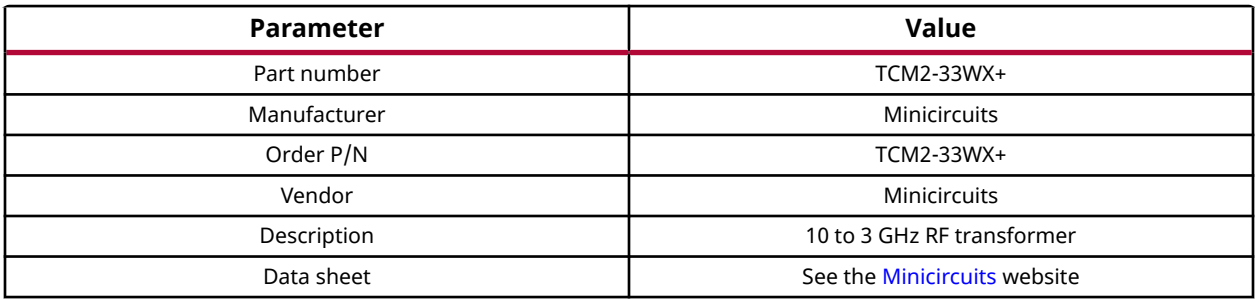

#### *Table 31:* **Low Frequency Balun Specifications - Electrical Specifications at 25°**

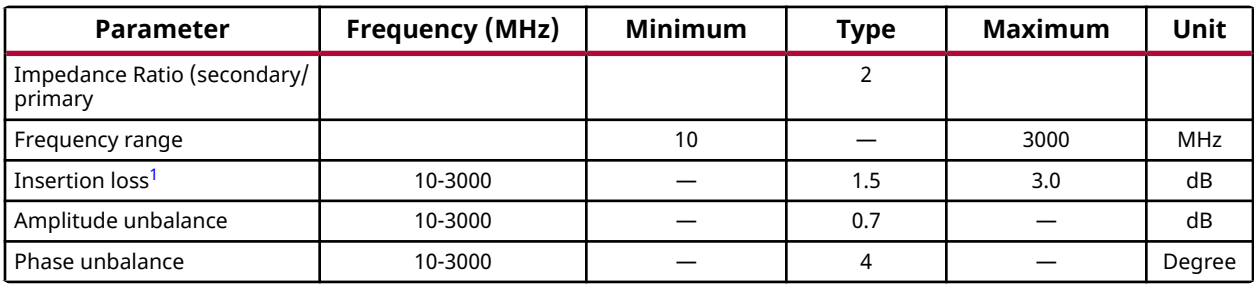

**Notes:**

1. Insertion loss is reference to mid-band loss, 0.8 dB typ.

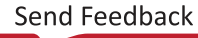

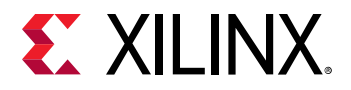

#### *Figure 35:* **Low Frequency Balun Drawing**

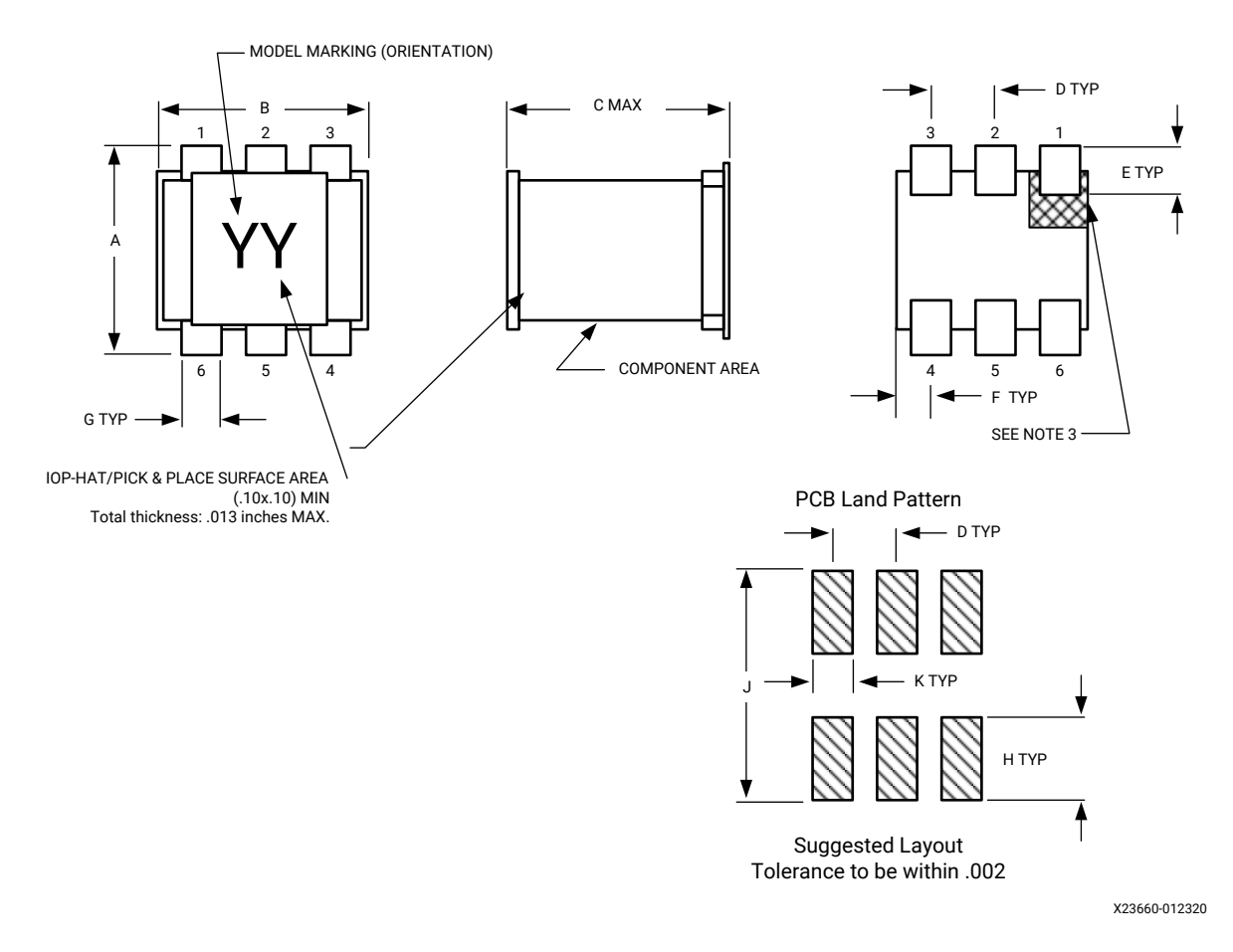

The following table lists the outline dimensions for the figure above.

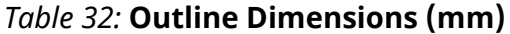

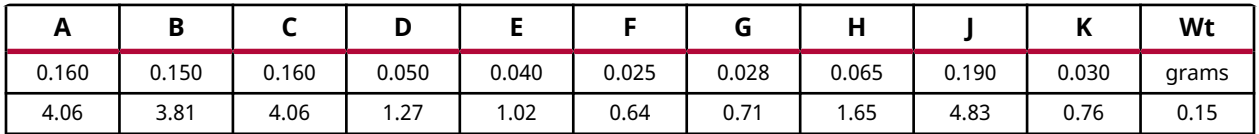

#### *Table 33:* **Medium Frequency Balun Part Number**

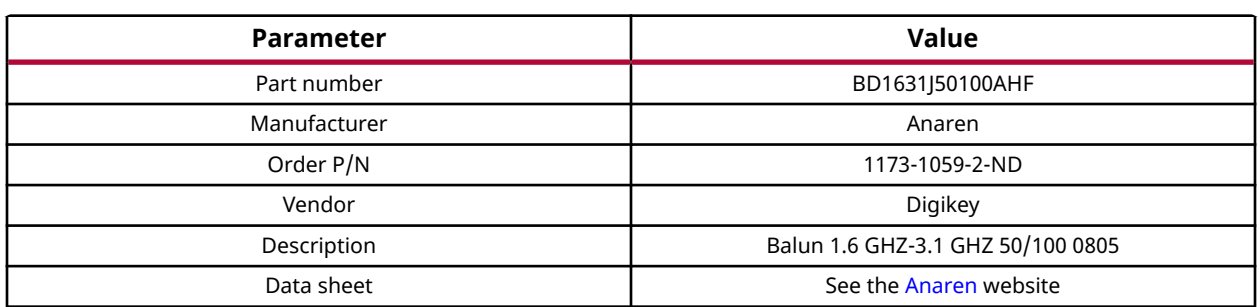

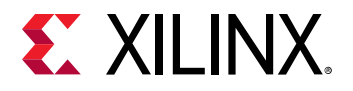

#### *Figure 36:* **Medium Frequency Balun Specifications**

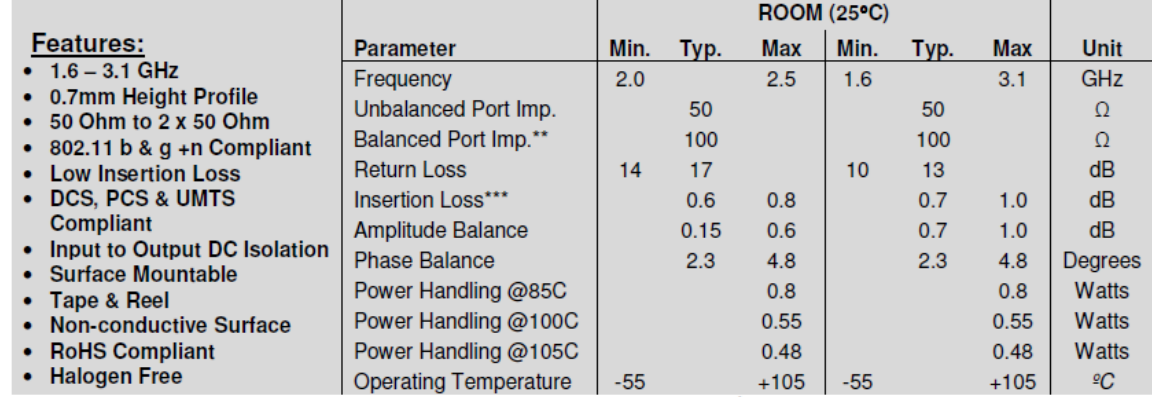

Detailed Electrical Specifications<sup>\*</sup>: Specifications subject to change without notice.

\* Insertion Loss stated at room temperature (Insertion Loss is approximately 0.1 dB higher at +85 °C)

#### TOP VIEW (Near Side) SIDE VIEW BOTTOM VIEW (Far Side)  $-4x$  0.37  $3\overline{)}$  $2.04 \pm 0.10$  0.68 $\pm 0.07$ ۷ 1 2x 0.15 ြ ത ര C  $\bigcirc$  $1.29 + 0.10$ 6x 0.98  $\sqrt{\phantom{a}}$  6x 0.22 ा  $\sqrt{\circ}$ ြ  $6 - 5 - 4$  $4x\,0.65$   $\rightarrow$   $\rightarrow$   $\rightarrow$   $\rightarrow$   $\rightarrow$  6x 0.30 Orientation Marker Orientation Marker Denotes Pin Location Denotes Pin Location Designation Pin 1 2 Unbalanced GND/DC Feed Mechanical Outline +RF GND -Dimensions are in Millimeters 3 Balanced Port 4 Balanced Port 5 GND 6 NC X23662-012320

#### *Figure 37:* **Medium Frequency Balun Drawing**

#### *Table 34:* **High Frequency Balun (4-5 GHz) Part Number**

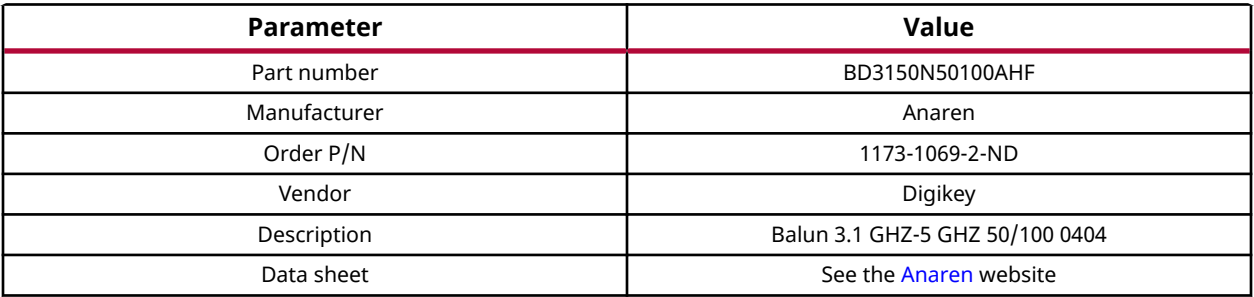

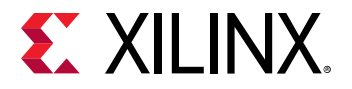

#### *Figure 38:* **High Frequency Balun Specifications**

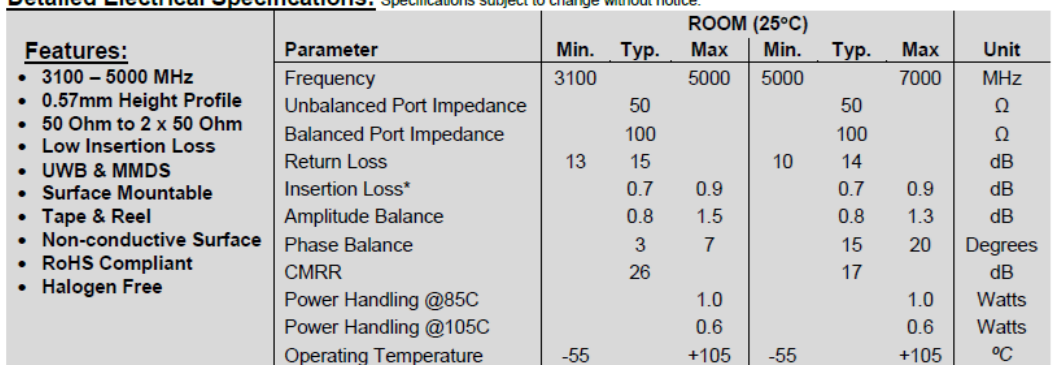

**Detailed Electrical Specifications:** Specifications subject to change without notice

\* Insertion Loss stated at room temperature (Insertion Loss is approximately 0.1 dB higher at +85 °C)

#### *Figure 39:* **High Frequency Balun Drawing**

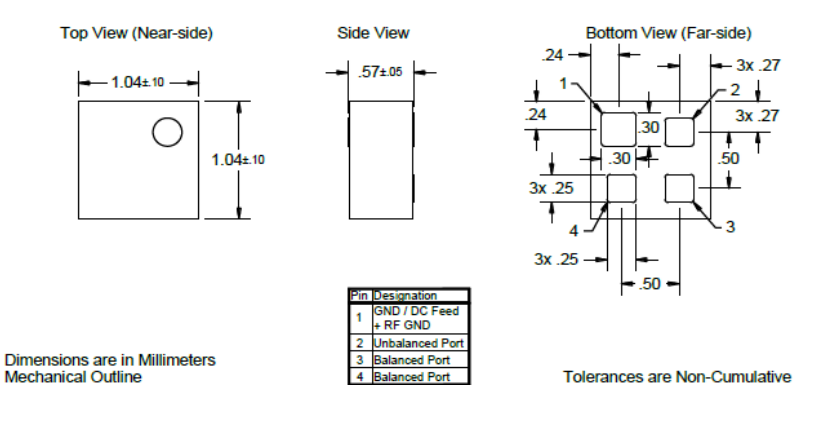

#### *Table 35:* **High Frequency Balun (5-6 GHz) Part Number**

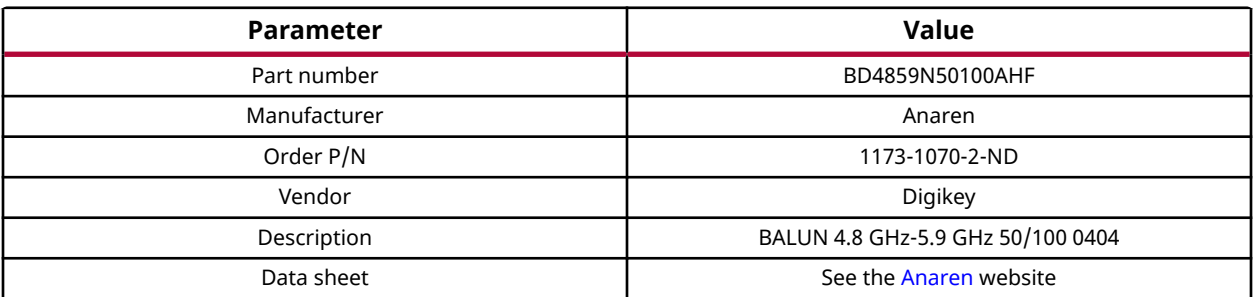

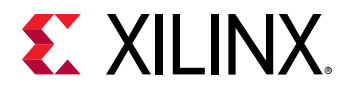

#### *Figure 40:* **High Frequency Balun Specifications**

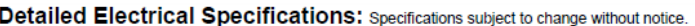

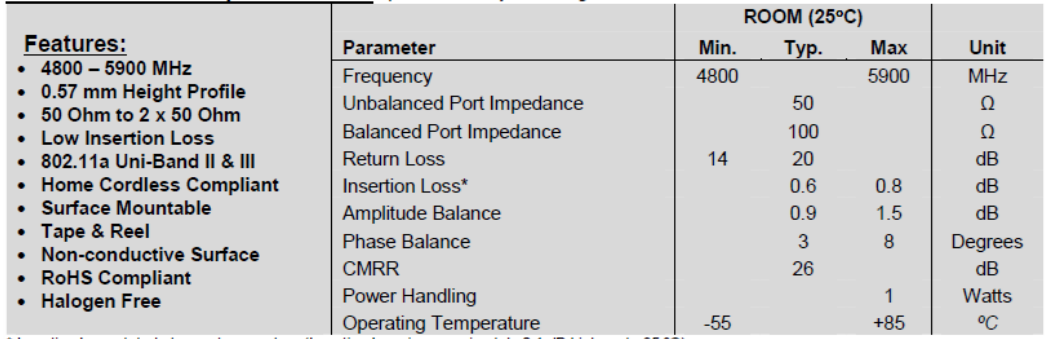

\* Insertion Loss stated at room temperature (Insertion Loss is approximately 0.1 dB higher at +85 °C)

#### *Figure 41:* **High Frequency Balun Drawing**

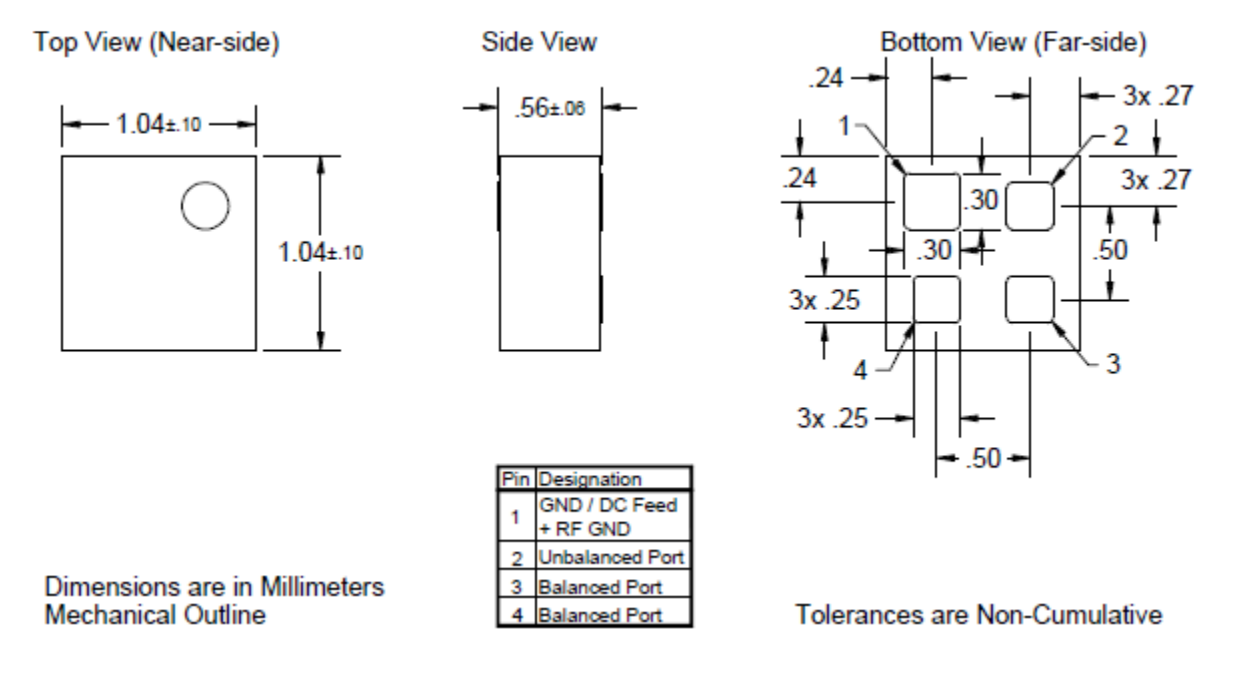

### *RF Cages*

*Table 36:* **RF Cages**

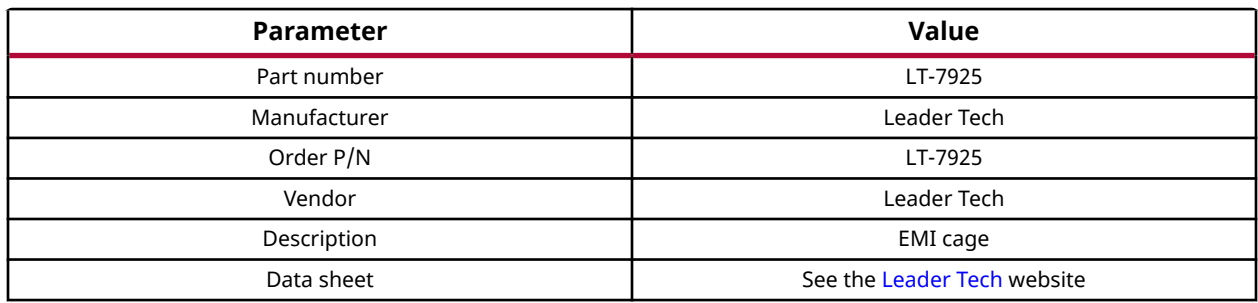

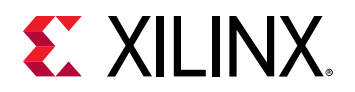

#### *XM650*

#### *Table 37:* **N79 Band Pass Filter**

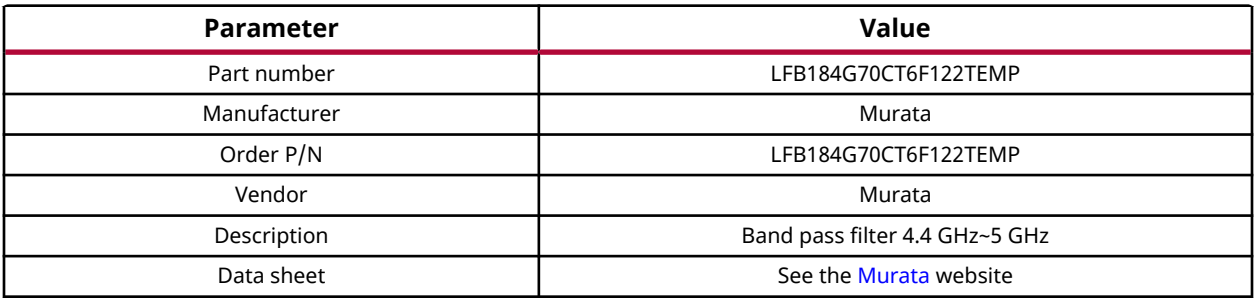

#### *Table 38:* **N79 Balun**

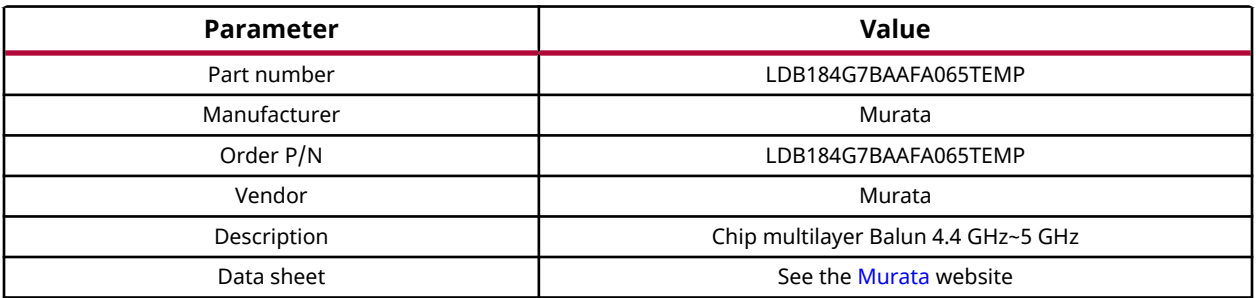

## **Header**

There are a total of 20 DACIO and 20 ADCIO digital I/O pins on the header strips.

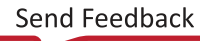

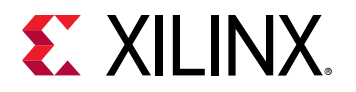

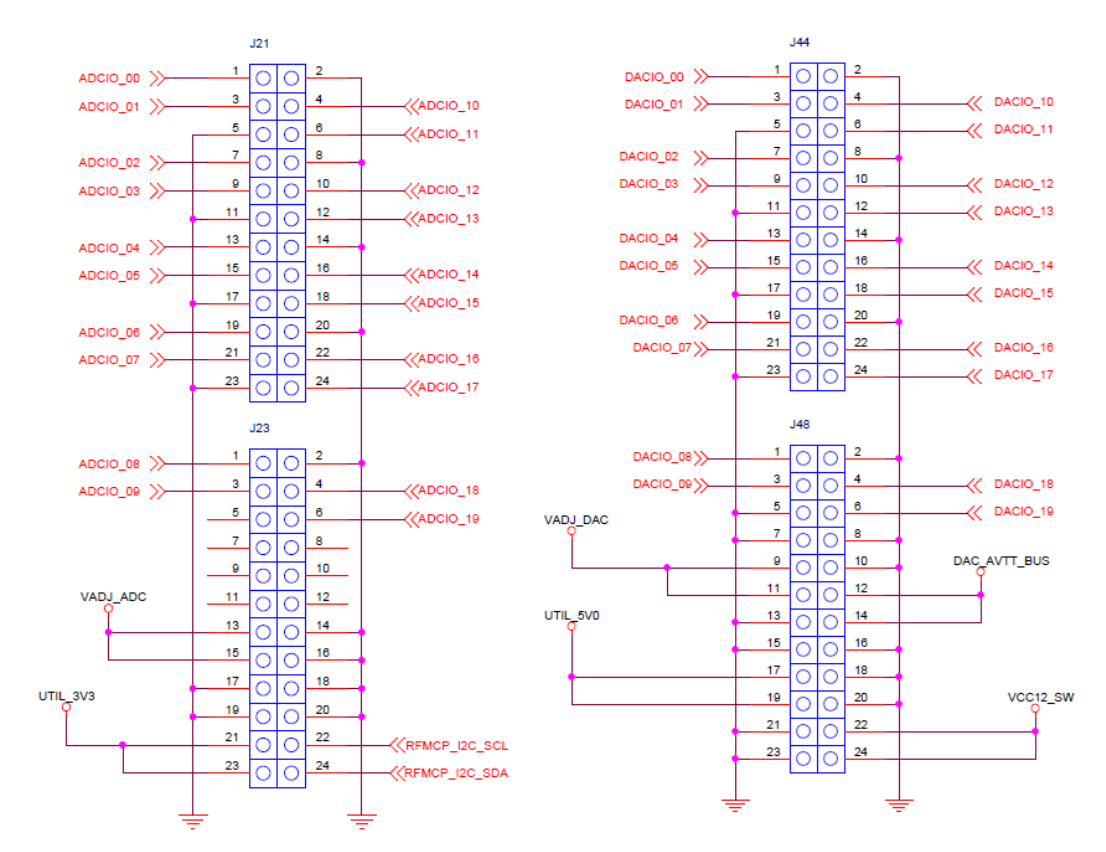

#### *Figure 42:* **High ADCIO and DACIO Digital I/O Header Pins**

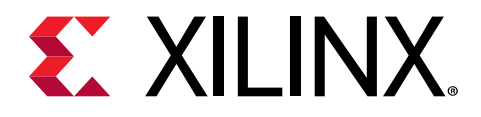

## *Appendix D*

# Additional Resources and Legal Notices

## **Xilinx Resources**

For support resources such as Answers, Documentation, Downloads, and Forums, see [Xilinx](https://www.xilinx.com/support) [Support.](https://www.xilinx.com/support)

## **Documentation Navigator and Design Hubs**

 $Xilinx<sup>®</sup>$  Documentation Navigator (DocNav) provides access to Xilinx documents, videos, and support resources, which you can filter and search to find information. To open DocNav:

- From the Vivado® IDE, select **Help → Documentation and Tutorials**.
- On Windows, select **Start → All Programs → Xilinx Design Tools → DocNav**.
- At the Linux command prompt, enter docnav.

Xilinx Design Hubs provide links to documentation organized by design tasks and other topics, which you can use to learn key concepts and address frequently asked questions. To access the Design Hubs:

- In DocNav, click the **Design Hubs View** tab.
- On the Xilinx website, see the [Design Hubs](https://www.xilinx.com/cgi-bin/docs/ndoc?t=design+hubs) page.

*Note***:** For more information on DocNav, see the [Documentation Navigator](https://www.xilinx.com/cgi-bin/docs/rdoc?t=docnav) page on the Xilinx website.

## **References**

ZCU208 Evaluation Kit— [Master Answer Record 73499](https://www.xilinx.com/support/answers/73499.html)

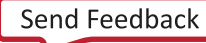

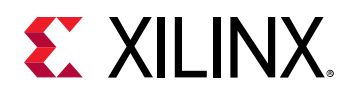

These documents provide supplemental material useful with this guide:

- 1. *Zynq UltraScale+ RFSoC Data Sheet: Overview* ([DS889](https://www.xilinx.com/cgi-bin/docs/ndoc?t=data_sheets;d=ds889-zynq-usp-rfsoc-overview.pdf))
- 2. *Zynq UltraScale+ RFSoC Data Sheet: DC and AC Switching Characteristics* ([DS926](https://www.xilinx.com/cgi-bin/docs/ndoc?t=data_sheets;d=ds926-zynq-ultrascale-plus-rfsoc.pdf))
- 3. *Zynq UltraScale+ Device Technical Reference Manual* ([UG1085](https://www.xilinx.com/cgi-bin/docs/ndoc?t=user_guides;d=ug1085-zynq-ultrascale-trm.pdf))
- 4. *UltraScale Architecture PCB Design User Guide* [\(UG583](https://www.xilinx.com/cgi-bin/docs/ndoc?t=user_guides;d=ug583-ultrascale-pcb-design.pdf))
- 5. *UltraScale Architecture-Based FPGAs Memory IP LogiCORE IP Product Guide* [\(PG150\)](https://www.xilinx.com/cgi-bin/docs/ipdoc?c=ultrascale_memory_ip;v=latest;d=pg150-ultrascale-memory-ip.pdf)
- 6. *UltraScale Architecture GTY Transceivers User Guide* ([UG578\)](https://www.xilinx.com/cgi-bin/docs/ndoc?t=user_guides;d=ug578-ultrascale-gty-transceivers.pdf)
- 7. *Vivado Design Suite User Guide: Using Constraints* ([UG903\)](https://www.xilinx.com/cgi-bin/docs/rdoc?v=latest;d=ug903-vivado-using-constraints.pdf)
- 8. *Tera Term Terminal Emulator Installation Guide* ([UG1036](https://www.xilinx.com/cgi-bin/docs/bkdoc?k=install;d=ug1036-tera-term-install.pdf))
- 9. *UltraScale Architecture System Monitor User Guide* ([UG580\)](https://www.xilinx.com/cgi-bin/docs/ndoc?t=user_guides;d=ug580-ultrascale-sysmon.pdf)
- 10. ZCU208 System Controller Tutorial (XTP\_TBD)
- 11. ZCU208 Software Install and Board Setup Tutorial (XTP\_TBD)
- 12. [Micron Technology](https://www.micron.com/) (MTA4ATF51264HZ-2G6E1, MT40A512M16JY-075E, MT25QU02GCBB8E12-0SIT data sheets)
- 13. [Standard Microsystems Corporation \(SMSC\)](https://www.microchip.com/) (USB3320 data sheet)
- 14. [SanDisk Corporation](http://www.sandisk.com/)
- 15. [SD Association](http://www.sdcard.org/)
- 16. [Silicon Labs](https://www.silabs.com/) (SI570, SI5341B, SI5382A)
- 17. [Texas Instruments](http://www.ti.com) (TCA9548A, PCA9544A, TCA6416A, DP83867, MSP430FS342)
- 18. [PCI-SIG](https://pcisig.com/specifications/pciexpress/M.2_Specification/)
- 19. [Samtec, Inc.](https://www.samtec.com/) (SEAF, LPAF series connectors)
- 20. [VITA FMC Marketing Alliance](http://www.vita.com/fmc) (FPGA Mezzanine Card (FMC) VITA 57.1, 57.4 specifications)
- 21. [Maxim Integrated Circuits](https://www.maximintegrated.com/en.html) (MAX16025TE+, MAX6643)
- 22. [Infineon Integrated Circuits](https://www.infineon.com/cms/en/) (IR35215, IRPS5401, IR38164, IR3889, IR3897)
- 23. [Monolithic Power Systems](https://www.monolithicpower.com/) (MPM3683, MPM3833)
- 24. [Future Technology Devices International Ltd.](http://www.ftdichip.com) (FT4232HL)
- 25. [SNIA Technology Affiliates](https://ta.snia.org/higherlogic/ws/public) (SFF-8402, SFF-8432)
- 26. [Nexperia/NXP Semiconductors](https://www.nexperia.com/) (IP4856CX25, SC18IS602)

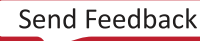

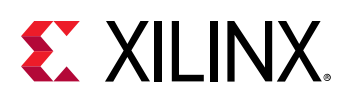

## **Please Read: Important Legal Notices**

The information disclosed to you hereunder (the "Materials") is provided solely for the selection and use of Xilinx products. To the maximum extent permitted by applicable law: (1) Materials are made available "AS IS" and with all faults, Xilinx hereby DISCLAIMS ALL WARRANTIES AND CONDITIONS, EXPRESS, IMPLIED, OR STATUTORY, INCLUDING BUT NOT LIMITED TO WARRANTIES OF MERCHANTABILITY, NON-INFRINGEMENT, OR FITNESS FOR ANY PARTICULAR PURPOSE; and (2) Xilinx shall not be liable (whether in contract or tort, including negligence, or under any other theory of liability) for any loss or damage of any kind or nature related to, arising under, or in connection with, the Materials (including your use of the Materials), including for any direct, indirect, special, incidental, or consequential loss or damage (including loss of data, profits, goodwill, or any type of loss or damage suffered as a result of any action brought by a third party) even if such damage or loss was reasonably foreseeable or Xilinx had been advised of the possibility of the same. Xilinx assumes no obligation to correct any errors contained in the Materials or to notify you of updates to the Materials or to product specifications. You may not reproduce, modify, distribute, or publicly display the Materials without prior written consent. Certain products are subject to the terms and conditions of Xilinx's limited warranty, please refer to Xilinx's Terms of Sale which can be viewed at [https://](https://www.xilinx.com/legal.htm#tos) [www.xilinx.com/legal.htm#tos](https://www.xilinx.com/legal.htm#tos); IP cores may be subject to warranty and support terms contained in a license issued to you by Xilinx. Xilinx products are not designed or intended to be fail-safe or for use in any application requiring fail-safe performance; you assume sole risk and liability for use of Xilinx products in such critical applications, please refer to Xilinx's Terms of Sale which can be viewed at [https://www.xilinx.com/legal.htm#tos.](https://www.xilinx.com/legal.htm#tos)

#### **Copyright**

© Copyright 2020 Xilinx, Inc. Xilinx, the Xilinx logo, Alveo, Artix, Kintex, Spartan, Versal, Virtex, Vivado, Zynq, and other designated brands included herein are trademarks of Xilinx in the United States and other countries.AMBA, AMBA Designer, Arm, ARM1176JZ-S, CoreSight, Cortex, PrimeCell, Mali, and MPCore are trademarks of Arm Limited in the EU and other countries. All other trademarks are the property of their respective owners.

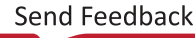

## **Mouser Electronics**

Authorized Distributor

Click to View Pricing, Inventory, Delivery & Lifecycle Information:

[Xilinx](https://www.mouser.com/xilinx): [EK-U1-ZCU208-V1-G](https://www.mouser.com/access/?pn=EK-U1-ZCU208-V1-G) [EK-U1-ZCU208-V1-G-J](https://www.mouser.com/access/?pn=EK-U1-ZCU208-V1-G-J)